User, Programming and Service Guide

HP 86060B-Series Lightwave Switches HP Part Number: 86060-90030 Edition 1 Edition 1 Printed in USA April 1996

Notice. The information contained in this document is subject to change without notice. Hewlett-Packard makes no warranty of any kind with regard to this material, including but not limited to, the implied warranties of merchantability and fitness for a particular purpose. Hewlett-Packard shall not be liable for errors contained herein or for incidental or consequential damages in connection with the furnishing, performance, or use of this material

Restricted Rights Legend. Use, duplication, or disclosure by the U.S. Government is subject to restrictions as set forth in subparagraph  $(c)$  (1) (ii) of the Rights in Technical Data and Computer Software clause at DFARS 252.227-7013 for DOD agencies, and subparagraphs  $(c)$  (1) and  $(c)$  (2) of the Commercial Computer Software Restricted Rights clause at FAR 52.227-19 for other agencies.

<sup>c</sup> Copyright Hewlett-Packard Company <sup>1996</sup>

All Rights Reserved. Reproduction, adaptation, or translation without prior written permission is prohibited, except as allowed under the copyright laws. 1400 Fountaingrove Parkway, Santa Rosa, CA 95403-1799, USA

Microsoft, MS-DOS, Windows, and Visual Basic are registered trademarks of Microsoft Corporation

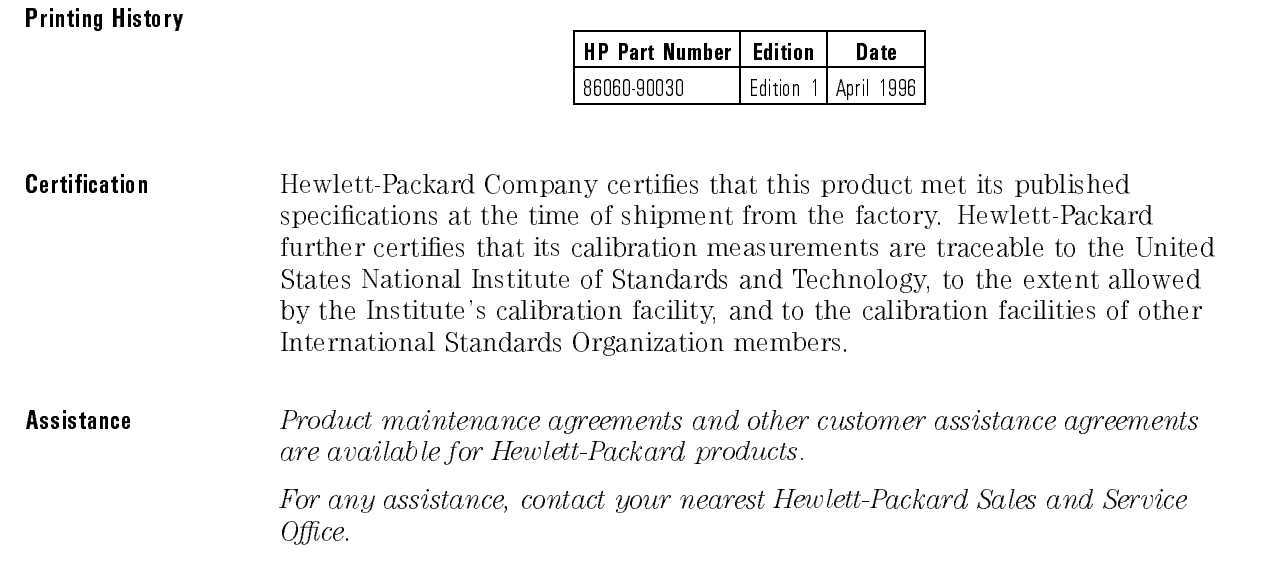

# Safety Symbols

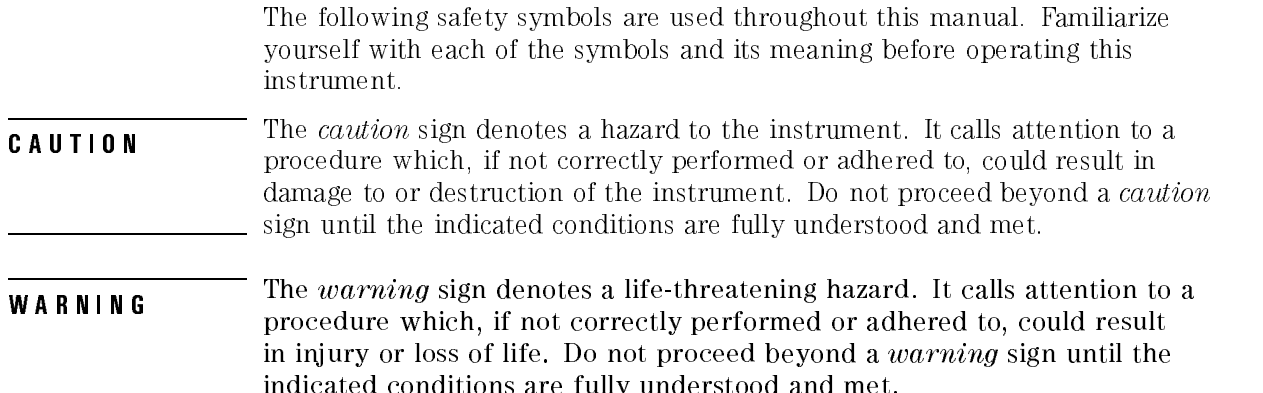

indicated conditions are fully understood and met.

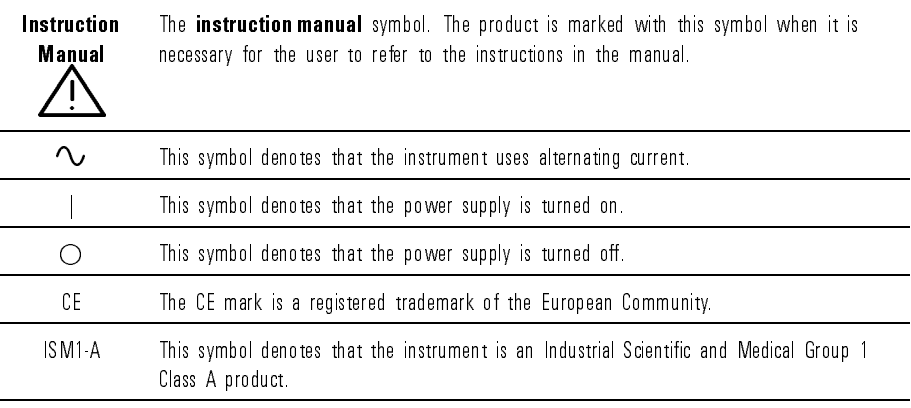

The CSA mark is a registered trademark of the Canadian Standards Association.

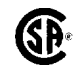

# General Safety Considerations

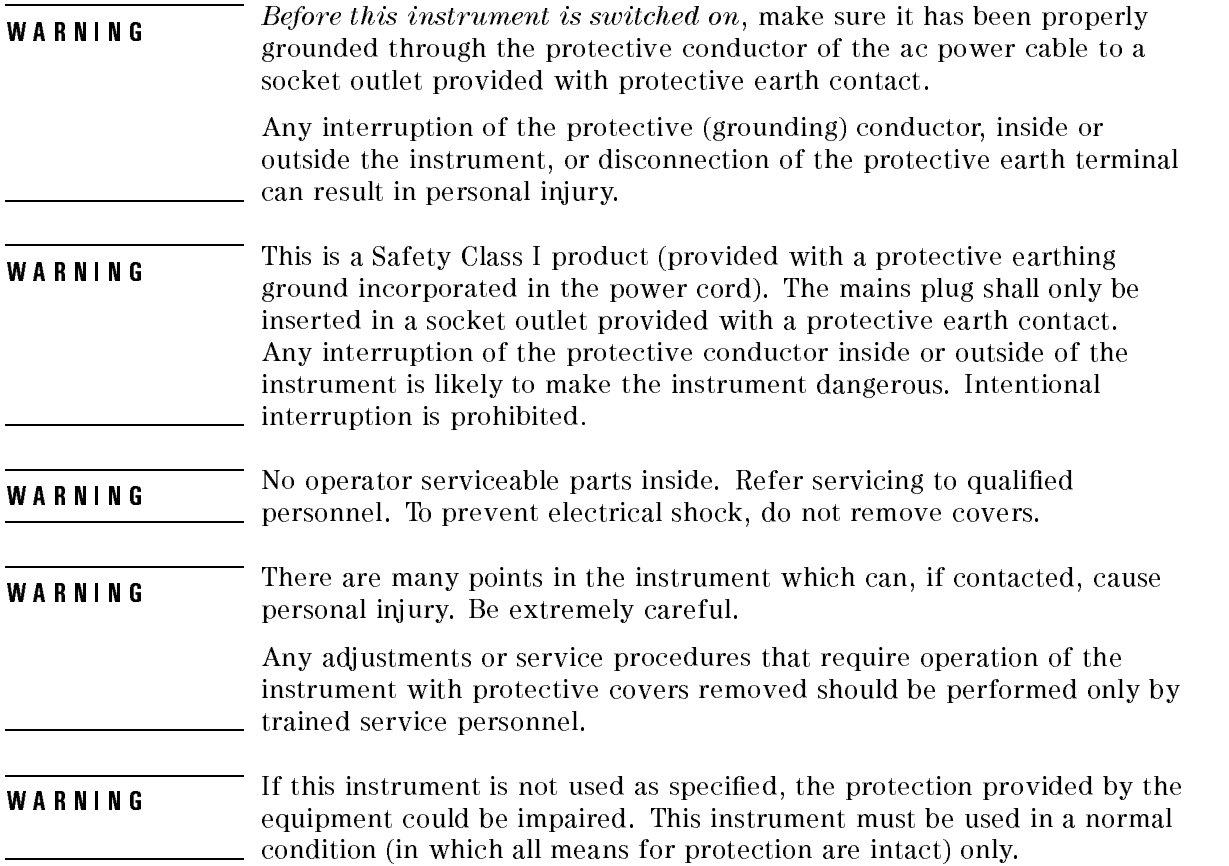

# Declaration of Conformity

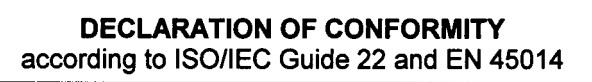

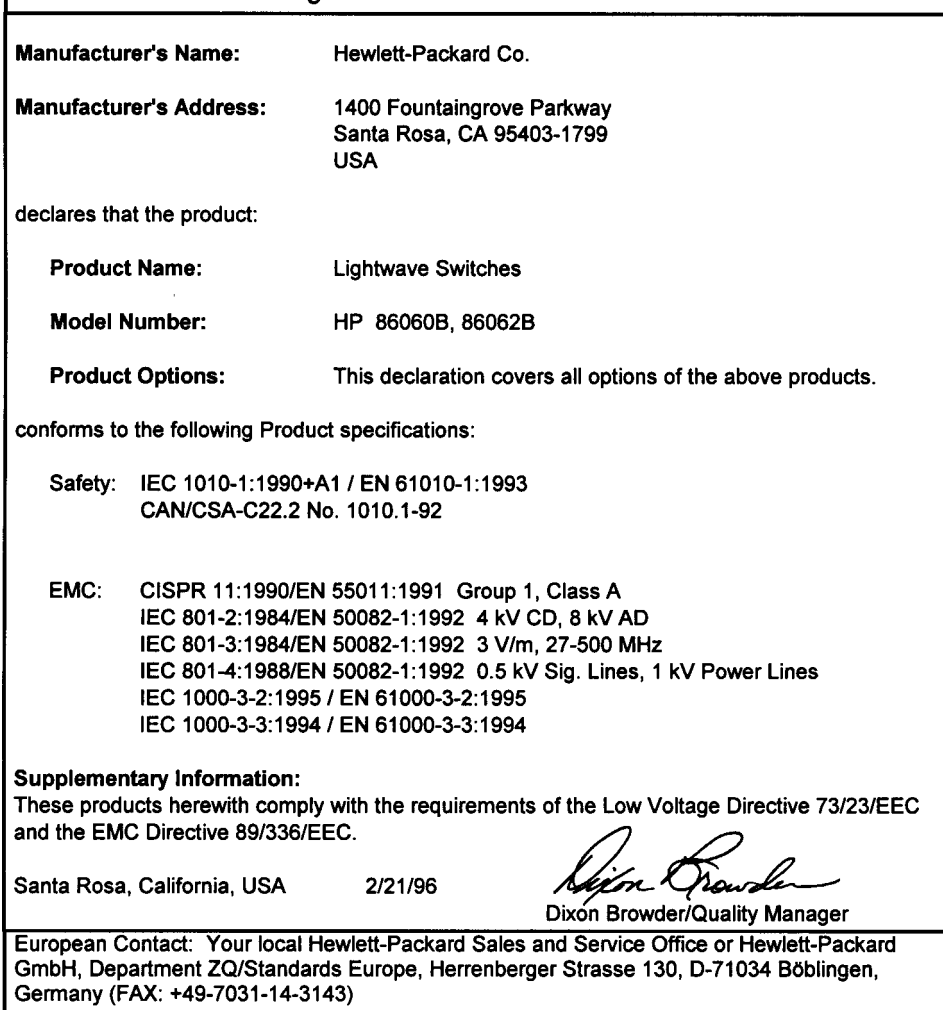

## Warranty

This Hewlett-Packard instrument product is warranted against defects in material and workmanship for a period of one year from date of shipment. During the warranty period, Hewlett-Packard Company will, at its option, either repair or replace products which prove to be defective.

For warranty service or repair, this product must be returned to a service facility designated by Hewlett-Packard. Buyer shall prepay shipping charges to Hewlett-Packard and Hewlett-Packard shall pay shipping charges to return the product to Buyer. However, Buyer shall pay all shipping charges, duties, and taxes for products returned to Hewlett-Packard from another country.

Hewlett-Packard warrants that its software and firmware designated by Hewlett-Packard for use with an instrument will execute its programming instructions when properly installed on that instrument. Hewlett-Packard does not warrant that the operation of the instrument, or software, or firmware will be uninterrupted or error-free.

LIMITATION OF WARRANTY

The foregoing warranty shall not apply to defects resulting from improper or inadequate maintenance by Buyer, Buyer-supplied software or interfacing, unauthorized modication or misuse, operation outside of the environmental specifications for the product, or improper site preparation or maintenance.

NO OTHER WARRANTY IS EXPRESSED OR IMPLIED. HEWLETT-PACKARD SPECIFICALLY DISCLAIMS THE IMPLIED WARRANTIES OF MERCHANTABILITY AND FITNESS FOR A PARTICULAR PURPOSE.

Exclusive Remedies

THE REMEDIES PROVIDED HEREIN ARE BUYER'S SOLE AND EXCLUSIVE REMEDIES. HEWLETT-PACKARD SHALL NOT BE LIABLE FOR ANY DIRECT, INDIRECT, SPECIAL, INCIDENTAL, OR CONSEQUENTIAL DAMAGES, WHETHER BASED ON CONTRACT, TORT, OR ANY OTHER LEGAL THEORY.

## Contents

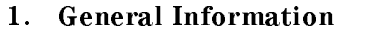

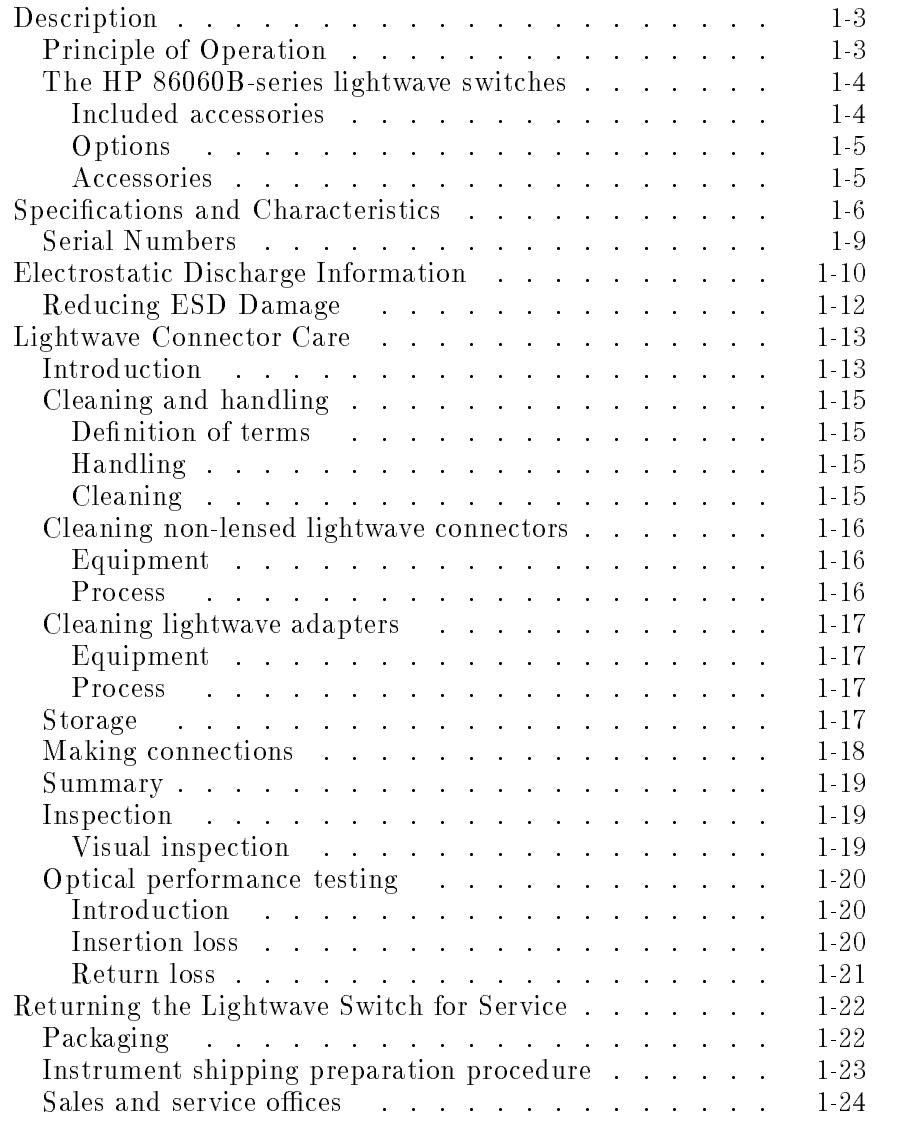

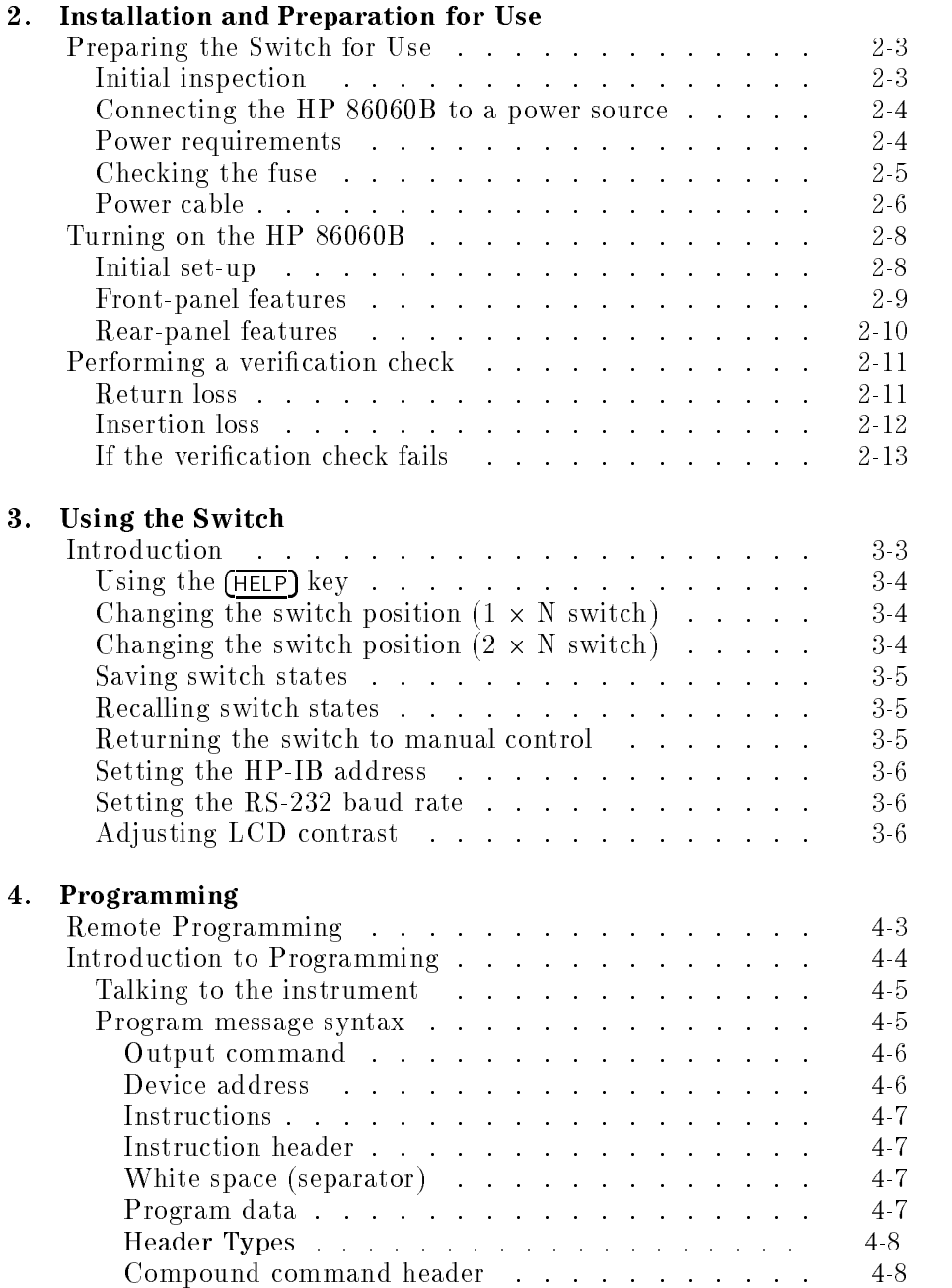

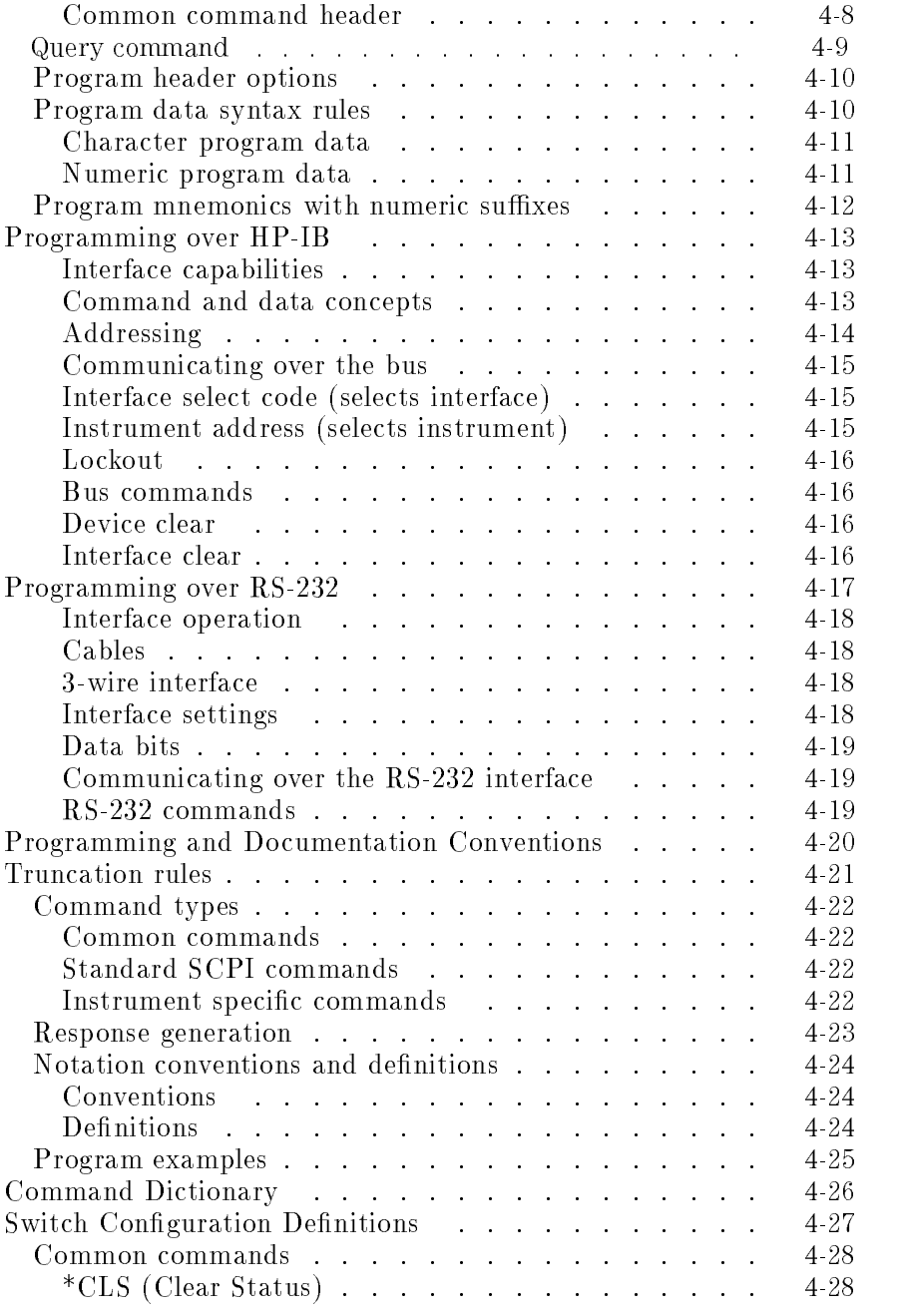

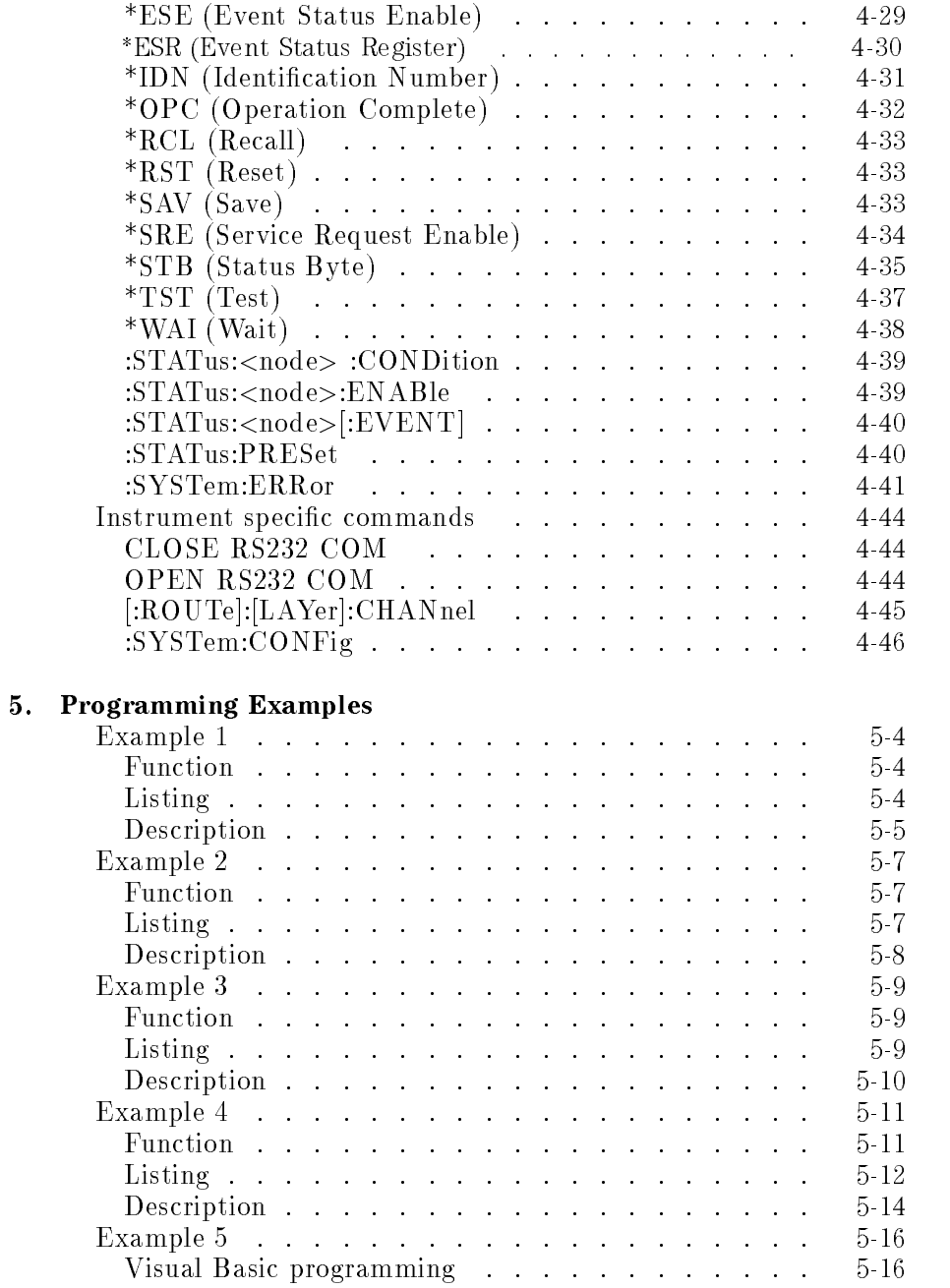

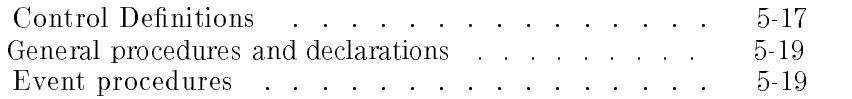

#### 6. Service Information

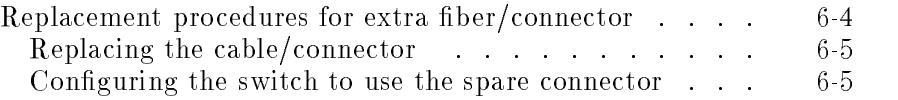

#### A. Switching Time

Index

# Figures

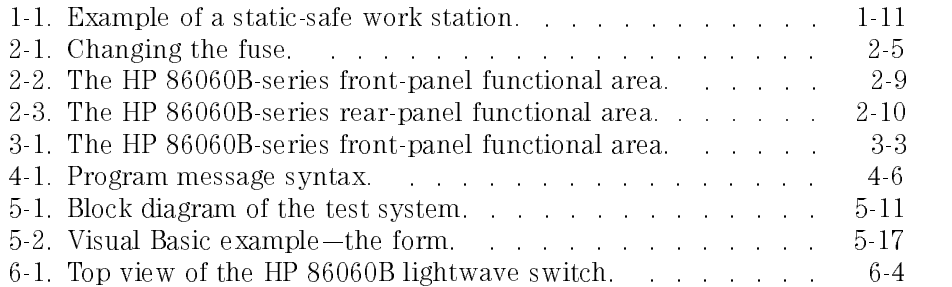

# Tables

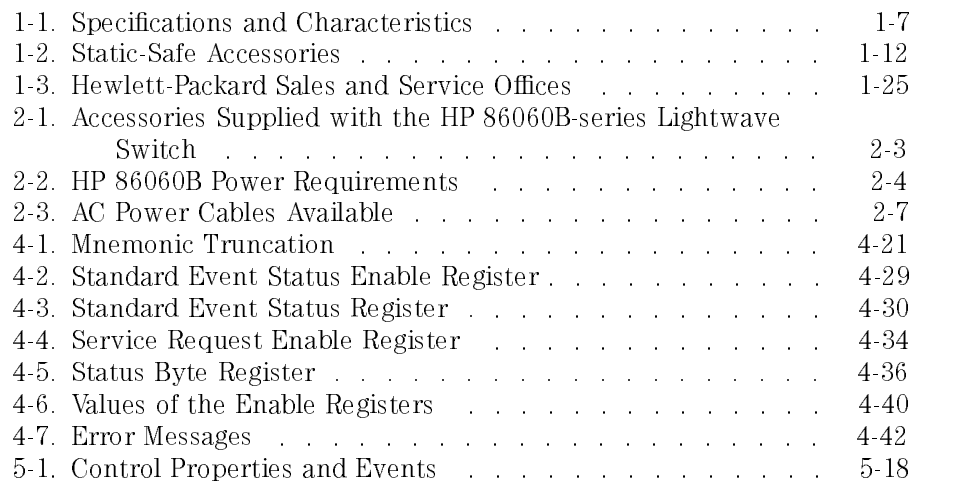

General Information

<sup>1</sup>

#### General Information  $G \cup T$  .  $G \cup T$  is a set  $G \cup T$

#### What you'll find in this chapter

- A brief description of the HP 86060B-series lightwave switch.
- A list of options and accessories available.
- HP 86060B-series lightwave switch specications and characteristics.
- Information about the lightwave switch's serial number label.
- Information about avoiding damage to the instrument from electrostatic discharge.
- $\bullet$  Making fiber optic connections.
- $\bullet$  How to return the lightwave switch for service.

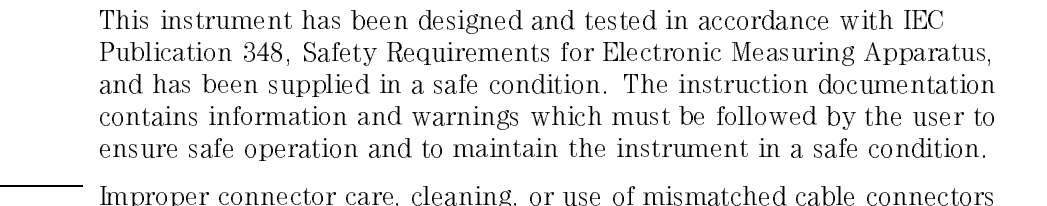

- **CAUTION** antended can invalidate the published specifications and damage connectors. Clean all cables before applying to any connector. Repair of damaged connectors due to improper use is not covered under warranty. Refer to \Cleaning and handling" for proper cleaning procedures.
- **CAUTION** care. Use only an appropriate fiber cleaver tool for cutting the fiber. Do not pull the bare fiber out of its jacket, crush it, kink it, or bend it past its minimum bend radius minimum bend radius.

## Description

The HP 86060B-series lightwave switch covers a broad range of switching capacity and features convenient manual control for benchtop applications and SCPI compatible HP-IB control for automated test systems. The HP 86060B is a compact switch for easy conguration with HP optical attenuators, lightwave multimeters, and lightwave receivers for either benchtop or automated system applications. The HP 86062B is a full-width instrument designed for automated production systems and evaluation testing of large numbers of devices.

The HP 86060B-series lightwave switch is designed to be used as <sup>a</sup> building block for automated testing of lightwave cables, components, and systems. The switch is designed for single-mode,  $9/125 \mu m$  operation. Switching is bi-directional. The HP 86060B-series lightwave switch offers low insertion loss, and operation independent of data format and direction. Standard configurations include single-mode fiber "pigtails" or FC/PC, SC, or ST connectors. Other connector types including DIN, Diamond or angled physical contact are available upon request.

## Principle of Operation

The lightwave switch is based on a moving fiber technology, in which one common fiber is moved into alignment with any one of " $N$ " fixed fibers and is built around a precision stepper motor.

## The HP 86060B-series lightwave switches

The HP 86060B-series lightwave switches include:

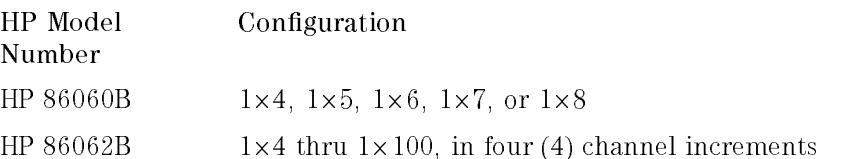

Included accessories Included with each switch are:

- HP 86060B-series Lightwave Switches User, Programming, and Service Guide (HP part number 86060-90030).
- The measured insertion loss data and return loss data for each channel.

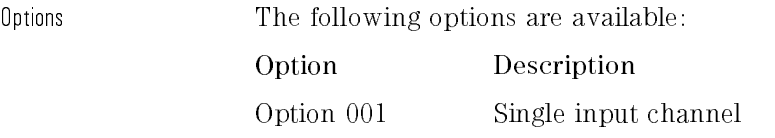

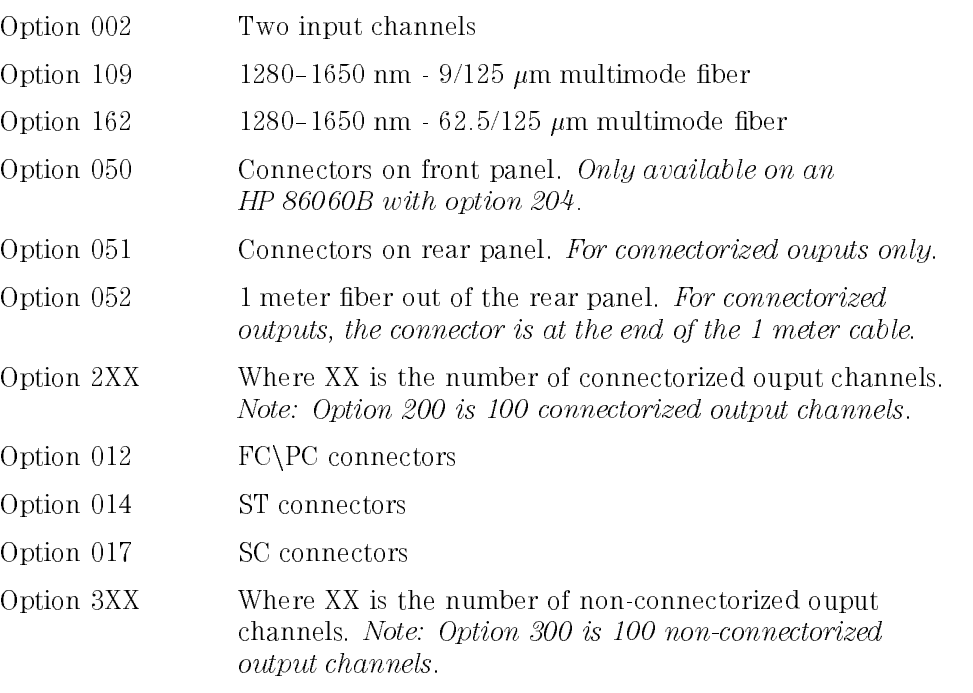

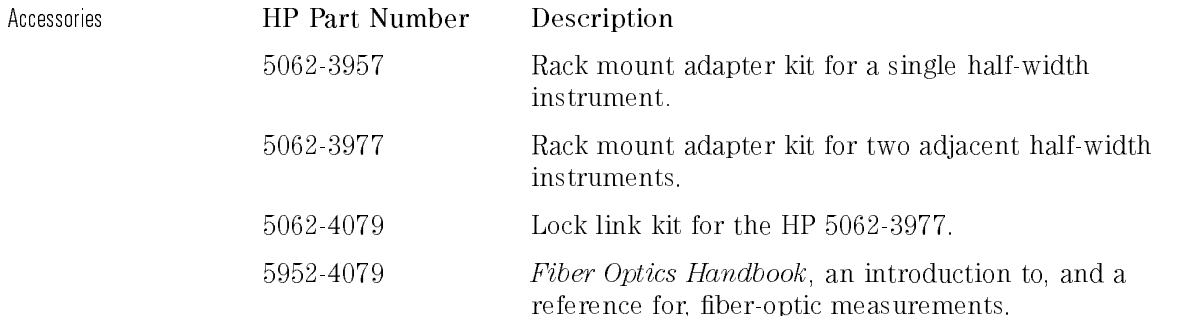

# Specifications and Characteristics

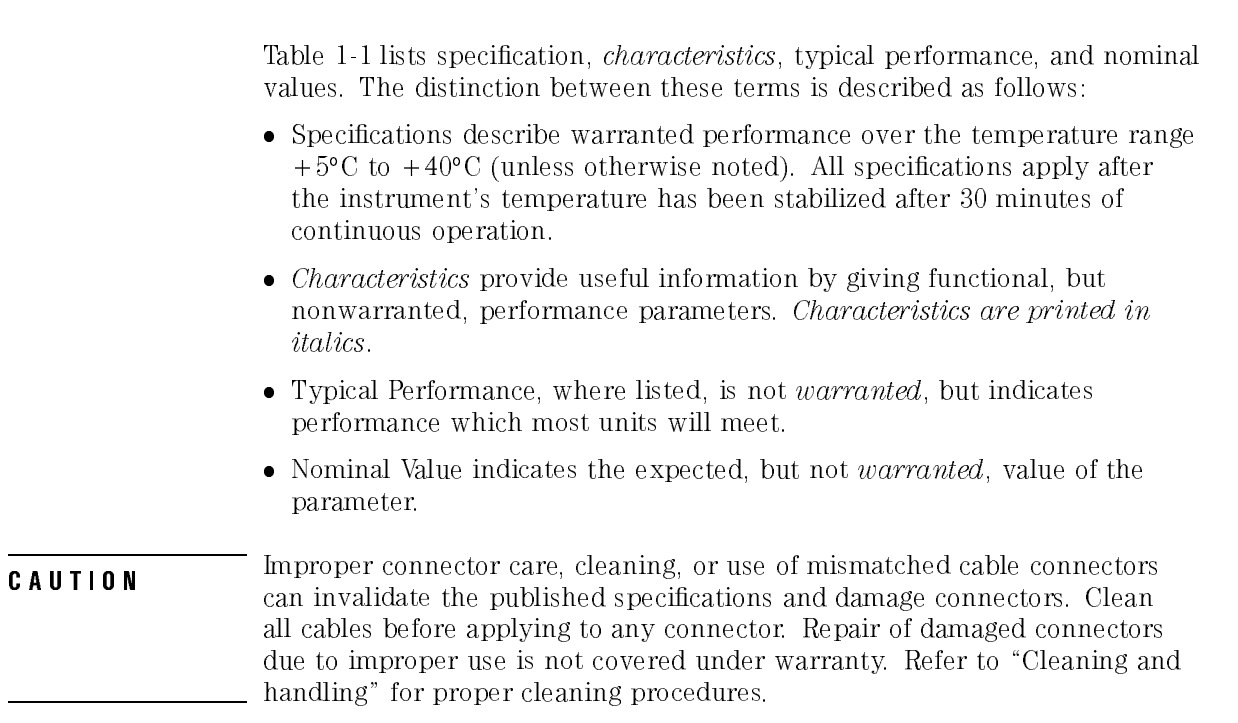

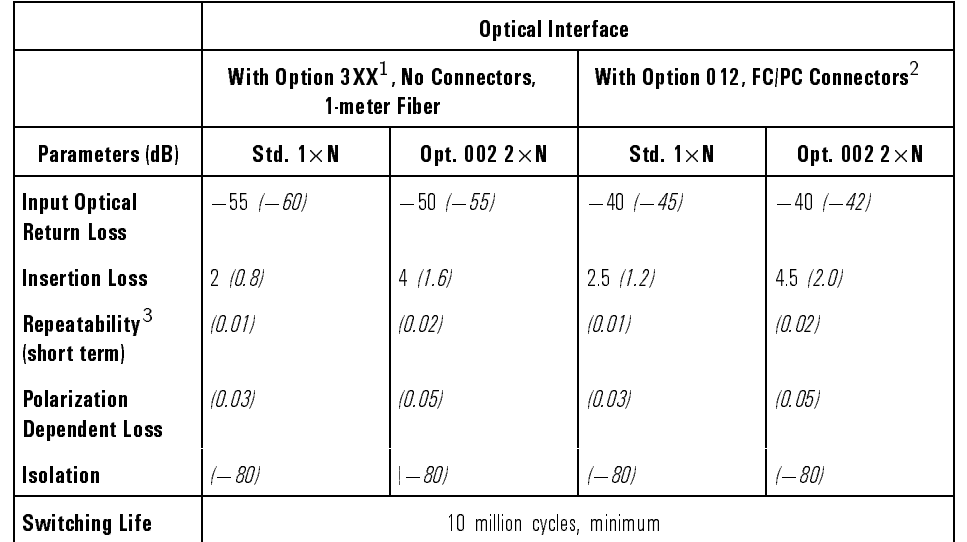

#### Table 1-1. Specifications and Characteristics

<sup>1</sup> Where XX is the number of non-connectorized output channels.

<sup>2</sup> Optical return loss of 40 dB or better is achievable by using clean Super PC or better connectors, correctly connected. Otherwise, performance is limited to connector interface performance.

<sup>3</sup> Repeatability measured after four hours warmup and with an eight second pause between switch movements.

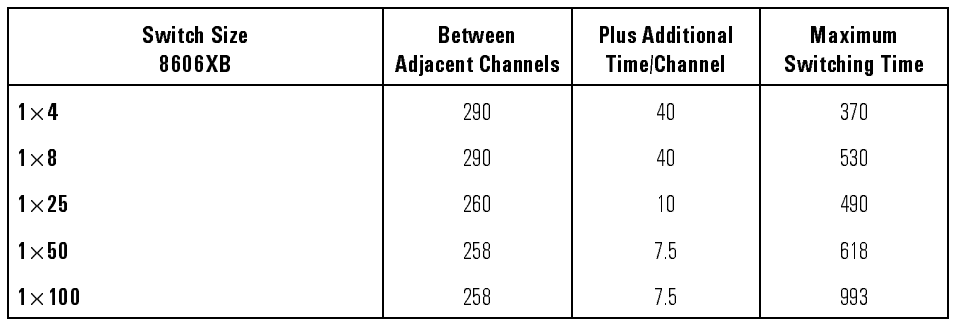

#### Switching Time Sample (msec)

| OPTICAL CONNECTORS $^{123}$             |                                                                                                    |  |
|-----------------------------------------|----------------------------------------------------------------------------------------------------|--|
| Option 012                              | FC/PC connectors                                                                                                    |  |
| Option 014                              | ST connectors                                                                                                    |  |
| Option 017                              | SC connectors                                                                                                    |  |
| <b>GENERAL SPECIFICATIONS</b>           |                                                                                                    |  |
| <b>Temperature Range</b>                |                                                                                                    |  |
| Operating                               | +5°C to +40°C                                                                                                    |  |
| Storage                                 | $-20^{\circ}$ C to +45°C                                                                                            |  |
| <b>Humidity</b>                         |                                                                                                    |  |
| Operating                               | Maximum relative humidity 80% for temperatures up to<br>40°C  non-condensing                                        |  |
| Storage                                 | Maximum relative humidity less than 95%                                                                             |  |
| <b>Altitude</b>                         | Altitude up to 15,000 feet   4,572 meters .                                                                         |  |
| <b>EMI Compatibility</b>                | Conducted and radiated emissions meet the requirements<br>of CISPR Publication 11 and EN 55011 Group 1,<br>Class A. |  |
| <b>Power Requirements</b>               | 100/115/230/240 V  range 90 to 254Vac , 50/60 Hz<br>trange 47 to 63 Hz                                              |  |
| Power Consumption                       | Power consumption 60 VA maximum                                                                                     |  |
| <b>Installation Category</b>            | Category II per I.E.C. 1010                                                                                         |  |
| <b>Pollution Degree</b>                 | Degree 2 per I.E.C. 664                                                                                             |  |
| <b>Usage</b>                            | For indoor use.                                                                                                    |  |
| Weight   dependent on # of channels     |                                                                                                    |  |
| <b>HP 86060B</b>                        | 3.76 kg   8.4 lb   to 4.1 kg   9.2 lb                                                                               |  |
| HP 86062B                               | 7.72 kg   17.25 lb  to 13.74 kg   30.7 lb                                                                           |  |
| <b>Dimensions</b> $H \times W \times D$ |                                                                                                    |  |
| <b>HP 86060B</b>                        | $132.6 \times 213 \times 421.6$ mm                                                                                  |  |
|                                         | $15.25 \times 8.39 \times 16.7$ in 1                                                                                |  |
| HP 86062B                               | $221.5 \times 418 \times 421.6$ mm                                                                                  |  |
|                                         | $ 8.75 \times 16.55 \times 16.7$ in                                                                                 |  |

Table 1-1. Specications and Characteristics , continued

<sup>1</sup> AllHP 86060B-series lightwave switches must specify one of the following options.

<sup>2</sup> Unlike most HP lightwave instruments, connector types may not be interchanged.

<sup>3</sup> Other connector types available upon request.

## Serial Numbers

Hewlett-Packard makes frequent improvements to its products to enhance their performance, usability, or reliability, and to control costs. HP service personnel have access to complete records of design changes to each type of equipment, based on the equipment's serial number. Whenever you contact Hewlett-Packard about your lightwave switch, have the complete serial number available to ensure obtaining the most complete and accurate information possible.

A serial-number label is attached to the rear of the lightwave switch. It contains the serial number and the options installed in the lightwave switch.

Whenever you specify the serial number or refer to it in obtaining information about your lightwave switch, be sure to use the complete number, including the full prefix and suffix.

# Electrostatic Discharge Information

Electrostatic discharge (ESD) can damage or destroy electronic components. All work on electronic assemblies should be performed at a static-safe work station. Figure 1-1 shows an example of a static-safe work station using two types of ESD protection:

- Conductive table-mat and wrist-strap combination.
- Conductive floor-mat and heel-strap combination.

Both types, when used together, provide <sup>a</sup> signicant level of ESD protection. Of the two, only the table-mat and wrist-strap combination provides adequate ESD protection when used alone.

To ensure user safety, the static-safe accessories must provide at least  $1 \text{ M}\Omega$ of isolation from ground. Refer to Table 1-2 for information on ordering static-safe accessories.

**WARNING** working on circuitry with a voltage potential greater than  $500$  volts.

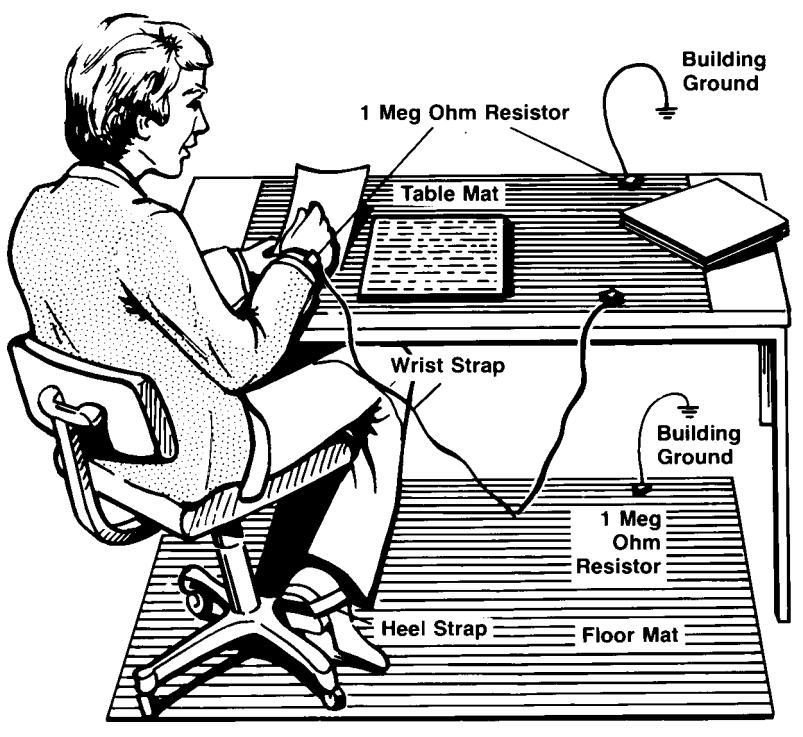

Figure 1-1. Example of <sup>a</sup> static-safe work station.

## Reducing ESD Damage

The following suggestions may help reduce ESD damage that occurs during testing and servicing operations.

- Personnel should be grounded with a resistor-isolated wrist strap before removing any assembly from the unit.
- Be sure all instruments are properly earth-grounded to prevent a buildup of static charge.

Table 1-2 lists static-safe accessories that can be obtained from Hewlett-Packard using the HP part numbers shown.

| <b>HP Part</b><br><b>Number</b> | <b>Description</b>                                                                                                    |  |
|---------------------------------|----------------------------------------------------------------------------------------------------|--|
| 9300-0797                       | Set includes: 3M static control mat 0.6 m $\times$ 1.2 m  2 ft $\times$ 4 ft  and 4.6 cm  15 ft  ground<br>wire. The wrist-strap and wrist-strap cord are not included. They must be ordered separately. |  |
| 9300-0980                       | Wrist-strap cord 1.5 m   5 ft                                                                                                    |  |
| 9300-1383                       | Wrist-strap, color black, stainless steel, without cord, has four adjustable links and a 7 mm<br>post-type connection.                                                                                   |  |
| 9300 1169                       | ESD heel-strap (reusable 6 to 12 months).                                                                                                    |  |

Table 1-2. Static-Safe Accessories

# Lightwave Connector Care

**CAUTION** and invalidate the published specifications and damage connectors. Clean all can invalidate the published specifications and damage connectors. Clean all cables before applying to any connector. Repair of damaged connectors due to improper use is not covered under warranty.

#### Introduction Introduction

Lightwave cable interfaces can be damaged by improper cleaning and connection procedures. Dirty or damaged lightwave interfaces can result in nonrepeatable or inaccurate measurements. This chapter will suggest some best practices to clean, care for, connect, and inspect lightwave connectors.

Lightwave connectors are used to connect two fiber ends together. These connections may be used to join cables between optical ports on devices, laser sources, receivers, patch panels, terminals and many other types of systems or components.

Fiber optic cables are used at different wavelengths, in single or multimode, and in different environments. There are a variety of sizes, core/cladding combinations, jackets, and indexes of refraction. In general, different types of cables do not work well together. Cables should match each other and the system.

However, regardless of the cable type, the connectors have only one function: to provide a direct and low-loss optical signal transition from one ber end to another. When these connectors are used in a measurement system, repeatability becomes an important factor.

Lightwave connectors differ from electrical or microwave system connectors. In a ber optic system, light is transmitted through an extremely small ber core. Because ber cores are often 62.5 microns (0.0625 mm) or less in diameter, and dust particles range from tenths of a micron to several microns in diameter, dust and very minute contamination on the end of the ber core can degrade the performance of the connector interface (where the

two cores meet). Therefore, the connector must be precisely aligned and the connector interface free of trapped foreign material.

Connector (or insertion) loss is one important performance characteristic of a lightwave connector. Typical values are less than 1 dB of loss, and sometimes as little as 0.1 dB of loss with high performance connectors.

Return loss is another important factor. It is a measure of reflection. The less reflection the better, (the larger the return loss, the smaller the reflection). The best physically contacting connectors have return losses better than 50 dB, although 30 to 40 dB is more common.

Causes of connector loss and reflections include core misalignment, differences in the numerical aperture of two fibers, spacing and air gaps, reflections caused by damaged, worn, or loose fiber ends, and the improper use and removal of index matching compounds.

Achieving the best possible connection, where the fiber end faces are flush (no air gap) and properly aligned, depends on two things:

- 1. the type of connector
- 2. using the proper cleaning and connecting techniques. If the connection is lossy or reflective, light will not make a smooth transition. If the transition is not smooth or the connection is not repeatable, measurement data will be less accurate. For this reason, lightwave connections can make <sup>a</sup> critical difference in optical measurement systems.

## Cleaning and handling

Proper cleaning and handling of lightwave connectors is imperative for achieving accurate and repeatable measurements with your Hewlett-Packard lightwave equipment. Lightwave interfaces should be cleaned before each measurement using the techniques described in this handbook. Information on protecting and storing your connectors/cables and tips on how to properly mate connectors are also included in this section.

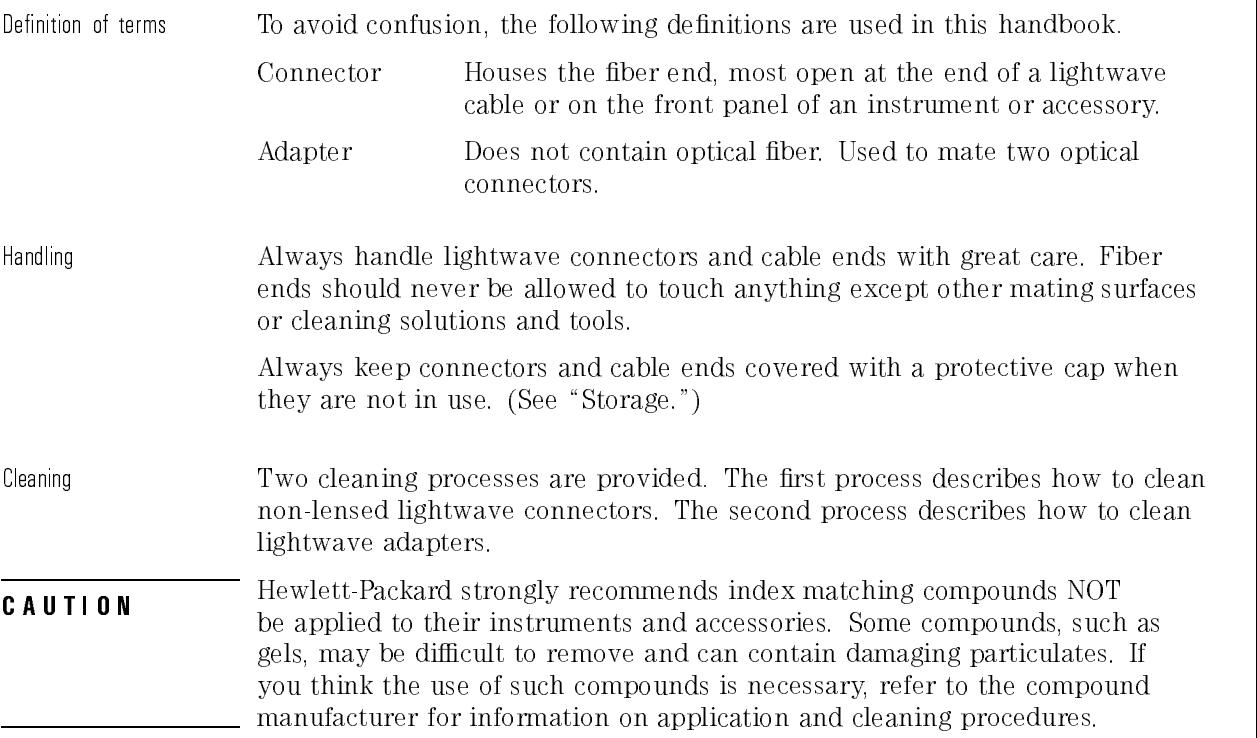

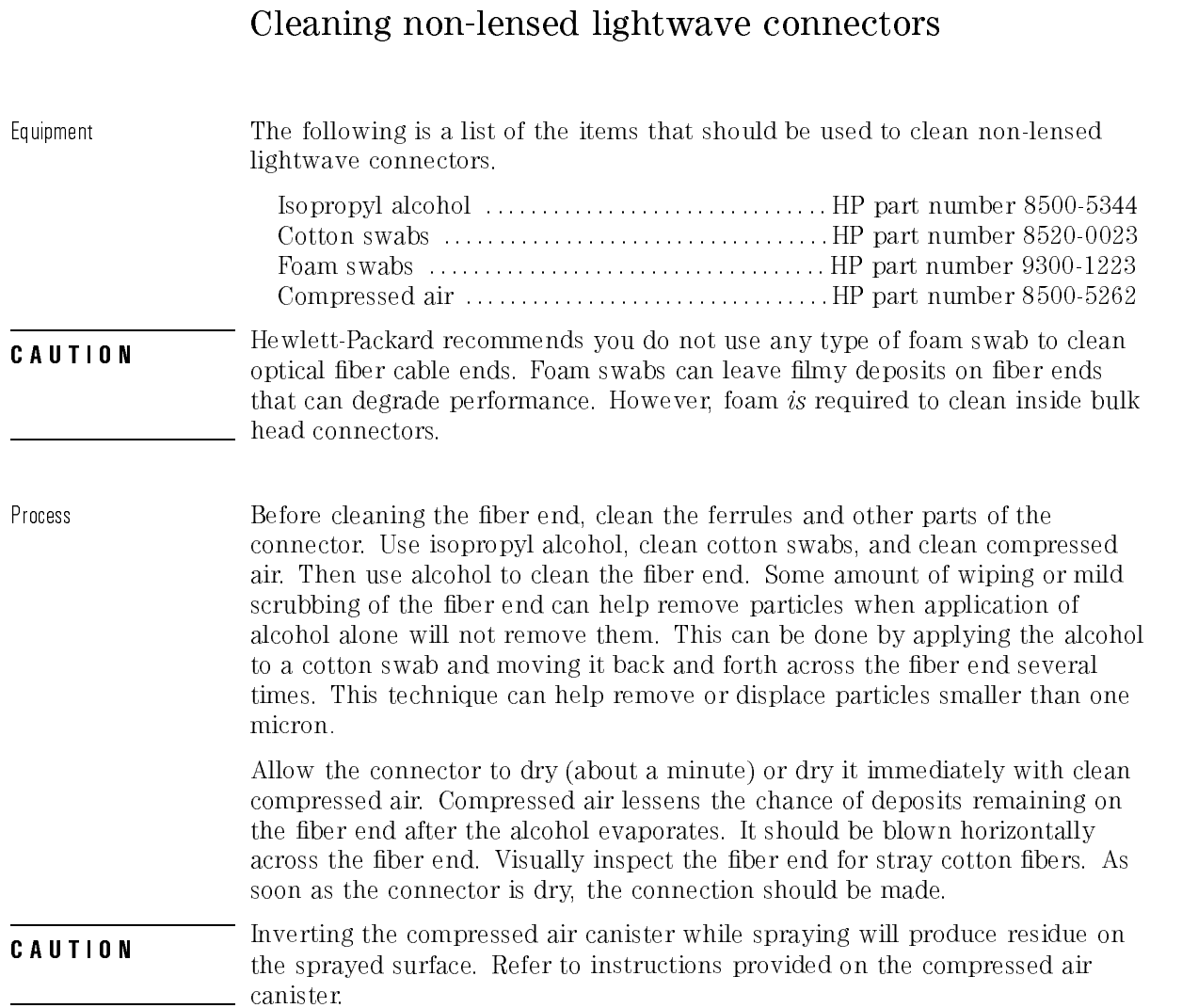

## Cleaning lightwave adapters

Equipment All of the items listed above for cleaning connectors may be used to clean lightwave adapters. In addition, small foam swabs may be used along with isopropyl alcohol and compressed air to clean the inside of lightwave connector adapters.

As noted in a previous caution statement, the foam swabs can leave filmy deposits. These deposits are very thin however, and the risk of other contamination buildup on the inside of adapters greatly outweighs the risk of contamination of foam swab deposits left from cleaning the inside of adapters.

Process Clean the adapter by applying isopropyl alcohol to the inside of the connector with <sup>a</sup> foam swab. Allow the adapter to air dry, or dry it immediately with clean compressed air.

#### Storage

All of Hewlett-Packard's lightwave instruments are shipped with either laser shutter caps or dust caps on the lightwave adapters that come with the instrument. Also, all of the cables that are shipped have covers to protect the cable ends from damage or contamination. These dust caps and protective covers should be kept on the equipment except when in use.

General Information Lightwave Connector Care

#### Making connections

Proper connection technique requires attention to connector compatibility, insertion technique and torque requirements. Connectors must be the same connector type in order to ensure mechanical and optical compatibility. Attempting to connect incompatible connector types may prevent the connection from functioning properly and even cause damage to the fiber surfaces. A visual inspection of the mechanical interfaces may not be enough because some connector types have the same mechanical interface but have different optical fiber interfaces (for example, angled-no-contact, angled-contact or straight-contact ber interfaces). Refer to the manufacturer's data sheet to confirm connector type compatibility before connecting.

When you insert the ferrule into an adapter, make sure the fiber end does not touch the outside of the mating adapter. This ensures you will not rub the ber end against any undesirable surface. Many connectors have a keyed slot provided for optimum measurement repeatability that also helps to align and seat the two connectors. After the ferrule is properly seated inside the other connector, use one hand to keep it straight, rotate it to align the key, and tighten it with the other hand.

Most connectors using springs to push ber ends together exert one to two pounds of force. Over-tightening or under-tightening these connectors can result in misalignment and nonrepeatable measurements. Always finger tighten the connector in a consistent manner. Refer to the manufacturer's data sheet for any torque recommendations.

**CAUTION** CAUTION CALL THE CONSTRUMENTS: To avoid damage, handle the pigean next with  $\cos \theta$  care. Use only an appropriate fiber cleaver tool for cutting the fiber. Do not pull the bare fiber out of its jacket, crush it, kink it, or bend it past its minimum bend radius.

### Summary

When making measurements with lightwave instruments or accessories, the following precautions will help to insure good, reliable, repeatable measurements: measurements:

- Confirm connector type compatibility.
- Use extreme care in handling all lightwave cables and connectors.
- Be sure the connector interfaces are clean before making any connections.
- Use the cleaning methods described in this handbook.
- Keep connectors and cable ends covered when not in use.

### Inspection

Visual inspection Although it is not necessary, visual inspection of ber ends can be helpful. Contamination and/or imperfections on the cable endface can be detected as well as cracks or chips in the fiber itself. Several ber inspection scopes are on the market, but any microscope with an enlargement range of 100X to 200X can be used. It is helpful to devise some method to hold the fiber in place while viewing in this range. Inspect the entire endface for contamination, raised metal, or dents in the metal, as well as any other imperfections. Inspect the fiber core for cracks and chips.

> Visible imperfections not touching the fiber core may not affect the performance of the lightwave connection (unless the imperfections keep the bers from contacting). Consistent optical measurements are the best assurance that your lightwave connection is performing properly.

## Optical performance testing

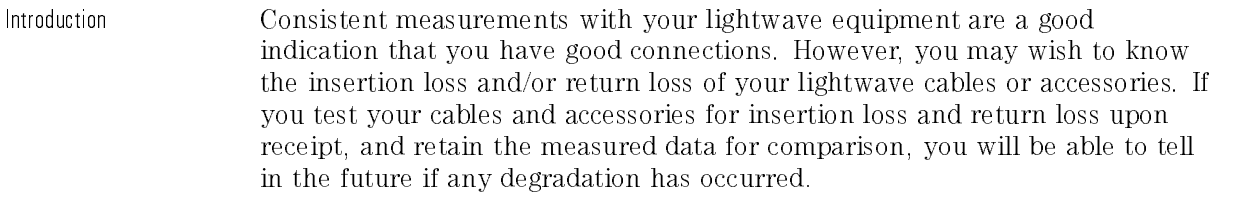

#### Insertion Inss Insertion loss can be tested using a number of different test equipment congurations. Some of these are:

- an HP 8702B or HP 8703A lightwave component analyzer system with <sup>a</sup> lightwave source and receivers
- an HP <sup>83420</sup> lightwave test set with an HP <sup>8510</sup> network analyzer
- an HP 8153A lightwave multimeter with <sup>a</sup> source and <sup>a</sup> power sensor module

Many other possibilities exist. The basic requirements are an appropriate lightwave source and <sup>a</sup> compatible lightwave receiver. Refer to the manuals provided with your lightwave test equipment for information on how to perform an insertion loss test.

Typical insertion loss for cables is less than <sup>1</sup> dB, and can be as little as 0.1 dB. For actual specications on your particular cable or accessory, refer to the manufacturer the manufacturer.

#### Return loss Return loss can be tested using a number of different test equipment congurations. Some of these are:

- an HP 8703A lightwave component analyzer
- an HP 8702B lightwave component analyzer with the appropriate source, receiver and lightwave coupler
- an HP 8504B precision reflectometer
- an HP 8153A lightwave multimeter and HP 81534A return loss module

Many other possibilities exist. The basic requirements are an appropriate lightwave source, a compatible lightwave receiver, and a compatible lightwave coupler.

Refer to the manuals provided with your lightwave test equipment for information on how to perform a return loss test.

Typical return loss for single mode units is better than <sup>40</sup> dB. For actual specifications on your particular cable or accessory, refer to the manufacturer.

# Returning the Lightwave Switch for Service

When an instrument is returned to a Hewlett-Packard service office for servicing, it must be adequately packaged and have a complete description of the failure symptoms attached.

When describing the failure, please be as specic as possible about the nature of the problem. Include copies of additional failure information (such as instrument failure settings, data related to instrument failure, and error messages) along with the instrument being returned.

Please notify the service office before returning your instrument for service. Any special arrangements for the instrument can be discussed at this time. This will help the HP service office repair and return your instrument as quickly as possible.

### Packaging

The original shipping containers should be used. If the original materials were not retained, identical packaging materials are available through any Hewlett-Packard office.

**CAUTION Instrument damage can result from using packaging materials other than the original materials. Never use styrene pellets as packaging material. They** do not adequately cushion the instrument or prevent it from shifting in the carton. They may also cause instrument damage by generating static electricity.
## Instrument shipping preparation procedure

- 1. Write a complete description of the failure and attach it to the instrument. Include any specic performance details related to the problem. The following information should be returned with the instrument.
	- Type of service required.
	- Date instrument was returned for repair.
	- Description of the problem:
		- $\Box$  Whether problem is constant or intermittent.
		- $\Box$  Whether instrument is temperature-sensitive.
		- $\Box$  Whether instrument is vibration-sensitive.
		- $\Box$  Instrument settings required to reproduce the problem.
		- $\Box$  Error codes.
		- $\Box$  Performance data.
	- Company name and return address.
	- Name and phone number of technical contact person.
	- Model number of returned instrument.
	- Full serial number of returned instrument.
	- List of any accessories returned with instrument.
- 2. Pack the instrument in the appropriate packaging material.

If the original or equivalent packaging materials cannot be obtained, instruments can be packaged using the following instructions.

General Information Returning the Lightwave Switch for Service

**CAUTION** Inappropriate packaging of instruments may result in damage to the instrument during transit. Wrap the instrument in antistatic plastic to reduce the possibility of damage caused by electrostatic discharge. • For instruments weighing less than  $54 \text{ kg} (120 \text{ lb})$ , use a double-walled, corrugated cardboard carton of 159 kg (350 lb) test strength. The carton must be large enough to allow 3 to 4 inches on all sides of the instrument for packing material, and strong enough to accommodate the weight of the instrument.  $\bullet$  Surround the equipment with 3 to 4 inches of packing material, to protect the instrument and prevent it from moving in the carton. If

- packing foam is not available, the best alternative is  $SD-240$  Air  $Cap^{TM}$ from Sealed Air Corporation (Commerce, California 90001). Air Cap looks like a plastic sheet filled with air bubbles. Use the pink (antistatic) Air  $Cap^{TM}$  to reduce static electricity. Wrapping the instrument several times in this material will protect the instrument and prevent it from moving in the carton.
- 3. Seal the carton with strong nylon adhesive tape.
- 4. Mark the carton \FRAGILE, HANDLE WITH CARE".
- 5. Retain copies of all shipping papers.

#### Sales and service offices Sales and service oces

Hewlett-Packard has sales and service offices located around the world to provide complete support for Hewlett-Packard products. Table 1-3 lists some of the Hewlett-Packard sales and service offices

To obtain servicing information or to order replacement parts, contact your nearest Hewlett-Packard sales and service office. In any correspondence or telephone conversation, refer to the instrument by its model number, serial number, and option designation.

#### Table 1-3. Hewlett-Packard Sales and Service Offices

#### Headquarters

Hewlett-Packard Company 19320 Pruneridge Avenue Cupertino, CA 95014 U.S.A. (800) 752-0900

#### Colorado Colorado

Hewlett-Packard Company 24 Inverness Place, East Englewood, CO 80112 (303) 649-5000

#### New Jersey

Hewlett-Packard Company <sup>150</sup> Green Pond Road Rockaway, NJ <sup>07866</sup> (201) 586-5400

#### U.S. FIELD OPERATIONS

California, Northern Hewlett-Packard Company 301 East Evelyn Mountain View, CA 94041 (415) 694-2000

#### Georgia

Hewlett-Packard Company 2000 South Park Place Atlanta, GA 30339 (404) 955-1500

#### Texas

Hewlett-Packard Company <sup>930</sup> East Campbell Road Richardson, TX <sup>75081</sup> (214) 231-6101

#### EUROPEAN FIELD OPERATIONS

#### France

Hewlett-Packard France 1 Avenue Du Canada Zone <sup>D</sup>'Activite De Courtaboeuf F-91947 Les Ulis Cedex F-91947 Les Ulis Cedex France (33 1) <sup>69</sup> <sup>82</sup> <sup>60</sup> <sup>60</sup>

#### California, Southern

Hewlett-Packard Company 1421 South Manhatten Ave. Fullerton, CA 92631 (714) 999-6700

#### **Illinois** Illinois

Hewlett-Packard Company 5201 Tollview Drive Rolling Meadows, IL 60008 (708) 342-2000

#### Germany

Hewlett-Packard GmbH Hewlett-Packard Strasse <sup>61352</sup> Bad Homburg Germany (+49 6172) 16-0

#### Headquarters

Hewlett-Packard S.A. 150, Route du Nant-d'Avril <sup>1217</sup> Meyrin 2/Geneva Switzerland (41 22) 780.8111

#### **Great Britain**

Hewlett-Packard Ltd. Eskdale Road, Winnersh Triangle Wokingham, Berkshire RG11 5DZ

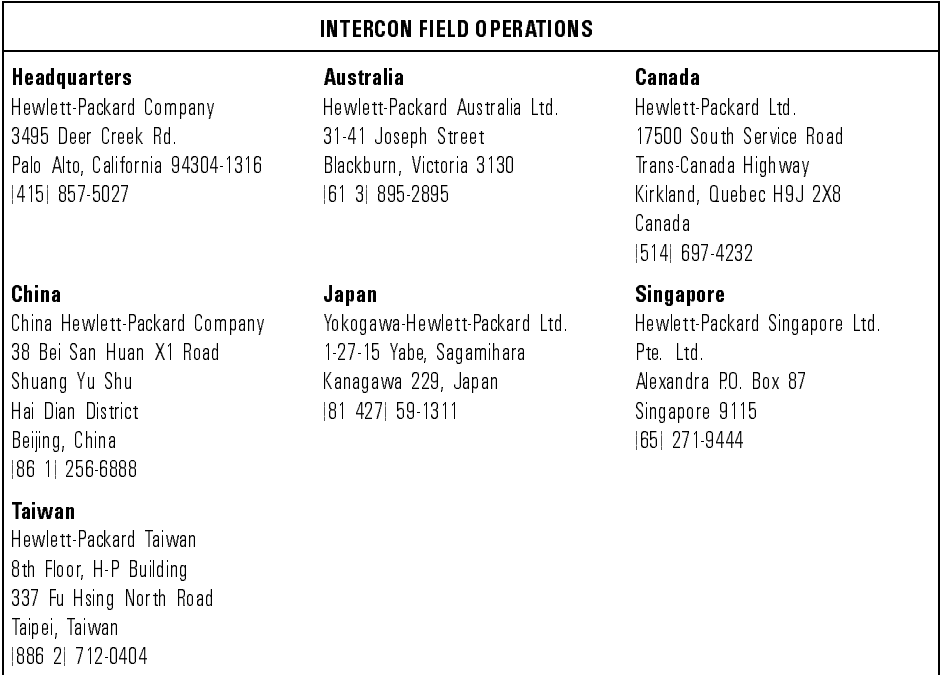

### Table 1-3. Hewlett-Packard Sales and Service Offices (continued)

<sup>2</sup>

Installation and Preparation for Use

# Installation and Preparation for Use

#### What you'll find in this chapter

- Preparing the HP 86060B-series lightwave switch for use.
- **•** Turning on the switch.
- HP 86060B-series front-panel features.
- HP 86060B-series rear-panel features.
- $\bullet$  How to perform a quick verification check of the HP 86060B lightwave switch.
- $\bullet$  How to verify the lightwave switch specifications.

**CAUTION** care. Use only an appropriate fiber cleaver tool for cutting the fiber. Do not pull the bare fiber out of its jacket, crush it, kink it, or bend it past its minimum bend radius.

**CAUTION** the instrument may be significantly higher than the ambient temperature the instrument may be significantly higher than the ambient temperature measured outside the cabinet. The ambient temperature (outside the cabinet) must be less than the maximum operating temperature of the instrument by 4C for every 100 watts dissipated in the cabinet. If the total power dissipated in the cabinet is greater than 800 watts, then forced convection must be used. must be used.

### **NOTE**

Clean the cabinet using a damp cloth only.

# Preparing the Switch for Use

### Initial inspection

Inspect the shipping container for damage. If the shipping container or cushioning material is damaged, keep it until you have veried that the contents are complete and you have tested the lightwave switch mechanically and electrically.

Table 2-1 contains the accessories shipped with the lightwave switch. If the contents are incomplete or if the lightwave switch does not pass the verification test (this procedure is provided in "Performing a verification") check"), notify the nearest Hewlett-Packard office. If the shipping container is damaged or the cushioning material shows signs of stress, also notify the carrier. Keep the shipping materials for the carrier's inspection. The HP office will arrange for repair or replacement without waiting for <sup>a</sup> claim settlement.

If the shipping materials are in good condition, retain them for possible future use. You may wish to ship the lightwave switch to another location or return it to Hewlett-Packard for service. See "Returning the Lightwave Switch for Service" in Chapter 1.

| Accessories Supplied with the HP 86060B series Lightwave Switch |                              |                            |
|-----------------------------------------------------------------|------------------------------|----------------------------|
| <b>Description</b>                                              | <b>HP Part Number</b>        | Comments                   |
| ماطمعين                                                         | $C_{\alpha\alpha}$ Table 0.9 | Chinned with the lightways |

Table 2-1.

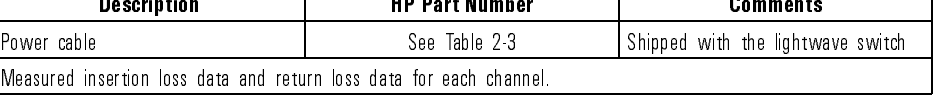

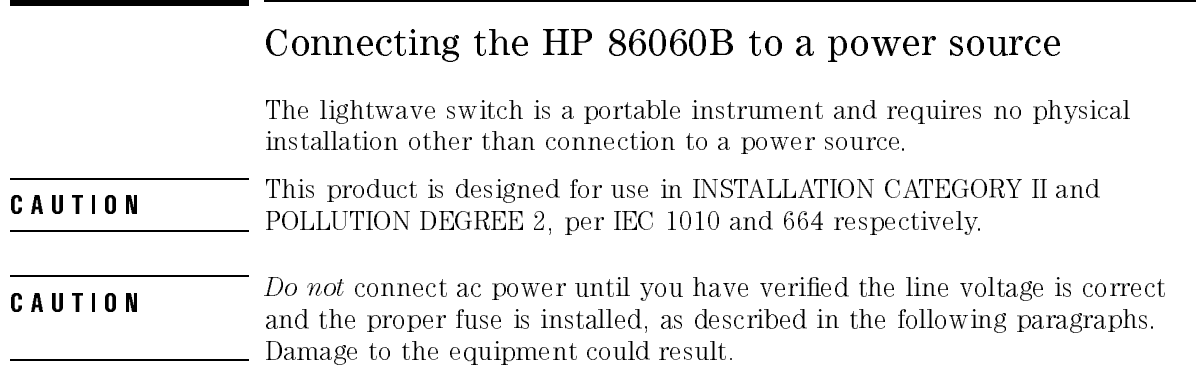

# Power requirements

**CAUTION** This instrument has autoranging line voltage input. Be sure the supply voltage is within the specified range.

#### Table 2-2. HP 86060B Power Requirements

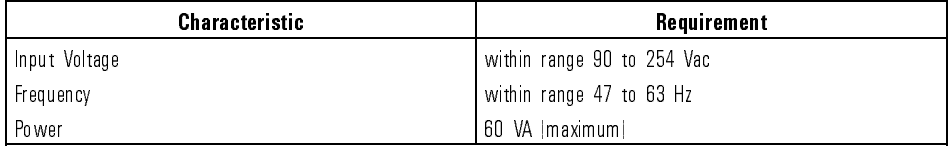

## Checking the fuse

The recommended fuse is an IEC 127 February 127 February 124 February 12, for the contract of the contract of HP part number 2110-0702.

The line fuse is housed in a small container next to the ac input on the rear panel (refer to Figure 2-1).

To check the fuse, insert the tip of a screwdriver on the side of the container and gently pull outward to remove the container.

If the fuse is defective or missing, install <sup>a</sup> new fuse in the proper position and reinsert the fuse container.

WARNING SCHEME and ratings. The use of other fuses or materials is prohibited.

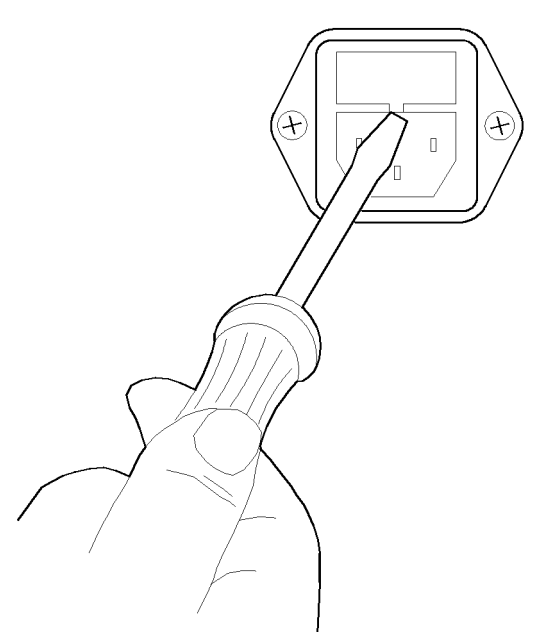

Figure 2-1. Changing the fuse.

Installation and Preparation for Use Preparing the Switch for Use

### Power cable

The lightwave switch is equipped with a three-wire power cable, in accordance with international safety standards. When connected to an appropriate power line outlet, this cable grounds the instrument cabinet.

- WARNING Failure to ground the aground to some properly can result in personal.<br>injury. Before turning on the lightwave switch, you must connect its protective earth terminals to the protective conductor of the main power cable. Insert the main power cable plug only into a socket outlet that has a protective earth contact. DO NOT defeat the earth-grounding protection by using an extension cable, power cable, or autotransformer without <sup>a</sup> protective ground conductor.
- WARNING If you are using an autotransformer, make sure its common terminal is connected to the protective earth contact of the power source outlet socket.

Various power cables are available to connect the lightwave switch to the types of ac power outlets unique to specic geographic areas. The cable appropriate for the area to which the lightwave switch is originally shipped is included with the unit. You can order additional ac power cables for use in different areas. Table 2-3 lists the available ac power cables, illustrates the plug configurations, and identifies the geographic area in which each cable is appropriate.

### Table 2-3. AC Power Cables Available

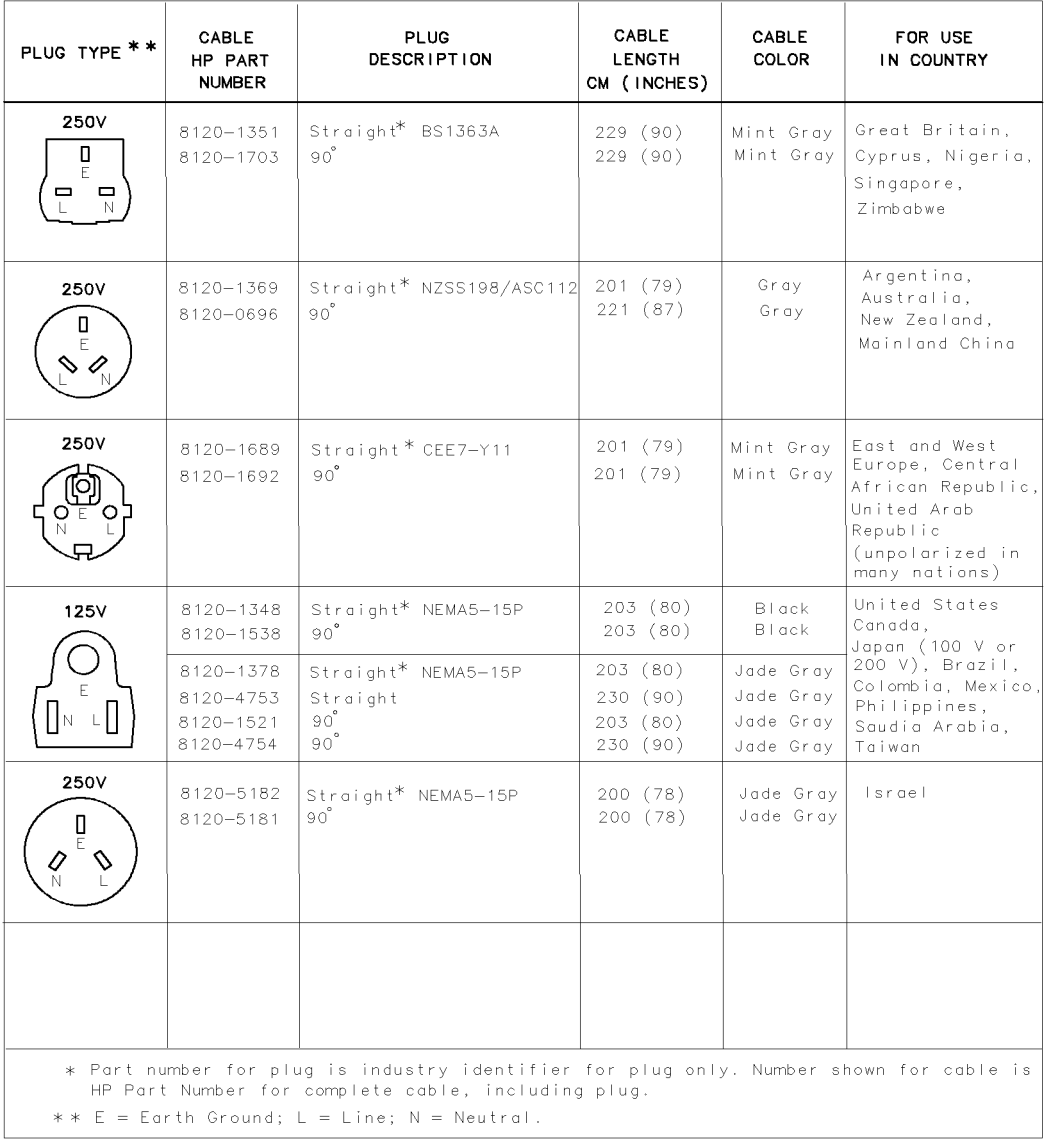

FORMAT80

# Turning on the HP 86060B

With the power cable inserted into the line module, turn the lightwave switch on by pressing the line switch. The liquid-crystal display (LCD) displays the message:

#### Initializing

If the LCD should fail to light, see "Performing a verification check" later in this chapter.

### <sup>N</sup> O T <sup>E</sup>

<sup>A</sup> screen-saver has been built in to the switch to prolong the lifetime of the backlit LCD. The screen-saver turns off the LCD backlighting after 10 minutes elapses without a front-panel key being pressed. The time interval is not adjustable. To resume operation, press any key.

### Initial set-up

The switch comes fully configured and ready to use. Simply plug in the ac power cord and attach the fiber leads. If remote control is to be used, attach an HP-IB or RS-232 cable. When turning the switch on, it automatically resets to channel 0 (reset, optical off position).

## Front-panel features

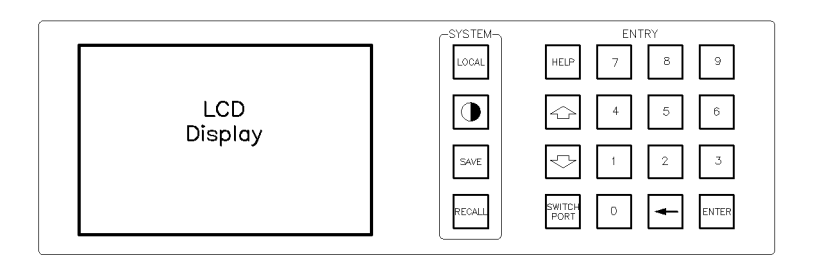

frontpnl

### Figure 2-2. The HP 86060B-series front-panel functional area.

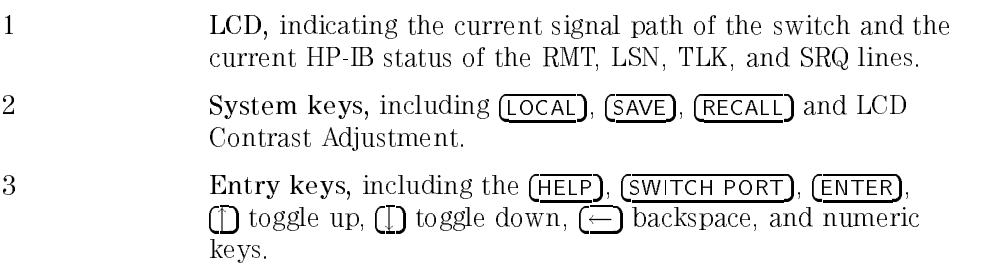

#### **NOTE**

A screen-saver has been built in to the switch to prolong the lifetime of the backlit LCD. The screen-saver turns off the LCD backlighting after 10 minutes elapses without a front-panel key being pressed. The time interval is not adjustable. To resume operation, press any key.

## Rear-panel features

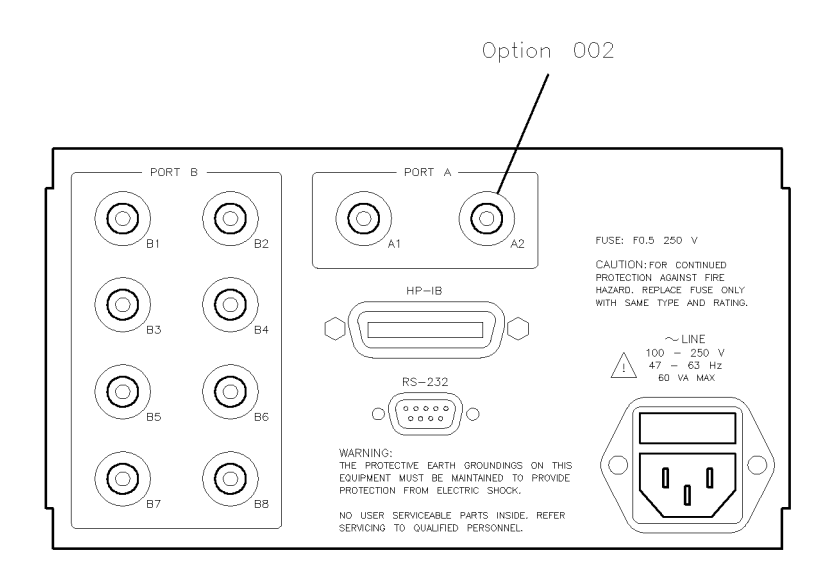

rearpnl

### Figure 2-3. The HP 86060B-series rear-panel functional area.

- <sup>1</sup> Power input
- <sup>2</sup> HP-IB connector
- <sup>3</sup> RS-232 connector
- <sup>4</sup> Optical connector(s). The number of optical connectors depends on the HP 86060-series switch. The connectors are grouped as Port <sup>A</sup> and Port B.

# Performing a verification check

**CAUTION** antended can invalidate the published specifications and damage connectors. Clean all cables before applying to any connector. Repair of damaged connectors due to improper use is not covered under warranty. Refer to \Cleaning and handling" in Chapter 1 for proper cleaning procedures.

#### Return loss Return loss

Return loss can be tested using a number of different test equipment congurations. Some of these are:

- an HP 8703A lightwave component analyzer
- an HP 8702B lightwave component analyzer with the appropriate source, receiver and lightwave coupler
- an HP 8504B precision reflectometer
- an HP 8153A lightwave multimeter and HP 81534A return loss module

Many other possibilities exist. The basic requirements are an appropriate lightwave source, a compatible lightwave receiver, and a compatible lightwave coupler.

Refer to the manuals provided with your lightwave test equipment for information on how to perform a return loss test.

Typical return loss is better than 40 dB. For actual specifications on your particular cable or accessory, refer to the manufacturer.

### Insertion loss

Insertion loss can be tested using a number of different test equipment congurations. Some of these are:

- an HP 8702B or HP 8703A lightwave component analyzer system with a lightwave source and receivers
- an HP 83420 lightwave test set with an HP 8510 network analyzer
- an HP 8153A lightwave multimeter with a source and a power sensor module

Many other possibilities exist. The basic requirements are an appropriate lightwave source and a compatible lightwave receiver. Refer to the manuals provided with your lightwave test equipment for information on how to perform an insertion loss test.

Typical insertion loss for cables is less than <sup>1</sup> dB, and can be as little as 0.1 dB. For actual specications on your particular cable or accessory, refer to the manufacturer.

### If the verication check fails

If the HP 86060B does not pass the verification check, you should review the procedure being performed when the problem occurred. A few minutes spent performing some simple checks may save waiting for your instrument to be repaired. Before calling Hewlett-Packard or returning the unit for service, please make the following checks:

- 1. Is the line fuse good?
- 2. Does the line socket have power?
- 3. Is the unit plugged in to the proper ac power source?
- 4. Is the unit turned on?
- 5. If other equipment, cables, and connectors are being used with the lightwave switch, are they connected properly and operating correctly?
- 6. Review the procedure for the test being performed when the problem appeared. Are all the settings correct?
- 7. Are the connectors clean? See Chapter <sup>1</sup> for more information about cleaning the connectors.

Refer to "Replacement procedures for extra fiber/connector" in Chapter 6 for more information.

If the HP 86060B lightwave switch still fails, return it to Hewlett-Packard for repair; if the lightwave switch is still under warranty or is covered by an HP maintenance contract, it will be repaired under the terms of the warranty or contract (the warranty is at the front of this manual). If the lightwave switch is no longer under warranty or is not covered by an HP maintenance plan, Hewlett-Packard will notify you of the cost of the repair after examining the unit. Refer to "Returning the Lightwave Switch for Service" in Chapter  $1$ for more information

Installation and Preparation for Use

Using the Switch

<sup>3</sup>

# Using the Switch

### What you'll find in this chapter

Procedures for using the HP 86060B-series lightwave switch.

# Introduction

The front panel of the lightwave switch includes three main sections:

- 1. LCD display
- 2. System keys
- 3. Entry keys

Refer to "Front-panel features" in Chapter 2 for more detailed information.

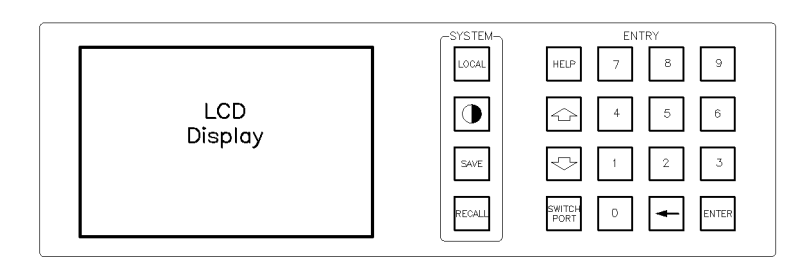

frontpnl

### Figure 3-1. The HP 86060B-series front-panel functional area.

Using the Switch Introduction

## Using the  $H = H \times H$

To use the switches built-in Help feature, press:

HELP

Then press any of the front-panel keys. A short explanation of that key's function will be displayed.

### Changing the switch position (1 - <sup>N</sup> switch)

- A 1 <sup>N</sup> switch has <sup>a</sup> single Port <sup>A</sup> channel and multiple Port <sup>B</sup> channels.
- 1. To select a Port B channel, press (SWITCH PORT).

The Port <sup>B</sup> channels are shown in inverse video and the prompt, Port <sup>B</sup> active appears at the bottom of the display.

2. Use the arrow keys to change the Port B channel.

You can also use the numeric keys to enter the desired Port <sup>B</sup> channel. For example,  $\overline{4}$  followed by  $\overline{\text{ENTER}}$ .

The new connection is displayed on the front-panel LCD.

### Changing the switch position (2 - <sup>N</sup> switch)

<sup>A</sup> <sup>2</sup> - <sup>N</sup> switch has two Port <sup>A</sup> channels and multiple Port <sup>B</sup> channels.

1. To select the Port B channel, press (SWITCH PORT).

The Port B channels are shown in inverse video and the prompt, Port B active appears at the bottom of the display.

2. To select a Port A channel, press (SWITCH PORT) again.

The Port A channels are shown in inverse video and the prompt, Port B active appears at the bottom of the display.

3. Use the arrow keys to change the channel.

You can also use the numeric keys to enter the desired channel. For example,  $\overline{4}$  followed by  $\overline{ENTER}$ .

The new connection is displayed on the front-panel LCD.

### Saving switch states

To save the currently displayed switch state in one of the ten internal storage registers, press  $(SAVE)$  and then press one of the numeric keys  $(0-9)$ .

## Recalling switch states

To recall <sup>a</sup> previously saved switch state from one of the ten internal storage registers, press ( $RECALL$ ), and then press one of the numeric keys (0-9).

## Returning the switch to manual control

To return the switch to manual control after remote operation, press Local. The last two digits of the current HP-IB address are displayed.

Using the Switch

### Setting the HP-IB address

The HP-IB address is factory preset to 711. To change the HP-IB address, press Local. The last two digits of the current HP-IB address are displayed. To enter a different address, press the two numeric keys for that address. For example, 14 for address 714, then press (ENTER).

### Setting the RS-232 baud rate

The baud rate is factory set to <sup>9600</sup> baud. To change the baud rate, press the LOCAL key twice. The current baud rate is displayed. Use the arrow keys to change the baud rate. When the desired rate is displayed, press (ENTER).

## Adjusting LCD contrast

To adjust the contrast of the LCD, press the half-light, half-dark key. Use the arrow keys to select the desired contrast, then press **ENTER**.

<sup>A</sup> screen-saver has been built in to the switch to prolong the lifetime of the backlit LCD. The screen-saver turns off the LCD backlighting after 10 minutes elapses without a front-panel key being pressed. The time interval is not adjustable. To resume operation, press any key.

Programming

<sup>4</sup>

# Programming

### What you'll find in this chapter

This chapter contains two sections:

- **•** Remote programming basics
- Command dictionary

# Remote Programming

#### What you'll find in this section

This section introduces the basics for remote programming of an analyzer. Sections covering the following topics are included:

- an introduction to programming program message syntax rules and conventions
- the HP-IB interface functions
- the interface functions and programming over RS-232
- programming and documentation conventions

# Introduction to Programming

The programming instructions in this manual conform to the IEEE 488.2 Standard Digital Interface for Programmable Instrumentation and to the Standard Commands for Programmable Instruments (SCPI). The programming instructions provide the means of remote control.

For more information regarding the HP-IB, the IEEE 488.2 standard, or the SCPI standard, refer to the following books:

Hewlett-Packard Company. Tutorial Description of Hewlett-Packard Interface Bus, 1987.

Hewlett-Packard Company. SCPI-Standard Commands for Programmable Instruments, 1991.

International Institute of Electrical and Electronics Engineers. IEEE Standard 488.1-1987, IEEE Standard Digital Interface for Programmable Instrumentation. New York, NY, 1987.

International Institute of Electrical and Electronics Engineers. IEEE Standard 488.2-1987, IEEE Standard Codes, Formats, Protocols and Common commands For Use with ANSI/IEEE Std 488.1-1987. New York, NY, 1987.

To program the HP 86060-series lightwave switch, it is necessary to add either an HP-IB or RS-232 interface to the rear panel of the switch.

#### NOTE

The programming examples for individual commands in this manual are written in HP BASIC 6.0 for an HP 9000 Series 200/300 Controller.

### Talking to the instrument

Computers acting as controllers communicate with the instrument by sending and receiving messages over a remote interface. Instructions for programming normally appear as ASCII character strings embedded inside the output statements of a "host" language available on your controller. The input statements of the host language are used to read in responses from the analyzer.

For example, HP 9000 Series 200/300 BASIC uses the OUTPUT statement for sending commands and queries. After <sup>a</sup> query is sent, the response is usually read in using the ENTER statement.

Messages are placed on the bus using an output command and passing the device address, program message, and terminator. Passing the device address ensures that the program message is sent to the correct interface and instrument

The following HP BASIC statement sends <sup>a</sup> command which moves the switch on layer <sup>1</sup> to channel <sup>1</sup> of port <sup>A</sup> and channel 1 of port B:

OUTPUT <device address>;"ROUTE:LAYER1:CHANNEL A1,B1"<terminator>

The <device address> represents the address of the device being programmed. Each of the other parts of the above statement are explained in the following pages.

### Program message syntax

To program the instrument remotely, you must have an understanding of the command format and structure expected by the instrument. The IEEE 488.2 syntax rules govern how individual elements such as headers, separators, program data, and terminators may be grouped together to form complete instructions. Syntax definitions are also given to show how query responses are formatted. Figure 4-1 shows the main syntactical parts of a typical program statement.

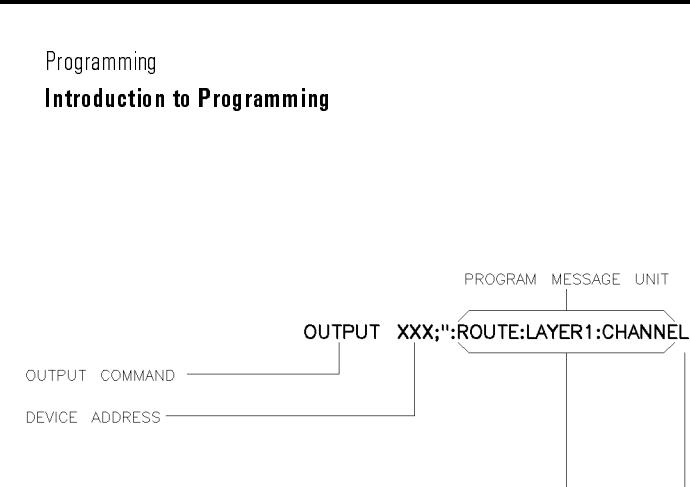

PROGRAM DATA -

SFPARATOR -

INSTRUCTION HEADER -

progsyn

A1.B1"

#### Figure 4-1. Program message syntax.

- Output command The output command is entirely dependent on the programming language. Throughout this manual, HP 9000 Series 200/300 BASIC 6.0 is used in the examples of individual commands. If you are using other languages, you will need to find the equivalents of HP BASIC commands like OUTPUT, ENTER, and CLEAR in order to convert the examples. The instructions listed in this manual are always shown between quotes in the example programs. This manual also has examples using Microsoft Visual Basic.
- Device address The location where the device address must be specified is also dependent on the programming language you are using. In some languages, this may be specied outside the output command. In HP BASIC, this is always specied after the keyword OUTPUT. The examples in this manual assume the analyzer is at device address 711. When writing programs, the address varies according to how the bus is configured.

### Instructions Instructions (both commands and queries) normally appear as a string embedded in a statement of your host language, such as BASIC, Pascal, or C. Instructions are composed of two main parts: • The header, which specifies the command or query to be sent. • The program data, which provide additional information needed to clarify the meaning of the instruction. Instruction header The instruction header is one or more mnemonics separated by colons (:) that represent the operation to be performed by the instrument. The example in Figure 4-1 is <sup>a</sup> command. Queries are indicated by adding <sup>a</sup> question mark (?) to the end of the header. Many instructions can be used as either commands or queries, depending on whether or not you have included the question mark. The command and query forms of an instruction usually have different program data. Many queries do not use any program data. White space (separator) White space is used to separate the instruction header from the program data. If the instruction does not require any program data parameters, you do not need to include any white space. In this manual, white space is defined as one or more spaces. ASCII defines a space to be character 32 (in decimal). Program data Program data is used to clarify the meaning of the command or query. It provides necessary information, such as a channel selection for <sup>a</sup> port, or <sup>a</sup> value to which a register should be set. Each instruction's syntax definition shows the program data, as well as the acceptable values. The section \Program Data Syntax Rules" in this chapter lists the general rules about acceptable values. When there is more than one data parameter, the parameters are separated by commas (,). Spaces can be added around the commas to improve

readability.

Programming Introduction to Programming

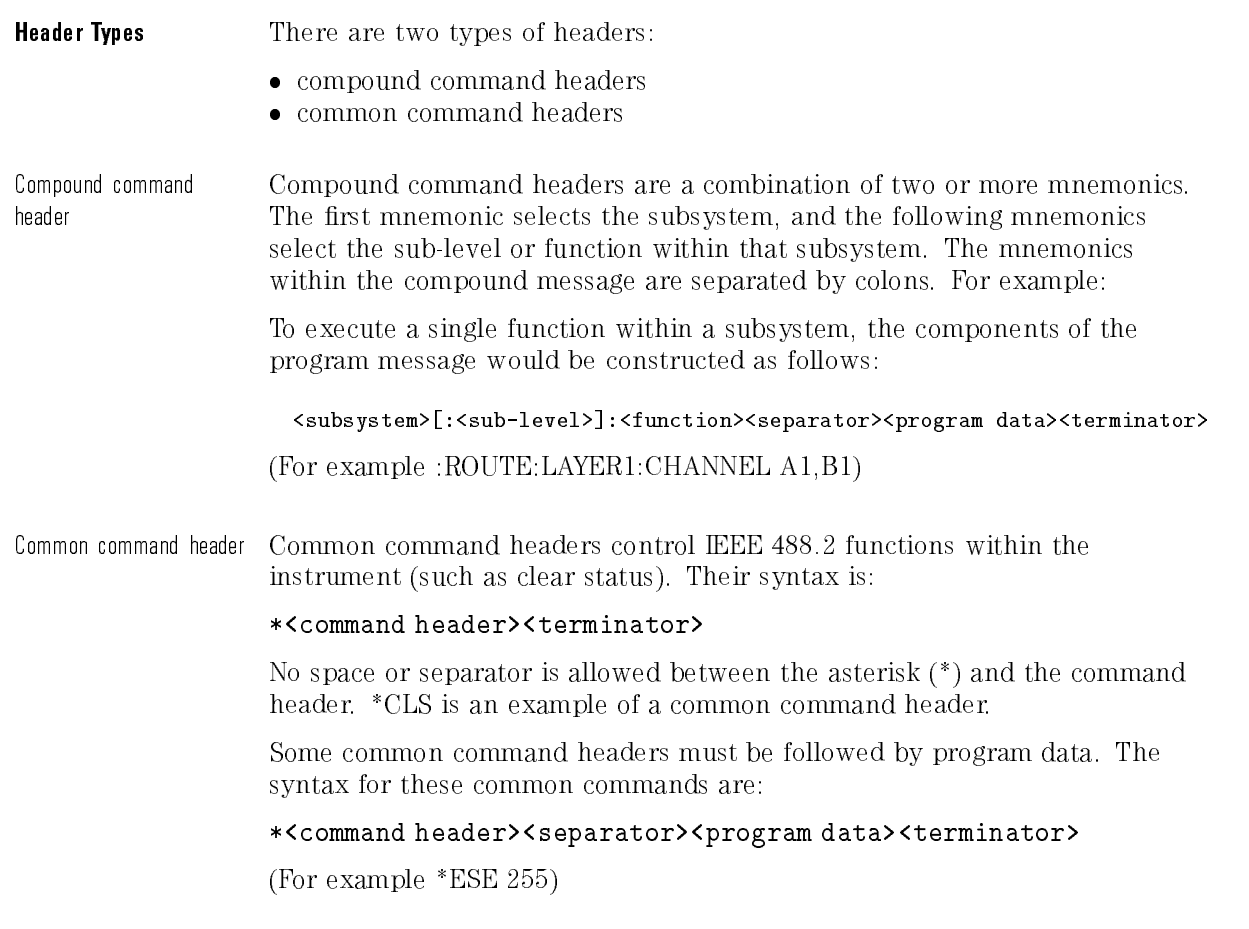

### Query command

Command headers immediately followed by a question mark (?) are queries. Query commands are used to find out information regarding the instrument's current state. After receiving a query, the instrument interrogates the requested function and places the answer in its output queue. The answer remains in the output queue until it is read or another command is issued. When read, the answer is transmitted across the bus to the designated listener (typically a controller).

The output queue must be read before the next program message is sent. For example, when you send the query :SYSTEM:CONFIG? you must follow that query with an input statement. In HP BASIC, this is usually done with an ENTER statement immediately followed by <sup>a</sup> variable name. This statement reads the result of the query and places the result in a specified variable.

For example, the query :ROUTE:LAYER1:CHANNEL? places the current channel setting on layer <sup>1</sup> in the output queue. In HP BASIC, the controller input statement:

### ENTER <device address>;Setting\$

passes the value across the bus to the controller and places it in the variable Setting\$.

### NOTE

Sending another command or query, before reading the result of a query, causes the output buffer to be cleared and the current response to be lost. This also generates a query interrupted error in the error queue.

## Program header options

Program headers can be sent using any combination of uppercase or lowercase ASCII characters. Instrument responses, however, are always returned in uppercase.

Program command and query headers may be sent in either long form (complete spelling), short form (abbreviated spelling), or any combination of long form and short form.

ROUTE:LAYER1:CHANNEL A2,B8 long form

ROUT:LAY1:CHAN A2,B8 short form

Programs written in long form are easily read and are almost selfdocumenting. The short form syntax conserves the amount of controller memory needed for program storage and reduces the amount of I/O activity.

The rules for the short form syntax are shown in "Programming and Documentation Conventions".

## Program data syntax rules

Program data is used to convey <sup>a</sup> variety of types of parameter information related to the command header. At least one space must separate the command header or query header from the program data.

### <command header><separator><data><terminator>

When a command header or query has multiple program data, a comma separates sequential program data.

#### <command header><separator><data>,<data><terminator>

For example, :ROUTE:LAYER1:CHANNEL A1,B1 has two program data: A1 and B1.

There are two main types of program data which are used in commands:

- character program data
- numeric program data

Character program data Character program data is used to convey parameter information as alpha or alphanumeric strings. For example, the :ROUTE:LAYER:CHANNEL command requires character program data of the form Am,Bn, where m and n are integers. :ROUTE:LAYER1:CHANNEL A2,B5 sets port A to channel <sup>2</sup> and port <sup>B</sup> to channel 5.

> The available mnemonics for character program data are always included with the instruction's syntax definition.

Numeric program data Some command headers require program data to be expressed numerically. For example, \*ESE requires <sup>a</sup> numeric expression for setting the Standard Event Status Enable Register. When a syntax definition specifies that a number is an integer, that means that the number should be whole. Numeric data parameters which accept fractional values are called real numbers.

> All numbers are expected to be strings of ASCII characters. Thus, when sending the number 9, you would send <sup>a</sup> byte representing the ASCII code for the character "9" (which is 57). A three-digit number like 102 would take up three bytes (ASCII codes 49, 48, and 50). This is taken care of automatically when you include the entire instruction in a string.

### Program mnemonics with numeric suffixes

When an instrument provides multiple capabilities by duplicating internal functional blocks, such as a lightwave switch with multiple switch layers, the individual functional blocks are referenced by a program mnemonic appended with a numeric suffix.

In the case of the switch, this program mnemonic is the word LAYER in the ROUTE:LAYER:CHANNEL command. The numeric value at the end of the mnemonic LAYER selects the switch block to which the ROUTE:LAYER:CHANNEL command should be applied. For example, in the following program statement the command is applied to switch layer <sup>2</sup> of the instrument.

OUTPUT <device address>;":ROUTE:LAYER2:CHANNEL A2,B4"<terminator>
## Programming over HP-IB

#### What you'll find in this section

This section describes the HP-IB interface functions and some general concepts. In general, these functions are defined by IEEE 488.2. They deal with general interface management issues, as well as messages which can be sent over the interface as interface commands.

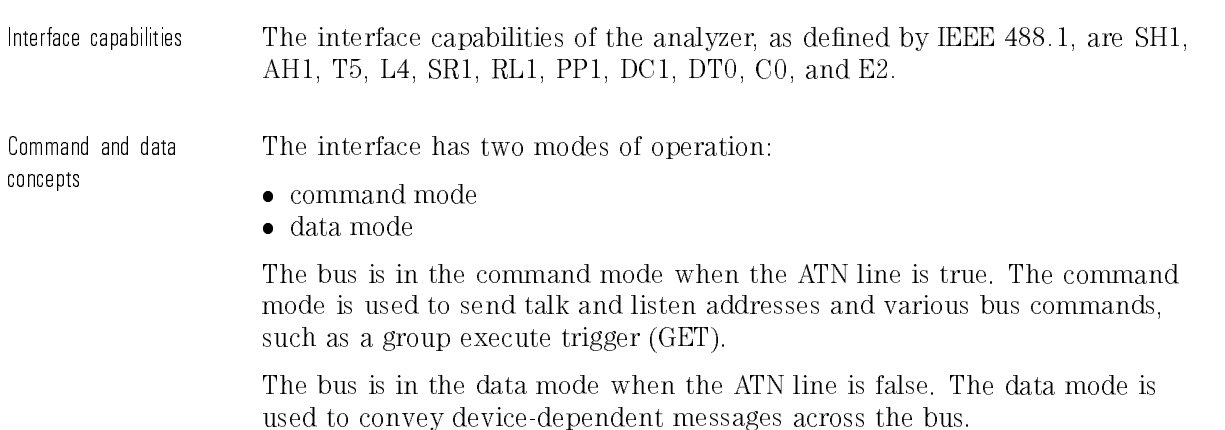

Addressing The address is used to determine which instrument on the interface bus with which the controller is communicating.

- $\bullet$  Each device on the HP-IB resides at a particular address, 0-30.
- The active controller species which devices talk and which listen.
- An instrument may be talk addressed, listen addressed, or unaddressed by the controller.

If the controller addresses the instrument to talk, the instrument remains congured to talk until it receives an interface clear message (IFC), another instrument's talk address (OTA), its own listen address (MLA), or a universal untalk command (UNT).

If the controller addresses the instrument to listen, the instrument remains congured to listen until it receives an interface clear message (IFC), its own talk address (MTA), or a universal unlisten command (UNL).

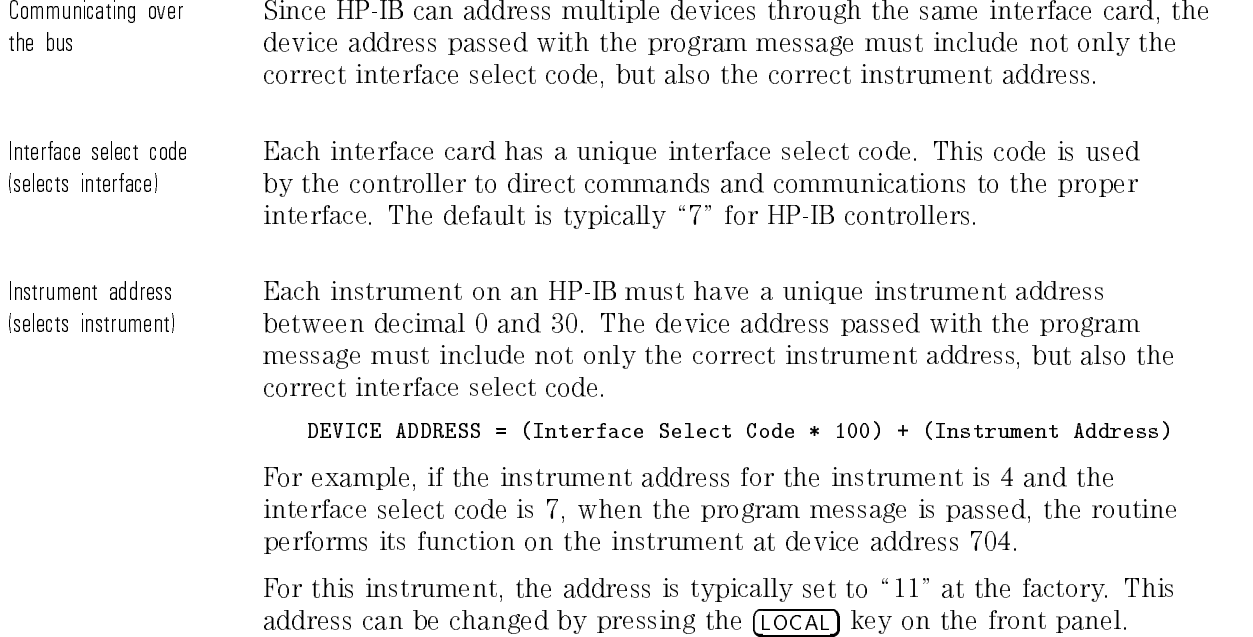

#### <sup>N</sup> <sup>O</sup> <sup>T</sup> <sup>E</sup>

The examples in this manual assume the instrument is at device address 711.

Lockout A SYSTem:LOCK command may be used to disable front-panel control while a program is running. By default, the instrument accepts and executes bus commands, and the front panel is entirely active.

#### NOTE

Cycling the power also restores front panel control.

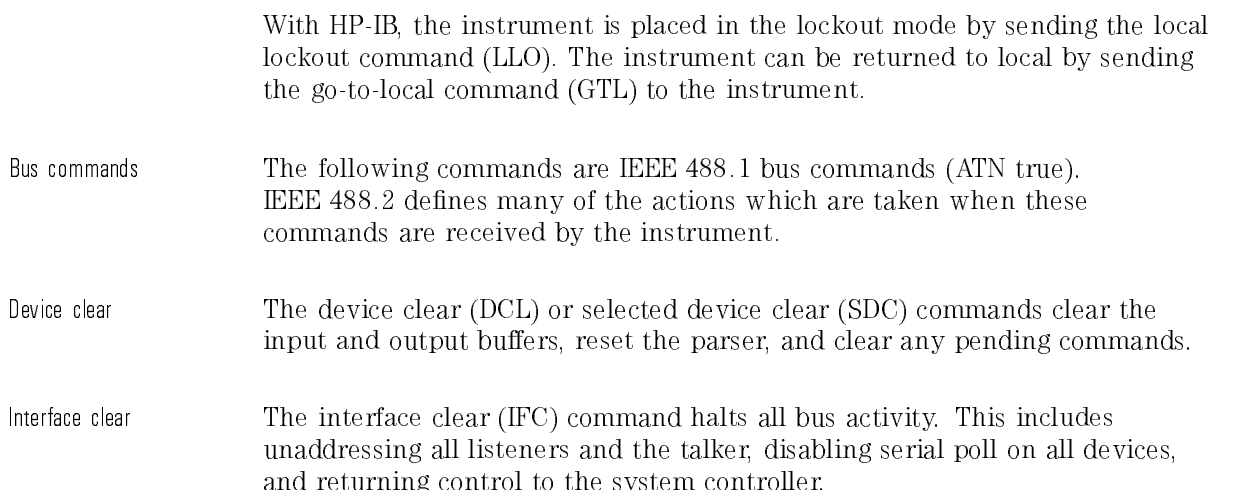

## Programming over RS-232

#### What you'll find in this section

This section describes the interface functions and some general concepts of the RS-232 interface. The RS-232 interface on this instrument is Hewlett-Packard's implementation of EIA Recommended Standard RS-232, "Interface Between Data Terminal Equipment and Data Communications Equipment Employing Serial Binary Data Interchange." With this interface, data is sent one bit at a time and characters are not synchronized with preceding or subsequent data characters. Each character is sent as a complete entity without relationship to other events.

#### <sup>N</sup> <sup>O</sup> T E

IEEE 488.2 is designed to work with IEEE 488.1 as the physical interface. When RS-232 is used as the physical interface, as much of IEEE 488.2 is retained as the hardware differences will allow. No IEEE 488.1 messages such as DCL, GET, and END are available.

Programming Programming over RS-232

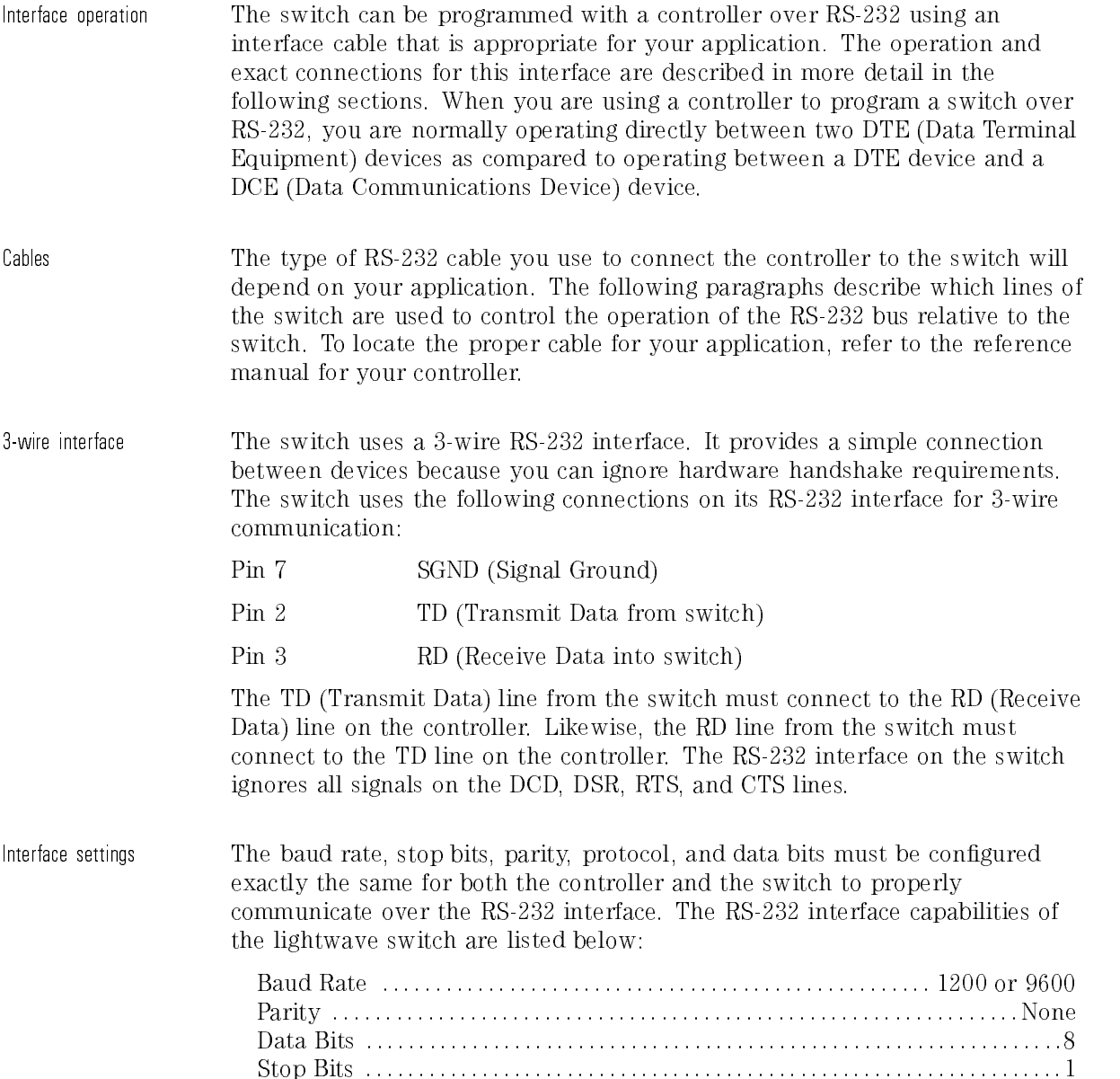

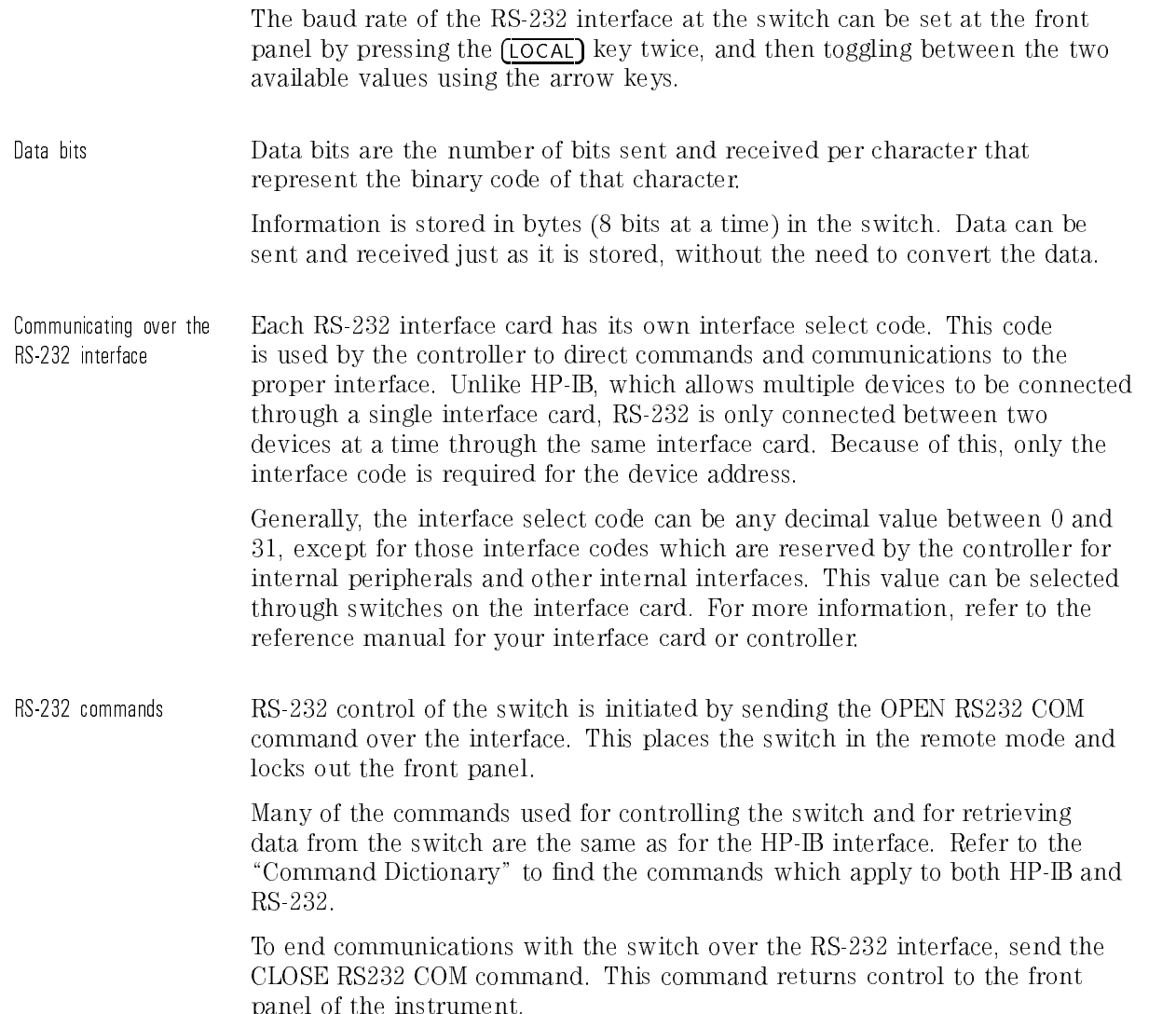

proved of the instrument of the instrument.

## Programming and Documentation Conventions

#### What you'll find in this section

This section covers conventions which are used in programming the instrument, as well as notation conventions and definitions used in the descriptions of the remote commands.

## Truncation rules

The truncation rule for the mnemonics used in headers and alpha arguments is:

The mnemonic is the first four characters of the keyword unless the fourth  $character\ is\ a\ vowel,\ in\ which\ case\ the\ mnemonic\ is\ the\ first\ three\ characters$ of the keyword.

This rule is *not* used if the length of the keyword is exactly four characters.

Some examples of how the truncation rule is applied to various commands are shown in Table 4-1.

| <b>Long Form</b> | <b>Short Form</b> |
|------------------|-------------------|
| <b>ROUTE</b>     | ROUT              |
| LAYER            | LAY               |
| SYSTEM           | <b>SYST</b>       |
| ERROR            | ERR               |

Table 4-1. Mnemonic Truncation

Programming Truncation rules

### Command types This instrument has three types of commands: • Common commands Standard SCPI commands • Instrument specific commands Common commands The common commands are the commands defined by IEEE 488.2. These commands control some functions that are common to all IEEE 488.2 instruments Common command headers consist of only <sup>a</sup> single mnemonic preceded by an asterisk. Example: \*RST  $E = E \cdot E \cdot E$ Standard SCPI commands The standard SCPI commands are the STATUS subsystem commands required for compatibility with SCPI. In most instruments, the STATUS subsystem commands are used to report device-dependent errors. In the lightwave switch, these commands have no function but are included for SCPI compatibility. Standard SCPI command headers are compound headers consisting of two or more mnemonics Example: :STATUS:OPERATION:ENABLE Instrument specific Instrument-specic commands are those commands which are specic to the commands control of the switch. These commands control switch movements and report the conguration of the switch. Instrument-specic commands are compound headers consisting of two or more mnemonics. Example: :ROUTE:LAYER:CHANNEL

## Response generation

As defined by IEEE 488.2, query responses may be buffered for the following conditions:

- When the query is parsed by the instrument.
- When the controller addresses the instrument to talk so that it may read the response.

The responses to a query are buffered when the query is parsed.

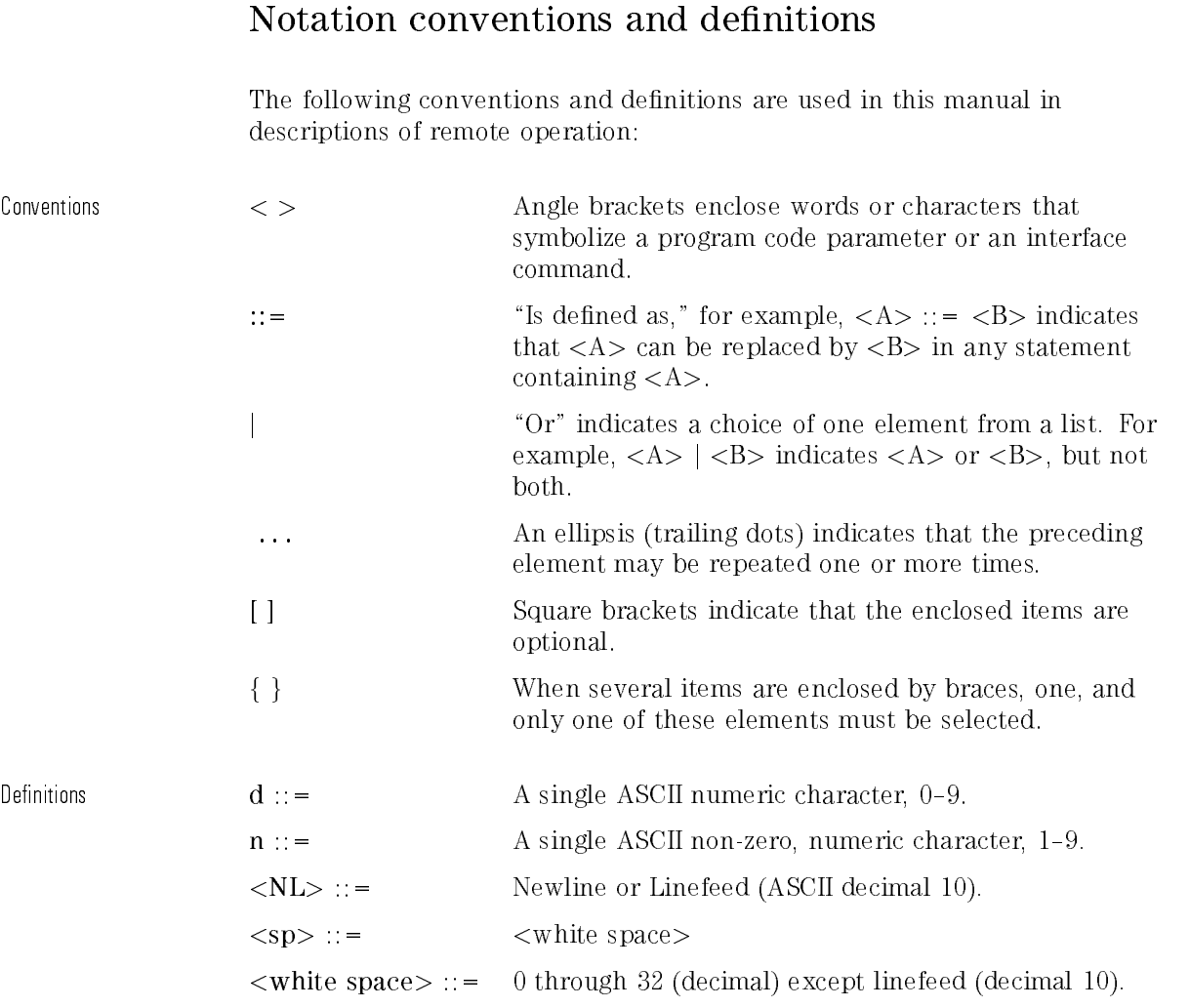

## Program examples

The program examples given for each command in this manual were written on an HP 9000 Series 200/300 controller using the HP BASIC 6.0 programming language. The programs always assume the instrument is at address 11 and the interface is at address 7 for a program address of 711.

In these examples, pay special attention to the ways in which the command or query can be sent. The way the instrument is set up to respond to a command or query has no bearing on how you send the command or query. That is, the command or query can be sent using the long form or short form, if a short form exists for that command. You can send the command or query using uppercase (capital) letters or lowercase (small) letters.

## Command Dictionary

#### What you'll find in this section

This section is a dictionary reference of the remote programming commands. The section is divided into two sections:

- Common commands
- Standard SCPI) commands
- $\bullet$  Instrument specific commands

All commands are listed alphabetically.

## Switch Configuration Definitions

A switch consists of a number of layers, ranging from 1 to 32. A layer has two ports, each consisting of a number of channels ranging from 1 to 100. Ports with three or more channels have an additional position called channel O or OFF. The HP 86060-series lightwave switches are blocking-the common ber can only be connected to one channel at a time. Other switch congurations, such as non-blocking matrices are available as special orders. Please contact your Hewlett-Packard representative for more information on special orders.

Programming Common Commands

#### Common commands

The following commands are required by the IEEE 488.2-1987 standard.

\*CLS (Clear Status)

The \*CLS (clear status) common command clears all the event registers summarized in the Status Byte register. With the exception of the output queue, all queues that are summarized in the Status Byte Register are emptied. The error queue is also emptied. Neither the Standard Event Status Enable Register, nor the Service Request Enable Register are affected by this command.

After the \*CLS command, the instrument is left in the idle state. The command does not alter the instrument setting. \*OPC/\*OPC? actions are cancelled.

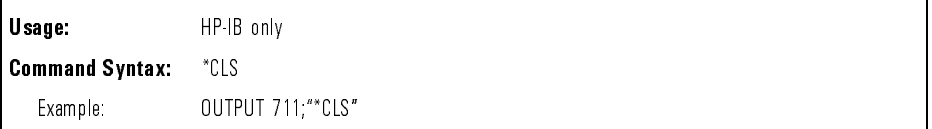

(Event Status Enable) The \*ESE command sets the bits in the Standard Event Status Enable Register and enables the corresponding bits in the Standard Event Status Register. The Standard Event Status Enable Register contains a mask value for the bits to be enabled in the Standard Event Status Register. A bit set to one in the Standard Event Status Enable Register enables the corresponding bit in the Standard Event Status Register . A zero disables the bit. Refer to Table 4-2 for information about the Standard Event Status Enable Register bits, bit weights, and what each bit masks.

> The Standard Event Status Enable Register is cleared at power-on. The \*RST and \*CLS commands do not change the register.

The \*ESE query returns the value of the Standard Event Status Enable Register.

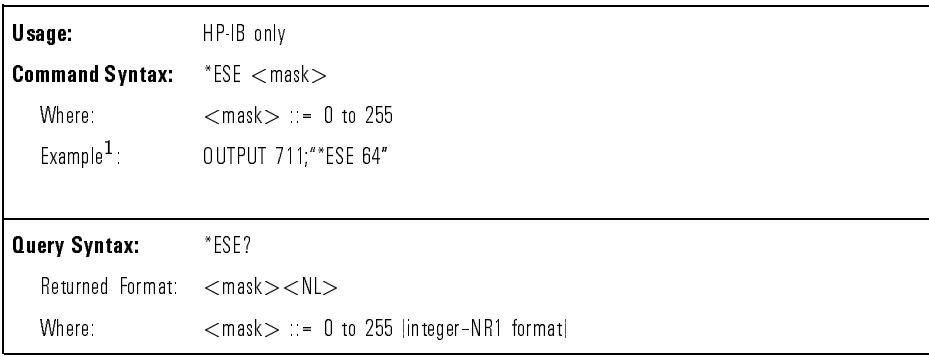

<sup>1</sup> In this example, the \*ESE 64 command enables URQ (user request) bit <sup>6</sup> of the Standard Event Status Enable Register. Therefore, when <sup>a</sup> front-panel key is pressed the ESB (event summary bit) in the Status Byte Register is also set.

Table 4-2. Standard Event Status Enable Register

| (High-Enables the ERS bit) |                   |                          |
|----------------------------|-------------------|--------------------------|
| Bit                        | <b>Bit Weight</b> | <b>Enables</b>           |
|                            | 128               | PON - Power On           |
| 6                          | 64                | URQ - User Request       |
| 5                          | 32                | CME - Command Error      |
| 4                          | 16                | EXE - Execution Error    |
| 3                          | 8                 | NOT USED                 |
| 2                          | 4                 | QYE - Query Error        |
|                            | 2                 | NOT USED                 |
| 0                          |                   | OPC - Operation Complete |

#### Programming Common Commands

\*ESR (Event Status Register)

The \*ESR query returns the value of the Standard Event Status Register.

When you read the Event Status Register, the value returned is the total of the bit weights of all of the bits that are set to one at the time you read the byte. Table 4-3 shows each bit in the Event Status Register and its bit weight.

Reading the register clears the Event Status Register.

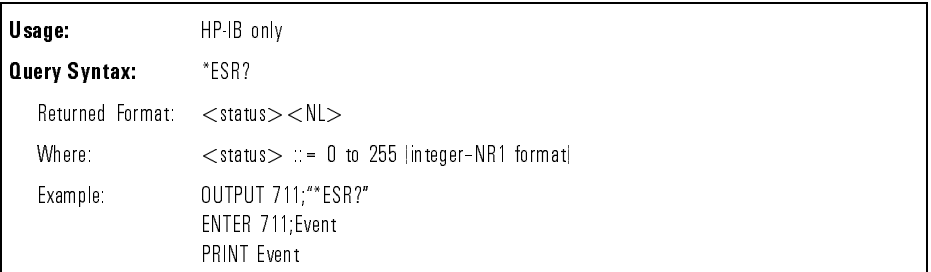

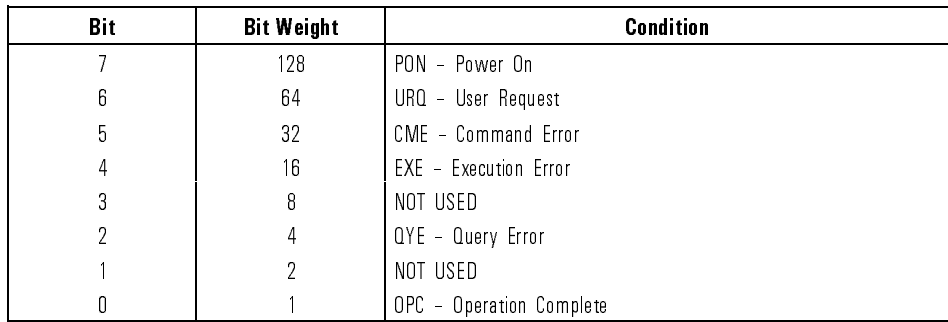

#### Table 4-3. Standard Event Status Register

\*IDN (Identification Number) The \*IDN query returns a string value which identifies the instrument type and firmware version.

An \*IDN query must be the last query in a program message. Any queries after the \*IDN query in a program message are ignored.

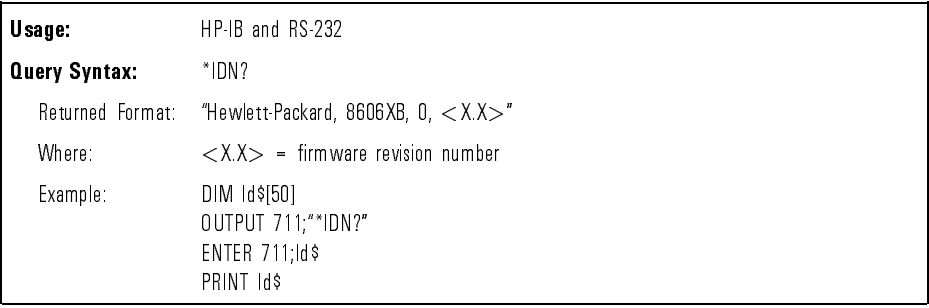

#### Programming Common Commands

\*OPC (Operation Complete)

The \*OPC command sets the operation complete bit in the Standard Event Status Register when all pending device operations have finished.

The \*OPC query places an ASCII "1" in the output queue when all pending device operations have finished.

#### NOTE

The \*OPC command can be used to ensure all switch movement operations have completed before continuing the program. By following a ROUTE:LAYER:CHANNEL command with an \*OPC query and an ENTER statement, the program will pause until the response (ASCII "1") is returned by the instrument.

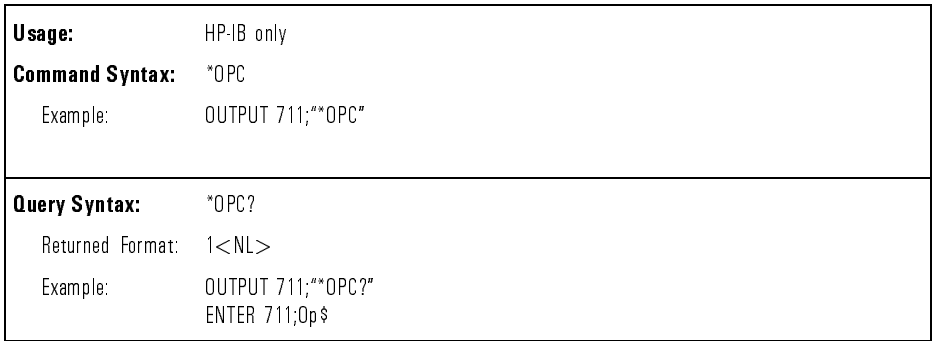

The \*RCL command recalls the state of the instrument from the specied instrument state register. If the instrument state register has not been previously stored, the \*RCL command will restore the instrument to its power-on state.

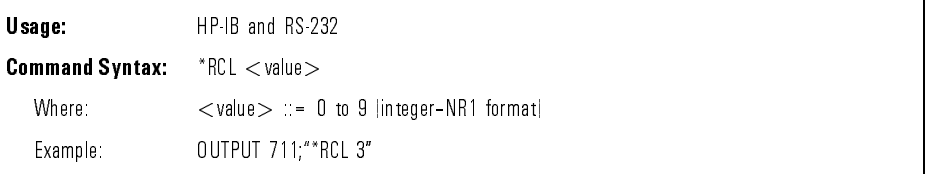

(Reset) The \*RST command returns the switch to its power-up condition. For all layers, each port is set to its OFF position or channel 1.

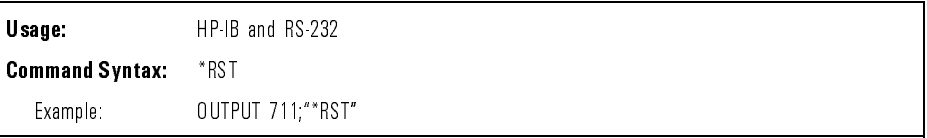

(Save)

\*RCL (Recall)

> The \*SAV command saves the current state of the instrument to the specied instrument state register.

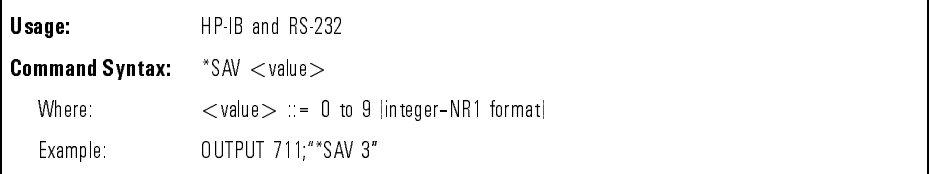

#### Programming Common Commands

\*SRE (Service Request Enable)

The \*SRE command sets the bits in the Service Request Enable Register. The Service Request Enable Register contains a mask value for the bits to be enabled in the Status Byte Register. A bit set to one (1) in the Service Request Enable Register enables the corresponding bit in the Status Byte Register. A zero (0) disables the bit. Table 4-4 lists the bits in the Service Request Enable Register and what they mask.

The Service Request Enable Register is cleared at power-on. The \*RST and \*CLS commands do not change the register.

The \*SRE query returns the value of the Service Request Enable Register.

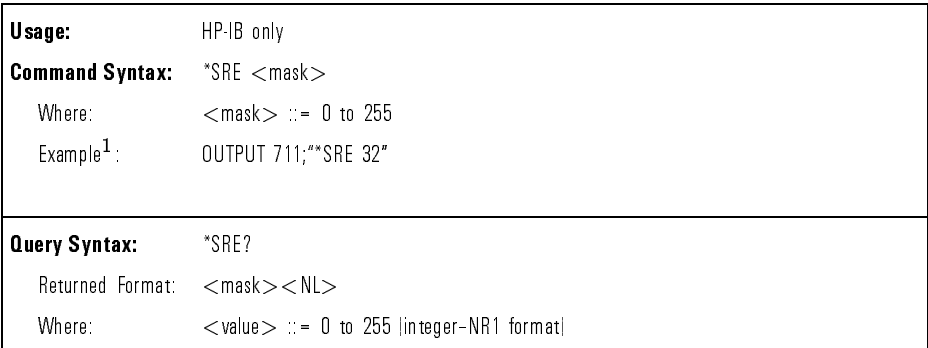

<sup>1</sup> In this example, the \*SRE <sup>32</sup> command enables ESB (event summary) bit <sup>5</sup> of the Status Byte Register, the MSS (master summary status) bit <sup>6</sup> in the Status Byte Register is also set.

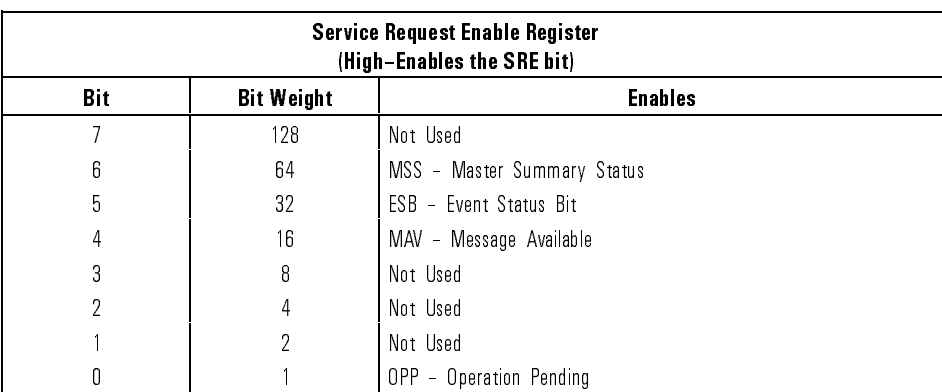

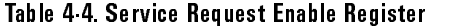

(Status Byte) The \*STB query returns the current value of the instrument's status byte. The MSS (Master Summary Status) bit 6 indicates whether of not the device has at least one reason for requesting service.

> When you read the Status Byte Register, the value returned is the total of the bit weights of all of the bits set to one (1) at the time you read the byte. Table 4-5 shows each bit in the Status Byte Register and its bit weight.

The \*STB query does not affect the contents of the Status Byte Register.

#### NOTE

To read the instrument's status byte with RQS reported on bit 6, use the interface Serial Poll.

The \*STB query can be used to determine when the switch has settled to <sup>a</sup> new position. After sending <sup>a</sup> ROUTE:LAYER:CHANNEL command, bit <sup>0</sup> of the Status Byte Register will be set to one while the switch is moving and return to zero when the switch has settled.

#### Programming

#### Common Commands

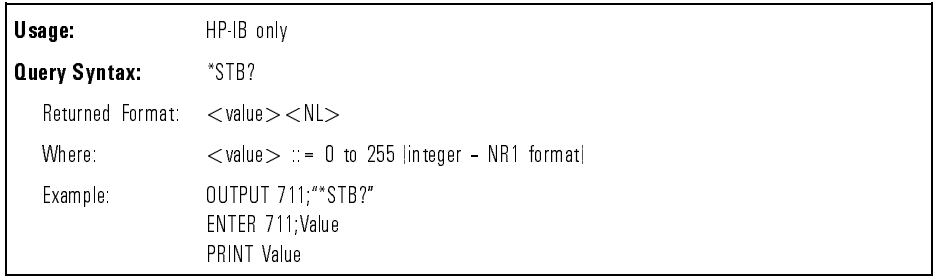

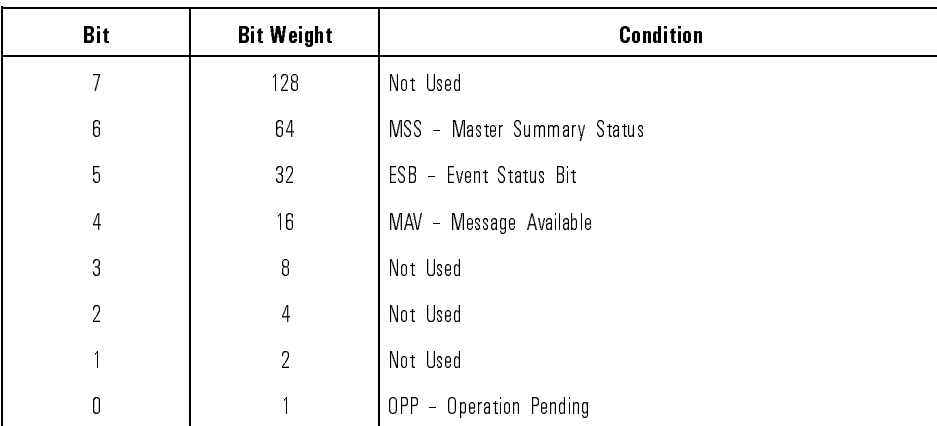

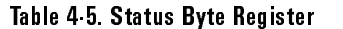

The \*TST query performs a self-test on the instrument. The result of the test is placed in the output queue. A zero indicates the test passed and a non-zero value indicates the test failed. If a test fails, refer to "Performing a verification check" in Chapter 2.

\*TST (Test)

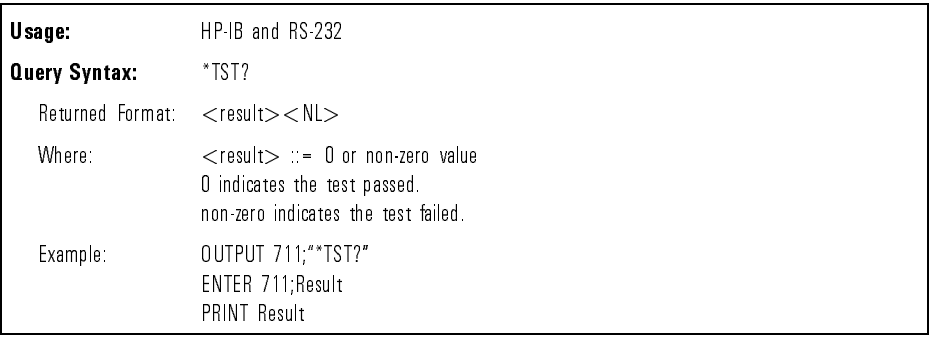

\*WAI (Wait) The \*WAI command prevents the instrument from executing any further commands until the current command has finished executing. All pending operations are completed during the wait period.

#### NOTE

The \*WAI command can be used to ensure all switch movement operations have completed before continuing the program. By following a ROUTE:LAYER:CHANNEL command with a \*WAI command followed by a query, will ensure the query is not answered until the switch has settled to its new position.

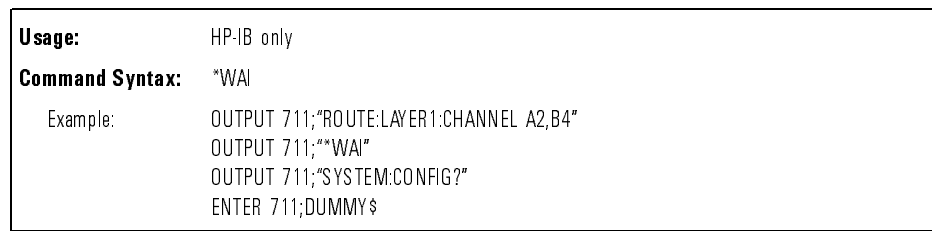

# :STATus: $<$ node $>$

The :STATus:<node>:CONDition query returns the value for the condition register for the node. Condition registers have no function in this instrument, but the query is included for compatability with the SCPI standard. This query always returns the value 0.

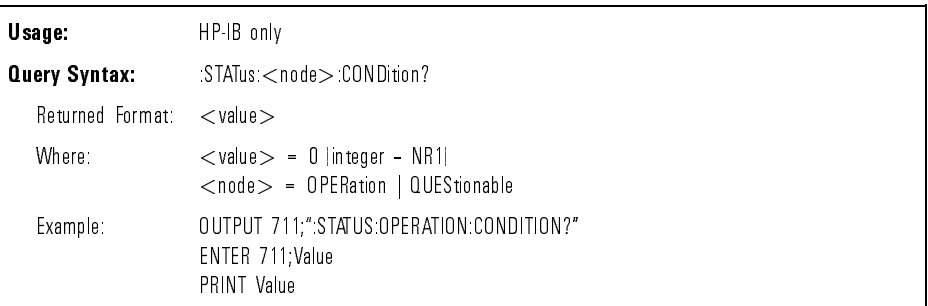

:STATus:<node>:ENABle The :STATus:<node>:ENABle command sets the enable register for the node. Enable registers have no function in this instrument, but the command is included for compatability with the SCPI standard.

> The :STATus:<node>:ENABle query returns the value of the enable register for the node.

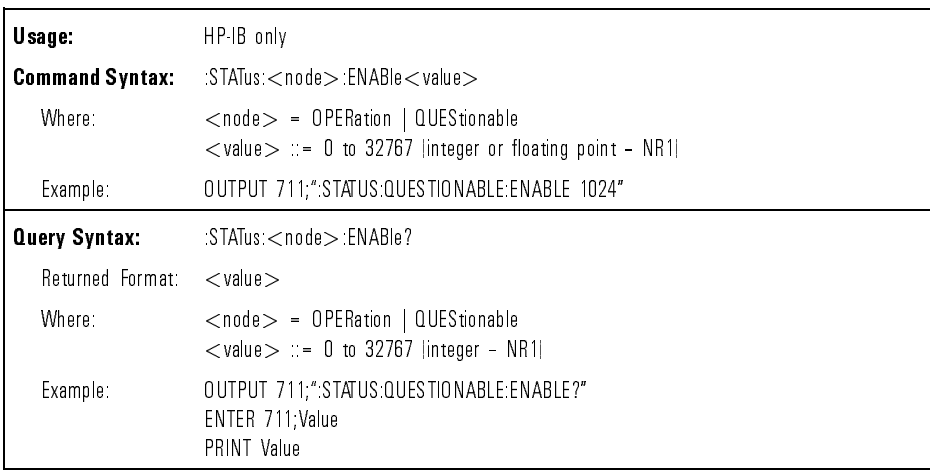

Programming Standard SCPI Commands

:STATus:<node>[:EVENT] The :STATus:<node>[:EVENT] query returns the value of the event register for the node. Event registers have no function in this instrument, but the query is included for compatability with the SCPI standard. This query always returns the value 0.

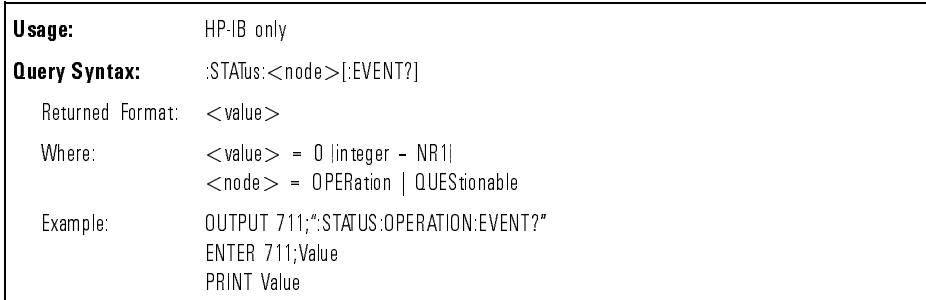

:STATus:PRESet The :STATus:PRESet command presets the enable registers for all status nodes. Enable registers have no function in this instrument, but the command is included for compatability with the SCPI standard. Table 4-6 shows the value of each enable register.

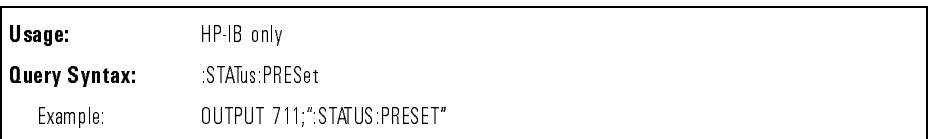

#### Table 4-6. Values of the Enable Registers

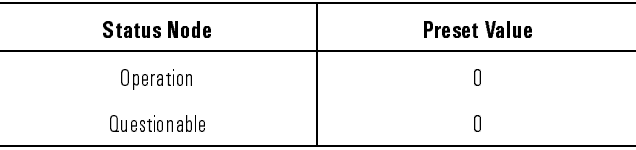

:SYSTem:ERRor The :SYSTem:ERRor query returns the next error number and error description in the error queue over the interface. This instrument has an error queue 15 errors deep and operates on a first-in, first-out basis. Repeatedly sending the query :SYSTEM:ERROR? returns the error numbers and descriptions in the order in which they occur until the queue is empty. Any further queries returns  $*+0$ , No errors" until another error occurs. Refer to Table 4-7 for the error numbers and descriptions.

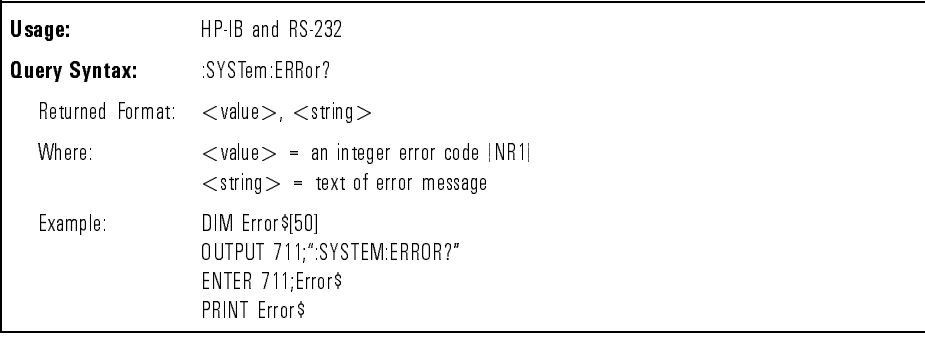

| <b>Error Number</b> | <b>Description</b>             |
|---------------------|--------------------------------|
| $-100$              | Command error  unknown command |
| $-101$              | Invalid character              |
| $-102$              | Syntax error                   |
| $-103$              | Invalid separator              |
| $-104$              | Data type error                |
| $-105$              | GET not allowed                |
| $-108$              | Parameter not allowed          |
| $-109$              | Missing parameter              |
| $-112$              | Program mnemonic too long      |
| $-113$              | Undefined header               |
|                     |                                |
| $-121$              | Invalid character in number    |
| $-123$              | Numeric overflow               |
| $-124$              | Too many digits                |
| $-128$              | Numeric data not allowed       |
|                     |                                |
| $-130$              | Suffix error                   |
| $-131$              | Invalid suffix                 |
| $-138$              | Suffix not allowed             |
|                     |                                |
| $-140$              | Character data error           |
| $-141$              | Invalid character data         |
| $-144$              | Character data too long        |
| -148                | Character data not allowed     |

Table 4-7. Error Messages

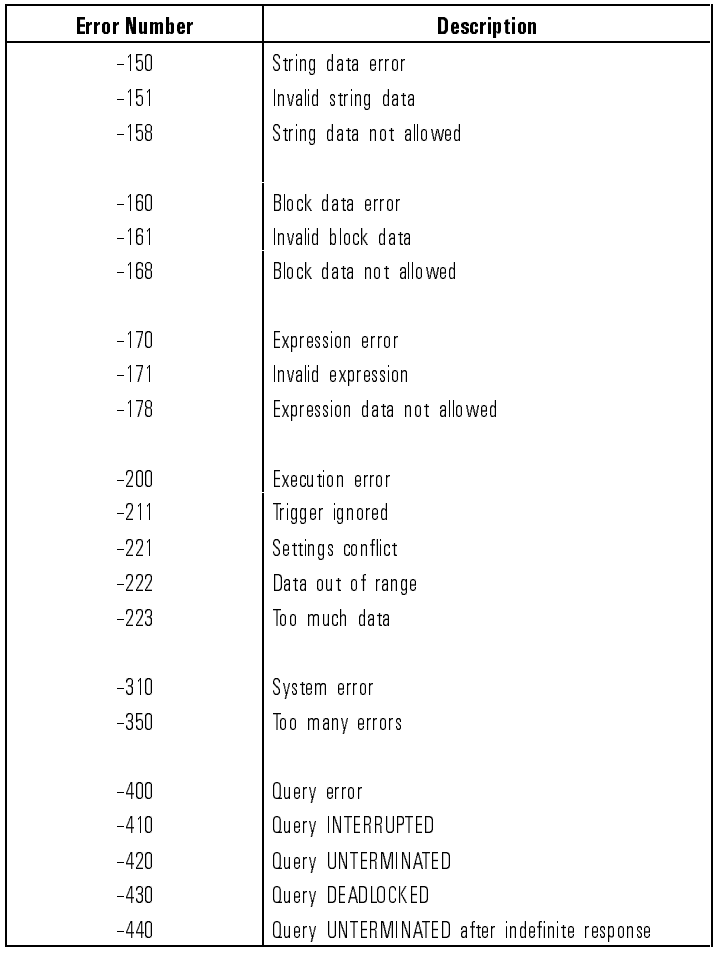

#### Table 4-7. Error Messages (continued)

#### Instrument specic commands

The following commands are specific to remote operation of the HP 86060B-series lightwave switches.

CLOSE RS232 COM The CLOSE RS232 COM command disables remote operation of the instrument over the RS-232 interface and enables the front-panel keyboard. This command is the same as pressing the  $[IGCAL]$  key while in remote operation over the RS-232 interface.

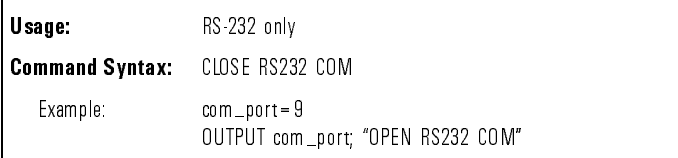

OPEN BS232 COM

The OPEN RS232 COM command enables remote operation of the instrument over the RS-232 interface and locks out the front-panel keyboard. This command must be sent before sending any other commands over the RS-232 interface. Press the  $[LOGAL]$  key to return to local mode and lock out the RS-232 interface.

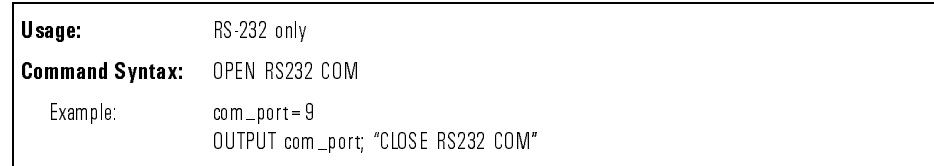

[:ROUTe]:[LAYer]:CHANnel The [:ROUTe]:[LAYer]:CHANnel command sets the channel connections for a particular layer. If no layer is specied, it defaults to layer 1. The minimum layer number is always 1. The minimum channel number is either 0 or 1, depending on whether the port has an "OFF" position. The maximum number of layers and channels is dependent on the switch conguration. If the command parameters are outside the permitted range for the switch conguration, the switch position is not changed and an error is generated.

> The [:ROUTe]:[LAYer]:CHANnel query returns the current port settings for the specied layer. If no layer is specied, the default value is layer 1.

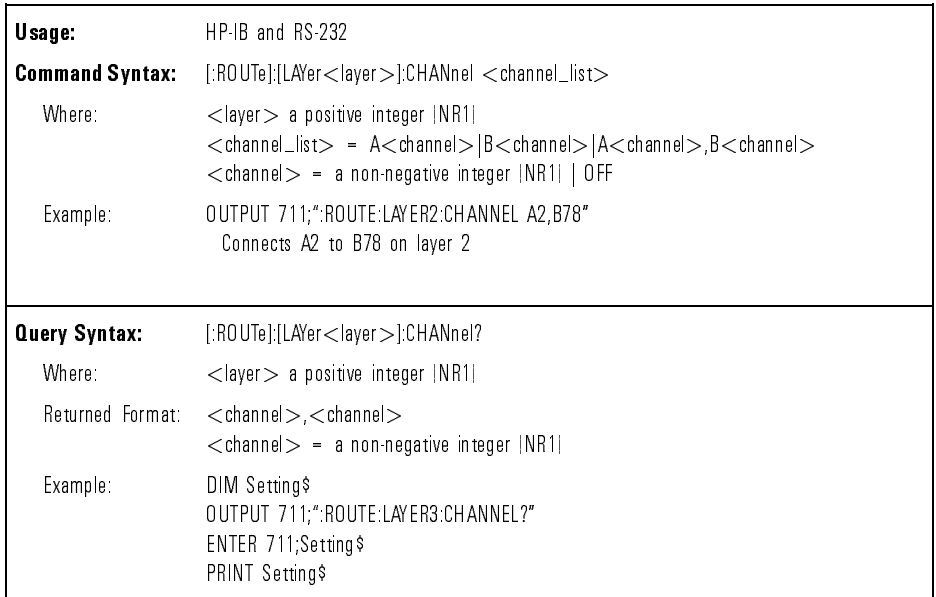

:SYSTem:CONFig The :SYSTem:CONFig query returns the switch conguration of the instrument. For and minimum and minimum and minimum channel numbers for and minimum and maximum channel  $\alpha$ each port are given.

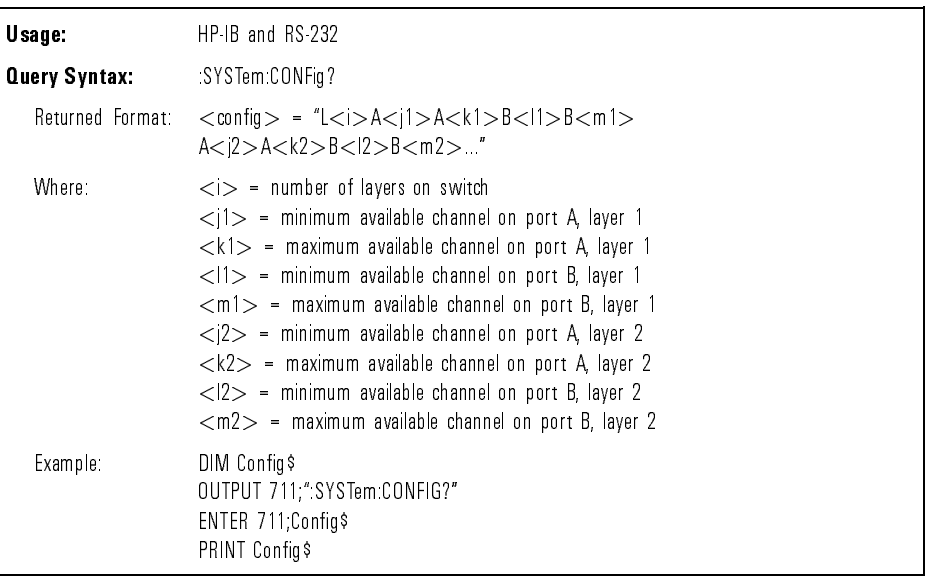

<sup>5</sup>

Programming Examples

## Programming Examples

#### What you'll find in this chapter

This chapter includes a number of programming examples to illustrate the use of remote commands in actual programs.

#### <sup>N</sup> <sup>O</sup> <sup>T</sup> <sup>E</sup>

These programming examples do not cover the full command set for the instrument. They are intended only as an introduction to the method of programming the instrument and the principles behind TMSL.
The example programs in this chapter are as follows:

- Example 1: This simple program uses the ROUTE:LAYER:CHANNEL command to move the switch to a new position. The program shows how to use the \*WAI command to ensure that the switch has settled to its new position.
- Example 2: This program is similar to the first example program. Instead of using the \*WAI command, the Status Byte Register is read repeatedly using the \*STB query. When bit 0 of the Status Byte Register returns to zero, the switch has settled to its new position.
- Example 3: Repeating the same program as the first two examples, the \*OPC command and \*ESR query are now used to determine that the switch has settled to its new position. The \*OPC command is sent before the ROUTE:LAYER:CHANNEL command, and then the Standard Event Status Register is continuously read until bit <sup>0</sup> is set to one.
- Example 4: This example illustrates the use of two switches in an automated system to periodically monitor <sup>a</sup> number of devices under test (DUTs). The test system includes an HP 8153A optical multimeter with an HP 81554SM laser source and an HP 81532A optical power sensor. This program measures the optical power through each DUT every <sup>5</sup> minutes and displays <sup>a</sup> message if the power drops below 1microwatt.
- Example 5: This program is written in Microsoft Visual Basic 3.0 and performs the same function as the first three examples. This Visual Basic program shows how to provide a user interface in a Windows environment, as well as how to send commands to the switch from within this environment. Also, this example program illustrates the use of both the HP-IB interface and the RS-232 interface for communicating with the instrument.

Function This program prompts the operator for the desired switch position and then moves the switch to this position. The switch error queue is then read and printed. The program shows how to use the \*WAI command to ensure that the switch has settled to its new position.

Listing

```
10 INTEGER Switch_addr,A_position,B_position
20 DIM Command$[80],Channel$[80],Error_return$[80],Dummy$[80]
30
     Switch addr=711
30 Switch_30 Switch_711 Switch_711 Switch_711 Switch_711 Switch_711 Switch_711 Sw
40 CLEAR SCREEN
50 INPUT "Enter A-port position : ",A_position
60 INPUT "Enter B-port position : ",B_position
70 Channel$="A"&TRIM$(VAL$(A_position))&",B"&TRIM$(VAL$(B_position))
80 Command$="ROUTE:LAYER1:CHANNEL "&Channel$
90 OUTPUT Switch_addr;Command$
100 GOSUB Wait_to_settle
110 REPEAT
120 OUTPUT Switch_addr;"SYSTEM:ERROR?"
130 ENTER Switch_addr;Error_return$
140 PRINT Error_return$
150 UNTIL (VAL(Error_return$)=0)
170 GOTO Exit_prog
180 !
    \mathbf{I}190 Wait_to_settle: ! wait for switch to settle
200 OUTPUT Switch_addr;"*WAI"
210 OUTPUT Switch_addr;"SYSTEM CONFIG?"
220 ENTER Switch_addr;Dummy$
230 RETURN
250 Exit_prog:!
260 END
```
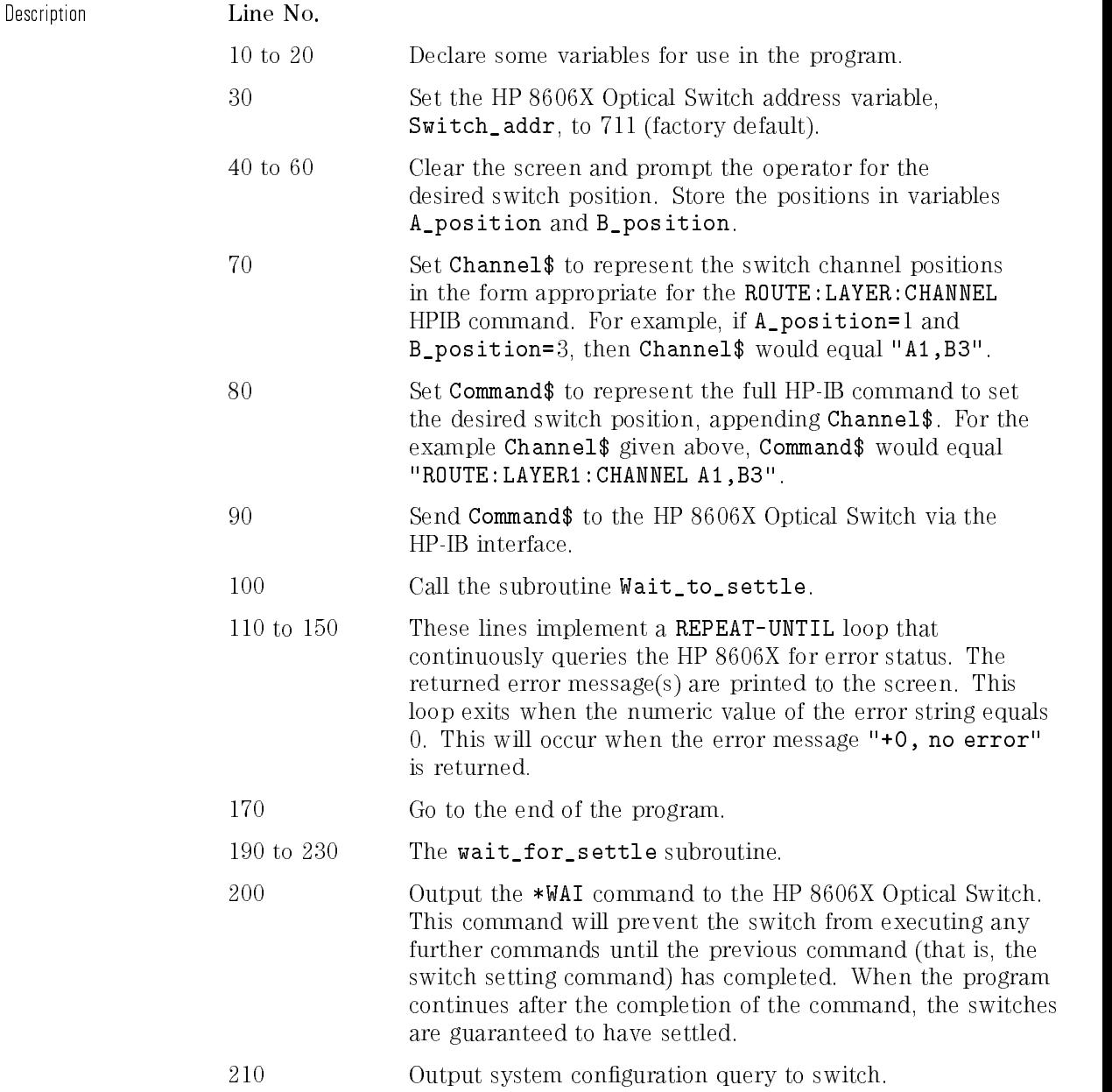

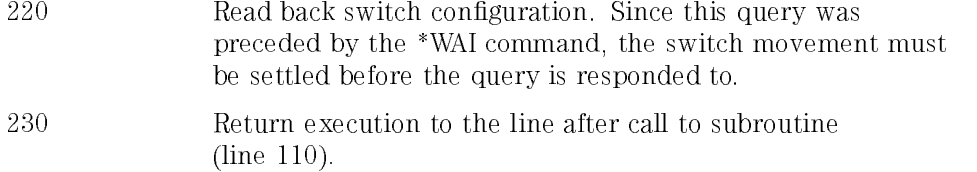

Function This program is identical in functionality to the first sample program except a different method is used for determining when the switch has settled. The settling routine used here reads the Status Byte Register repeatedly until bit 0 returns to zero.

### Listing

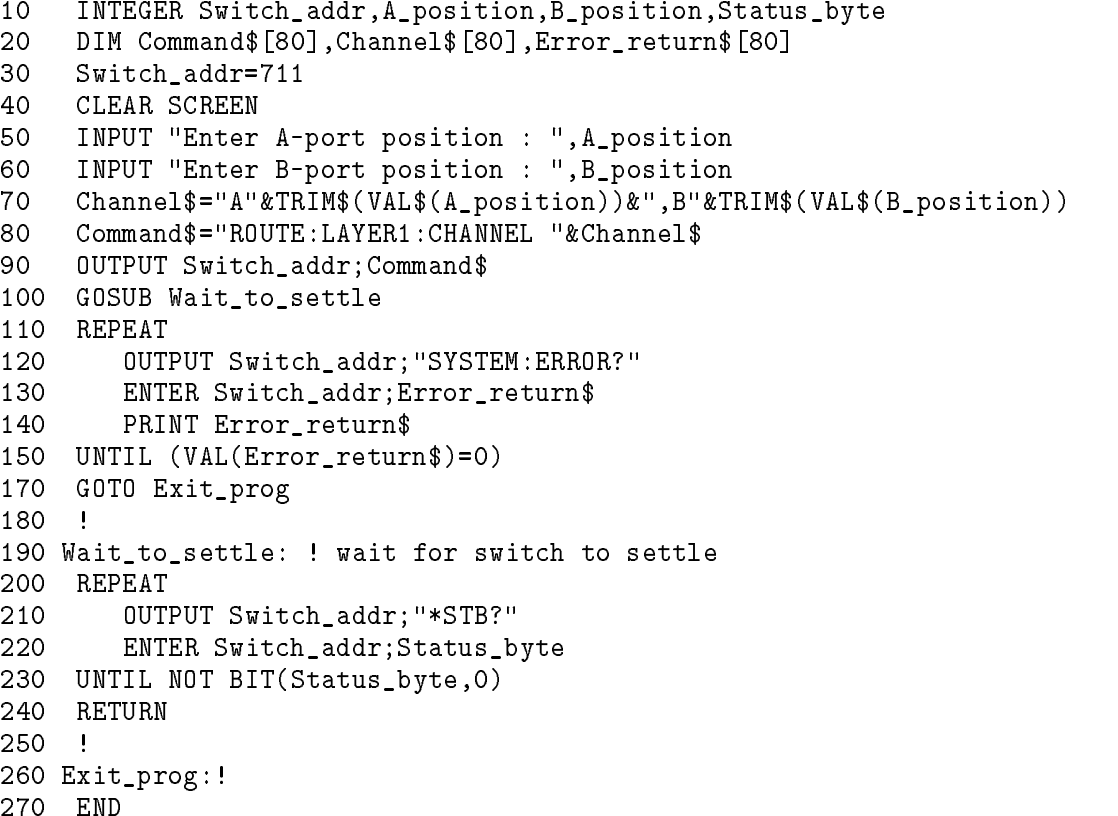

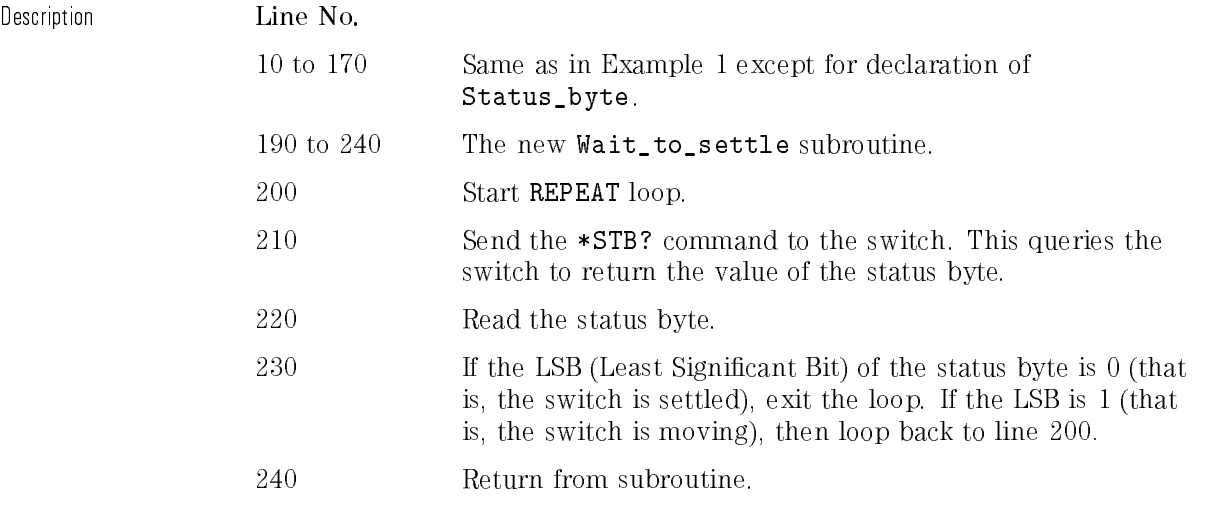

Function This program is identical in functionality to the first two example programs, except that it uses yet another method for determining when the switch is settled. This settling method sends the \*OPC command before the ROUTE:LAYER:CHANNEL commands and then reads the Standard Event Status Register repeatedly until bit 0 is set to one.

#### Listing Listing the contract of the contract of the contract of the contract of the contract of the contract of the contract of the contract of the contract of the contract of the contract of the contract of the contract of the co

```
10 INTEGER Switch_addr,A_position,B_position,Esr_byte
20 DIM Command$[80],Channel$[80],Error_return$[80],Config$[80]
30
     Switch addr=711
30 Switch_30 Switch_711 Switch_711 Switch_711 Switch_711 Switch_711 Switch_711 Sw
40CLEAR SCREEN
4141 OUTPUT Switch_addr;"SYSTEM:CONFIG?"
42
     ENTER Switch_addr;Config$
43 PRINT "SWITCH CONFIG = "&Config$
50 INPUT "Enter A-port position : ",A_position
60 INPUT "Enter B-port position : ",B_position
70 Channel$="A"&TRIM$(VAL$(A_position))&",B"&TRIM$(VAL$(B_position))
80 Command$="ROUTE:LAYER1:CHANNEL "&Channel$
81 OUTPUT Switch_addr;"*OPC"
90
     90 OUTPUT Switch_addr;Command$
100 GOSUB Wait_to_settle
110 REPEAT
120 OUTPUT Switch_addr;"SYSTEM:ERROR?"
130 ENTER Switch_addr;Error_return$
140 PRINT Error return$
150 -UNTIL (VAL(Error_return$)=0)
170 GOTO Exit_prog
180
     \mathbf{I}190 Wait to settle: ! wait for switch to settle
200 -
    REPEAT
210 OUTPUT Switch_addr;"*ESR?"
220 ENTER Switch_addr;Esr_byte
230 UNTIL BIT(Esr_byte,0)
240 RETURN
250 - 1
```
### Programming Examples

### 260 Exit\_prog:! <sup>270</sup> END

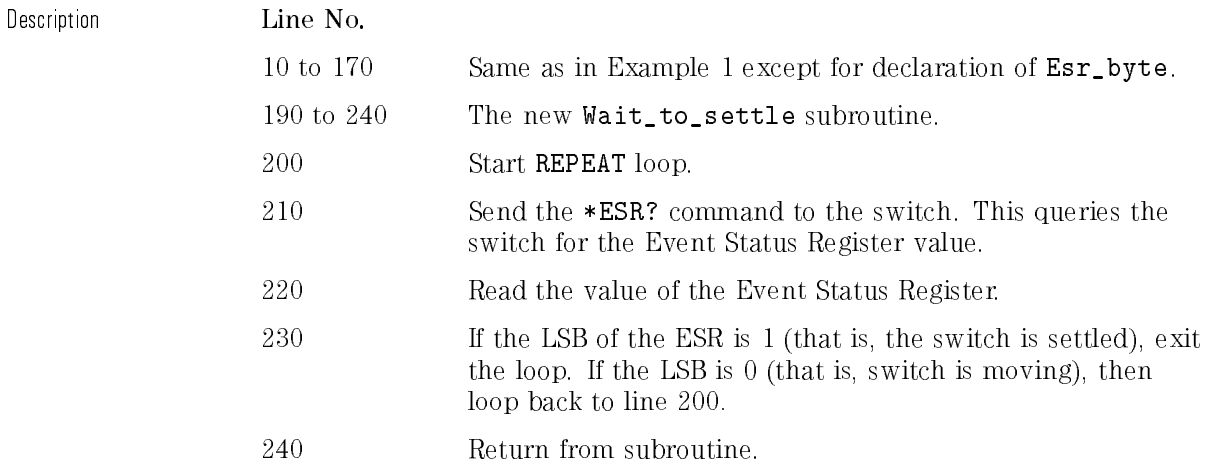

Function This program illustrates how two HP 8606X optical switches may be used to function as input and output multiplexers in an automated test system. For this example, this area to the switches are used to the state of the state of the state of the state of the st test). The block diagram for this test system is shown below.

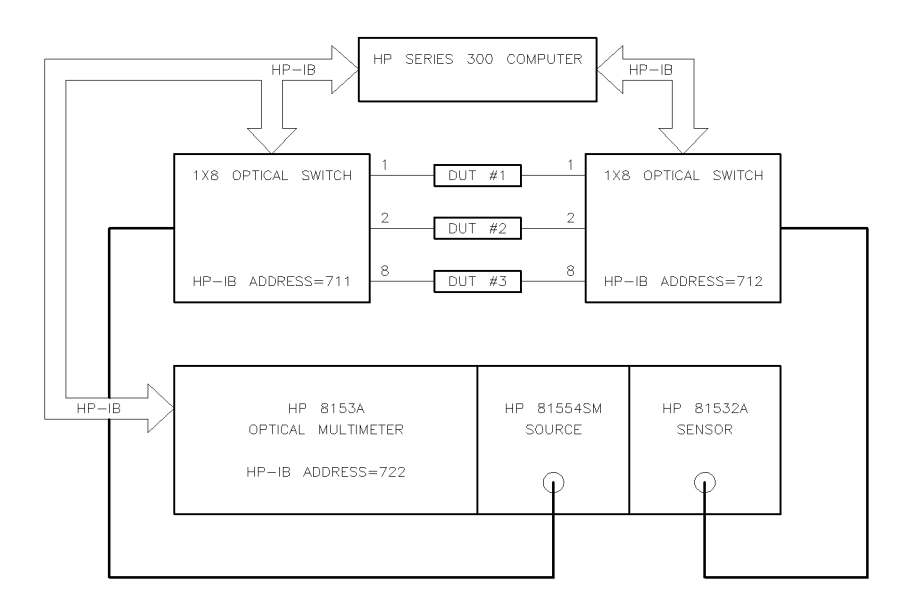

systembd

Figure 5-1. Block diagram of the test system.

This example test system uses an HP 8153A optical multimeter equipped with an HP 81554SM laser source and an HP 81532A optical sensor. This program periodically (every <sup>5</sup> minutes) measures the optical power through each DUT and displays an error message if any measured power drops below 1 microwatt.

Listing

```
10 INTEGER In_switch_addr,Out_switch_addr,Opt_meter_addr
20 INTEGER Meas_count,Current_dut
30 REAL Watts_read,Min_power
40 DIM In_switch$[80],Out_switch$[80],Dummy$[50]
    \blacksquare60
   CLEAR SCREEN
70 PRINT "THIS PROGRAM MEASURES ALL DUT POWERS EVERY 5 MINUTES."
80 PRINT "IT WILL STOP MEASURING AFTER 50 MEASUREMENT CYCLES."
90 PRINT "TO HALT PROGRAM EARLIER, PRESS F8."
100 !
110 GOSUB Init_system
120 !
130 ON TIME 300 GOSUB Measure_duts
140 ON KEY 8 LABEL "QUIT" GOTO End_prog
150 !
160 Meas_count=0
170 REPEAT
180 UNTIL Meas_count=50
190 GOTO End_prog
210 Init_system:! Initialize HPIB instruments
220 CLEAR (7) 220 CLEAR 1992 ISBN 2020
230 ! set HPIB instrument addresses
240 In_switch_addr=711
250 Out_switch_addr=712
260 Opt_meter_addr=722
270 ! set minimum power allowed to 1 microwatt
280 Min_power=1.E-6
290 ! Turn on autoranging
300 OUTPUT @Opt_meter_addr;"SENSE2:POWER:RANGE:AUTO ON"
310 ! Select Watts as output units
320 OUTPUT @Opt_meter_addr;"SENSE2:POWER:UNIT WATT"
330 ! Select 1550 nm wavelength from source
340 OUTPUT @Opt_meter_addr;"SOURCE1:POWER:WAVELENGTH UPPER"
350
       RETURN
       \mathbf{I}
```
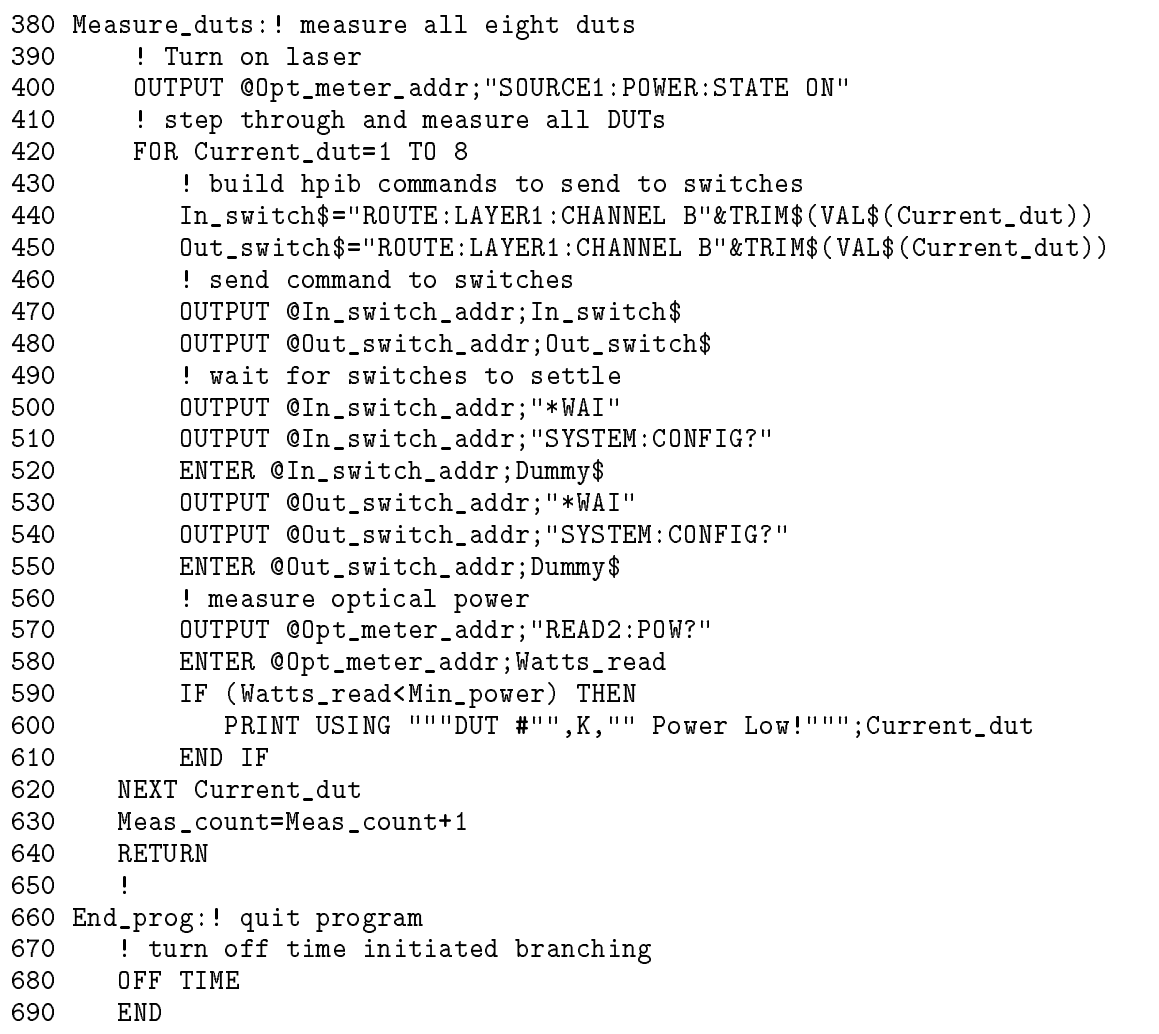

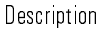

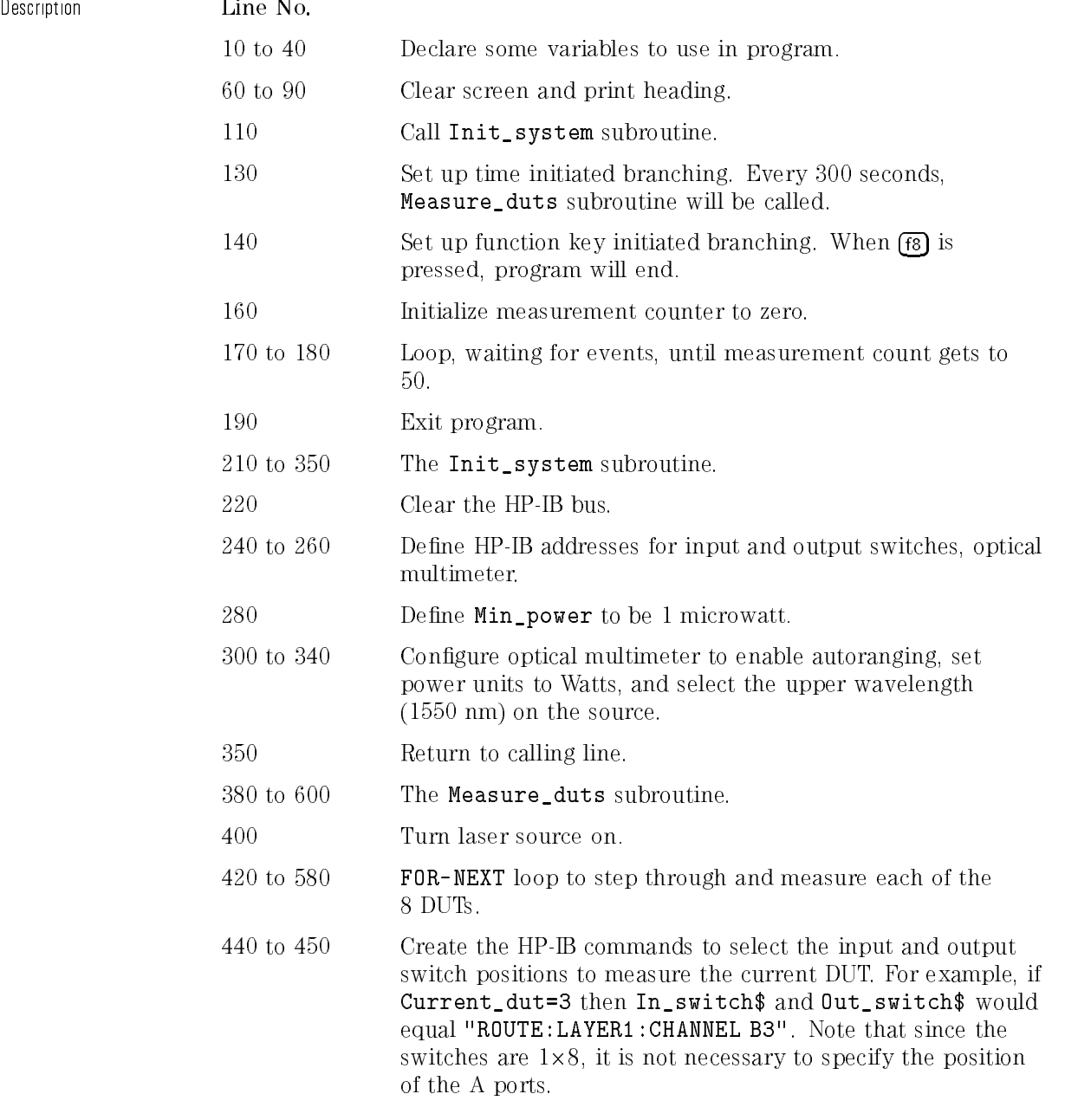

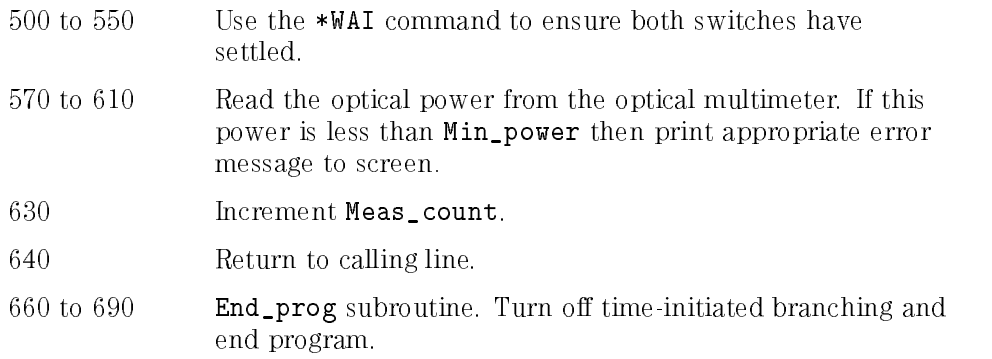

This example program is written in Microsoft Visual BASIC 3.0 Professional Package. This program performs the same function as Examples  $1-3$ , but provides a user interface in a Windows environment.

### NOTE

Without the Professional Package, you will not be able to implement the RS-232 control of the optical switch.

This program runs on an IBM-compatible computer running Windows 3.0 or later. To interface to the HP 8606X optical switch, an HP <sup>82335</sup> HP-IB interface with appropriate software drivers should be used (the HP-IB Dynamic Link Library, hpib.dll). <sup>A</sup> standard serial interface cable is necessary if you wish to use the RS-232 interface of the optical switch.

Visual Basic programming To write a Visual Basic program, you first design the interface, which involves adding controls to <sup>a</sup> form. Typical controls are pushbuttons, labels, textboxes, and pictureboxes. When the program runs, the user, another application, or Windows itself can generate events associated with various controls. For example, if a user clicks on one of the pushbuttons, a click event occurs for that particular button. A BASIC code, called an event procedure, is written for that particular pushbutton; the event procedure executes each time the click event occurs.

> The file HPIBGLBL.TXT will need to be added to the GLOBAL.BAS module of your program (this text le is installed when you install the Windows version of the HP 82335 HP-IB card software). You will also need to include the HP-IB error handling routine, HpibErrStr\$, in your project. To perform these tasks from within Visual BASIC, refer to the \Using the HP-IB Interface with Microsoft Windows" document that comes with your HP 82335 HP-IB card.

In this example, you will be shown a picture of the form used, along with the pertinent properties and events for the controls of the form. All event procedures and general code will be listed.

Below is a picture of the form used for this example.

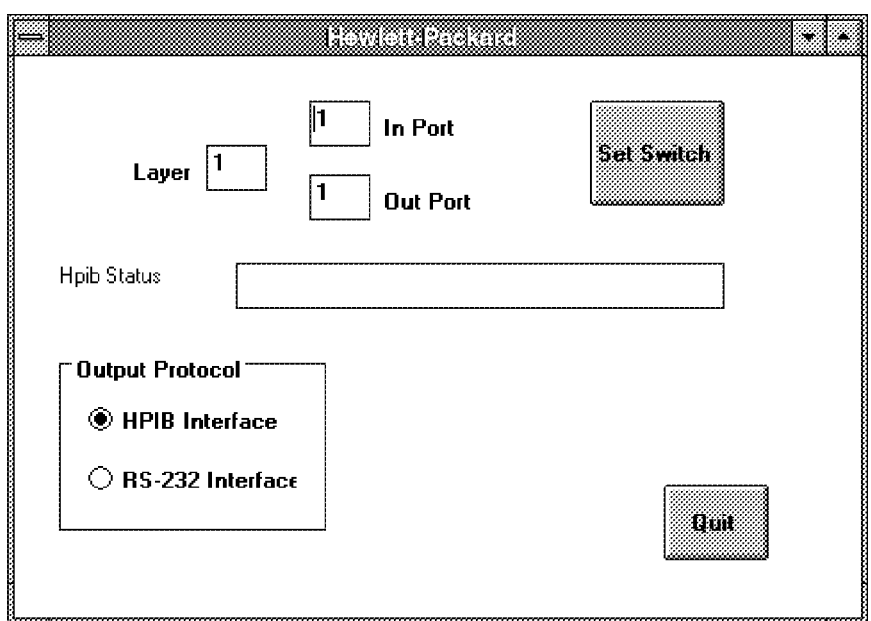

Figure 5-2. Visual Basic example-the form.

Control Definitions Table 5-1 shows the significant properties and events for the controls used in this example.

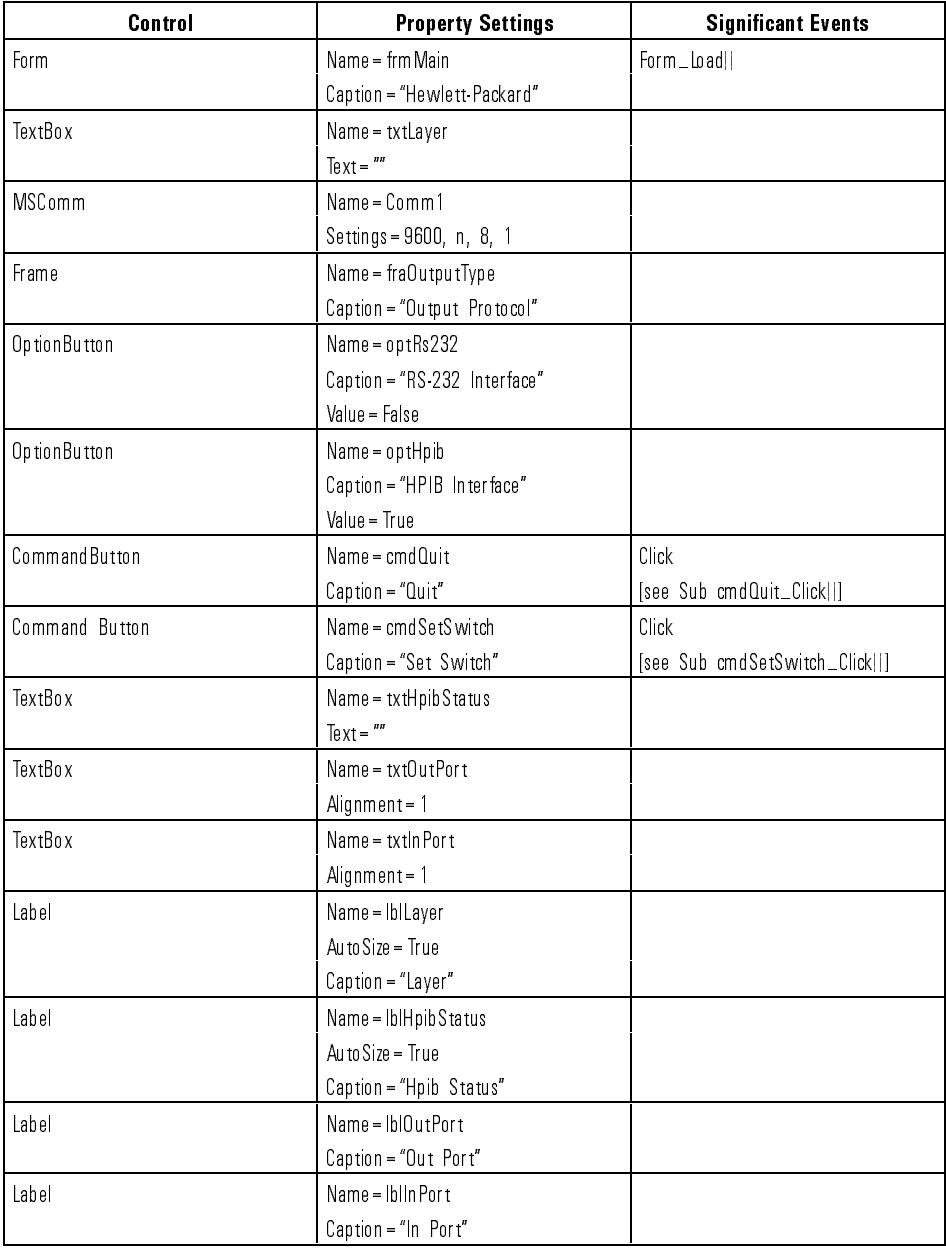

### Table 5-1. Control Properties and Events

```
General procedures and
                  The following procedure must be added as a general procedure in the
declarations
                  frmMain module:
                     Option Explicit
                     Sub UpdateForm ()
                        If optHpib.Value Then
                           txtHpibStatus.Visible = True
                           lblHpibStatus.Visible = True
                        Else
                           txtHpibStatus.Visible = False
                           lblHpibStatus.Visible = False
                        End If
                     End Sub
Event procedures The following is a listing of all of the event procedures for this example.
                     Sub cmdQuit_Click ()
                         End
                     End Sub
                     Sub cmdSetSwitch_Click ()
                     ' declare variables/constants to use
                     Dim InPortVal As Integer
                     Dim OutPortVal As Integer
                     Dim LayerVal as Integer
                     Dim HpibCardHandle As Integer
                     Dim ErrorNum As Integer
                     Dim SwitchErrorNum As Integer
                     Dim LegalSetting As Integer
                     Dim CommandStr As String
                     Dim ChanAStr As String
                     Dim ChanBStr As String
                     Dim ReadCharStr As String
                     Dim ResponseStr As String
                     Dim CommandLength As Integer
                     Dim NumResponseChars As Integer
                     Dim Isc As Long
                     Dim SwitchAddr As Long
                     Dim TimeoutVal As Double
                     Dim Cr As String * 1
```

```
' declare variant to check for legality of port values
Dim VariantVar
Cr = Chr$(13) 'define carriage return character string
Isc = 7SwitchAddr = 711 ' factory default
TimeoutVal = 3 \cdot 3 second timeout
LegalSetting = True
VariantVar = TxtInPort.Text
If IsNumeric(VariantVar) Then
   InPortVal = Int(Val(VariantVar))
F1seMsgBox ("Illegal IN-Port Position")
   LegalSetting = False
   TxtInPort.SetFocus
   TxtInPort.SelStart = 0
   TxtInPort.SelLength = Len(TxtInPort.Text)
If IsNumberic(VariantVar) Then
   OutPortVal = Int(Val(VariantVar))
Else
   MsgBox ("Illegal OUT-Port Position")
   LegalSetting = False
   txtOutPort.SetFocus
   txtOutPort.SelStart = 0
   txtOutPort.SelLength = Len(txtOutPort.Text)
End If
VariantVar = txtLayer.Text
If IsNumeric(VariantVar) Then
   LayerVal = Int(Val(VariantVar))
```

```
Else
   MsgBox ("Illegal Layer Value")
   LegalSetting = False
   txtLayer.SetFocus
   txtLayer.SelStart = 0
   txtLayer.SelLength = Len(txtLayer.Text)
End If
If LegalSetting Then
   ' build up "CHANNEL Am,Bn" command using set values, and send command
   CommandStr = "ROUTE:LAYER" & Trim$(Str$(LayerVal))
   CommandStr = CommandStr & ":CHANNEL " & "A" & Trim$(Str$(InPortVal))
   CommandStr = CommandStr & ",B" & Trim$(Str$(OutPortVal))
   If optHpib.Value Then
      'output command string via HPIB card
      ErrorNum = HpibOpen (Isc, HpibCardHandle)
      If ErrorNum <> NOERR Then
         MsgBox (HpibErrStr$ (ErrorNum))
      txtHpibStatus.Text = "Open - " & HpibErrStr$(ErrorNum)
      ErrorNum = HpibReset(HpibCardHandle, Isc)
      txtHpibStatus.Text = "Reset - " & HpibErrStr$(ErrorNum)
      ErrorNum = HpibTimeout(HpibCardHandle, Isc, TimeoutVal)
      txtHpibStatus.Text = "Timeout - " & HpibErrStr$(ErrorNum)
      CommandLength = Len(CommandStr)
      ErrorNum = HpibOutputS(HpibCardHandle, SwitchAddr,
                 CommandStr, CommandLength)
      txtHpibStatus.Text = "OutPutS - " & HpibErrStr$(ErrorNum)
      'Now wait for switch to settle
      CommandStr = "*WAI"
      CommandLength = Len(CommandStr)
      ErrorNum = HpibOutputS(HpibCardHandle, SwitchAddr,
                 CommandStr, CommandLength)
      txtHpibStatus.Text = "OutPutS - " & HpibErrStr$(ErrorNum)
```

```
'Now, check for any errors reported by switch
   CommandStr = "SYSTEM:ERROR?"
   CommandLength = Len(CommandStr)
  Do
      ErrorNum = HpibOutPutS(HpibCardHandle, SwitchAddr,
                 CommandStr, CommandLength)
      txtHpibStatus.Text = "OutPutS - " & HpibErrStr$(ErrorNum)
      NumResponseChars = 80
      ResponseStr = Space$(NumResponseChars)
      ErrorNum = HpibEnterS(HpibCardHandle, SwitchAddr,
                 ResponseStr, NumResponseChars)
      txtHpibStatus.Text = "EnterS - " & HpibErrStr$(ErrorNum)
      ResponseStr = Trim$(ResponseStr)
      SwitchErrorNum = Val(ResponseStr)
      If SwitchErrorNum <> 0 Then
         MsgBox ResponseStr, 48, "Switch Error"
      End If
  Loop Until SwitchErrorNum = 0
   'close hpib card for now
  ErrorNum = HpibClose(HpibCardHandle)
      txtHpibStatus.Text = "HpibClose - " & HpibErrStr$(ErrorNum)
Flse
   'output command string via RS-232 port
   Comml.PortOpen = True
   Comml.Output = "OPEN RS232 COM" & Cr
   Comml.Output = CommandStr & Cr
  Do.
      DoEvents
  Loop Until Comml.OutBufferCount = 0 'wait for all chars to be sent
   'Now check for any errors reported by switch
   CommandStr = "SYSTEM:ERROR?"
```

```
Do'output error query command
         Comml.Output = CommandStr & Cr
         'wait for command to be sent
         Do.
         Loop Until Comml.OutBufferCount = 0
         'read error query response
         ResponseStr = ""
         Comml.InputLen = 1 'read 1 char at a time
         'wait for all of response to be read
         Do.
            ReadCharStr = Comml.Input 'read 1 char
            If ReadCharStr <> Cr Then
               ResponseStr = ResponseStr & ReadCharStr
            End If
            DoEvents
         Loop Until ReadCharStr = Cr
         SwitchErrorNum = Val(ResponseStr)
            MsgBox ResponseStr, 48, "Switch Error"
      Loop Until SwitchErrorNum = 0
      'return local control to switch
      Comml.Output = "CLOSE RS232 COM"
      DoDoEvents
      Loop Until Coml.OutBufferCount = 0
      'close comml port
      Comml.PortOpen = False
    End If
  End If
End Sub
```

```
Sub Form_Load ()
  txtInPort.Text = "1"
  txtOutPort.Text = "1"
  txtLayer.Text = "1"
  UpdateForm
End Sub
Sub optHpib_Click ()
  UpdateForm
End Sub
Sub optRS232_Click ()
  UpdateForm
End Sub
```
<sup>6</sup>

Service Information

## Service Information

### What you'll find in this chapter

 $\bullet$  How to service the lightwave switch.

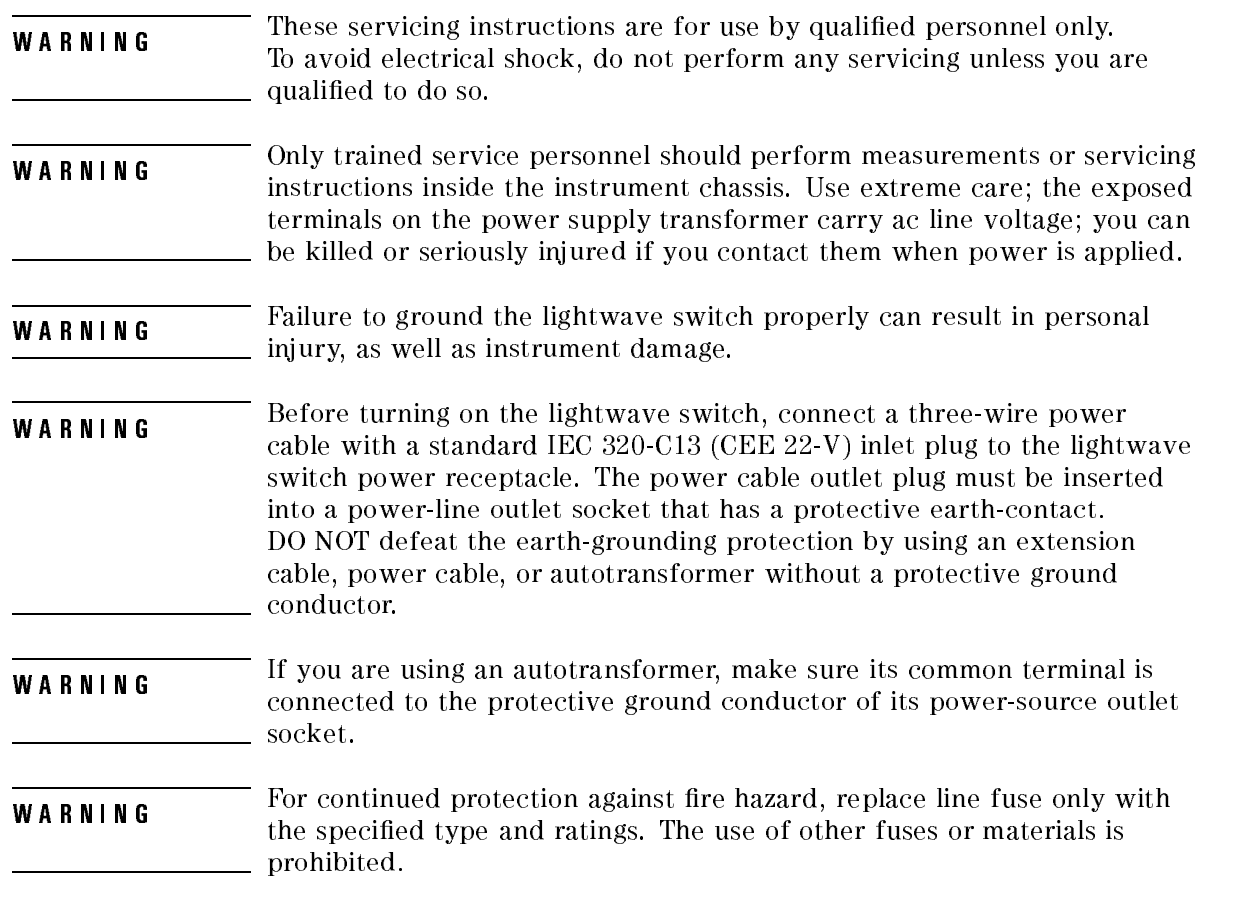

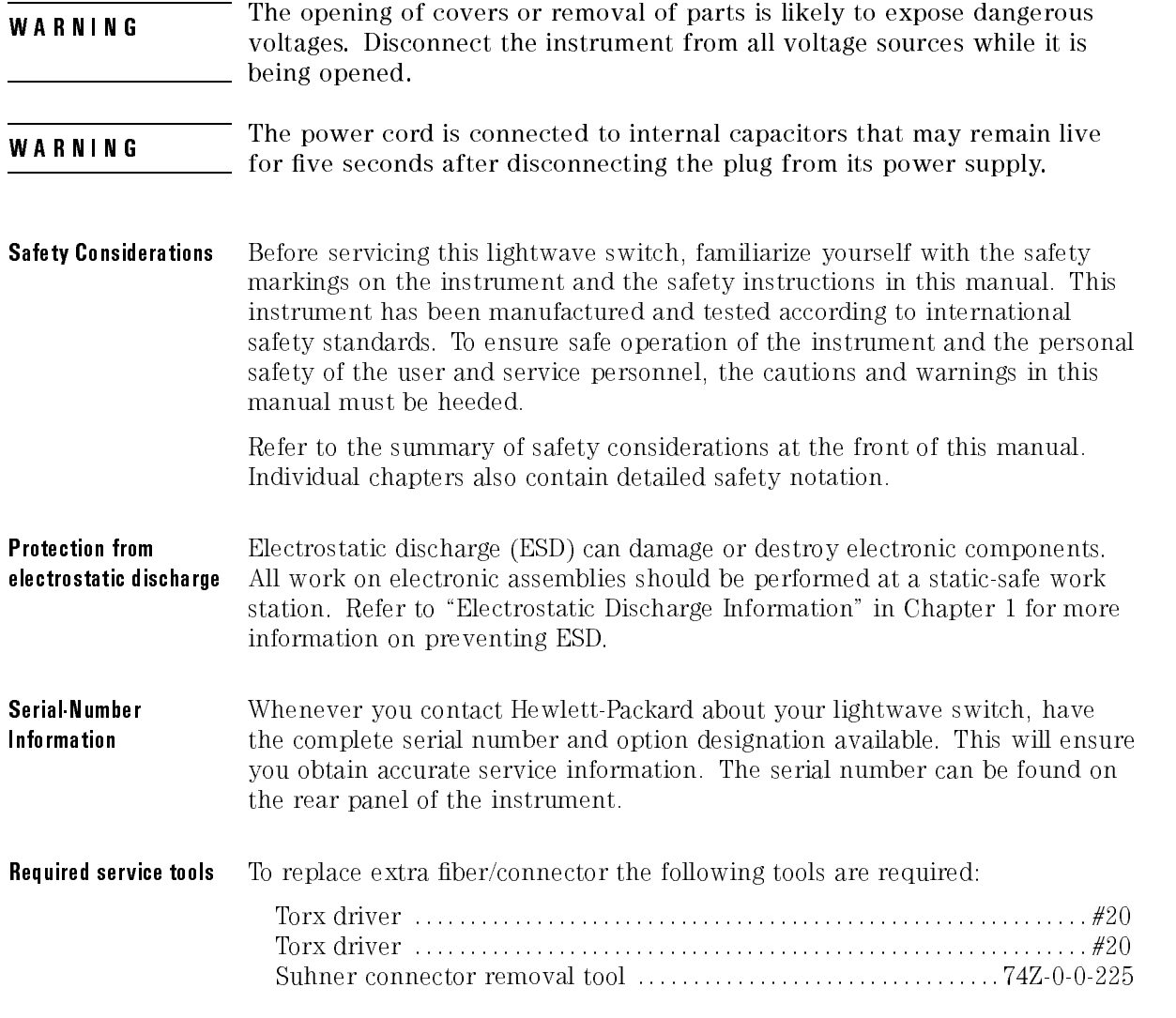

## Replacement procedures for extra ber/connector

Refer to Figure 6-1 when performing the following procedures.

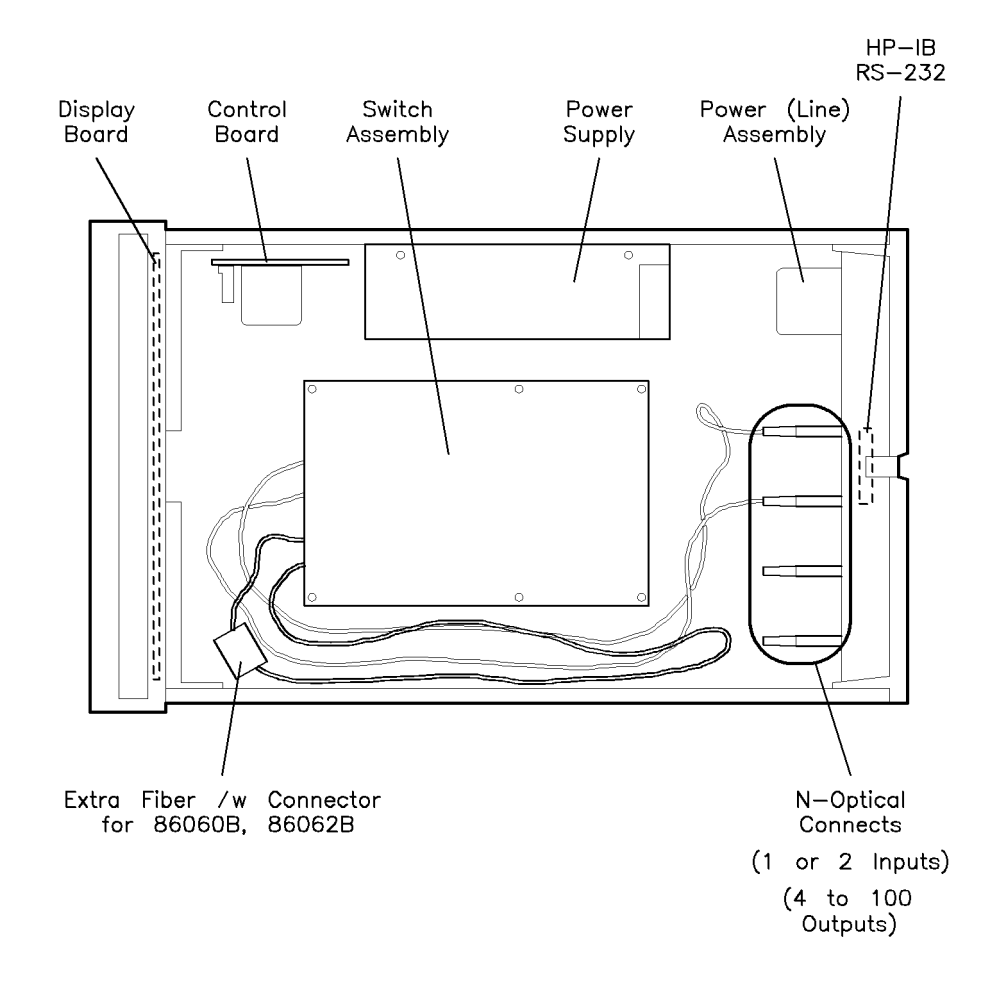

topview

Figure 6-1. Top view of the HP 86060B lightwave switch.

## Replacing the cable/connector

- 1. Remove the right side cover using a #20 torx driver.
- 2. Remove the right side cover using a #15 torx driver.
- 3. Take out the spare cable/connector. The spare cable/connector is under the front of the switch assembly, in a gray plastic holder.
- 4. Replace the defective port cable/connector assembly with the spare assembly.

### Conguring the switch to use the spare connector

1. Press  $(Help)$ , then press the model number of the instrument (8606x).

The service menu will appear on the screen and you will be prompted for the actual switch layer in which you are going the change the spare ber. (Existing switches have only one layer.)

2. Press  $\Omega$ , and then  $\Gamma$ .

The display will prompt you for the actual channel number of the spare fiber. This will be labeled with the number of the fiber.

3. The display will prompt you to enter the channel to be replaced.

Enter the number of the channel and press (Enter).

The display will show the intended cable changes.

4. Press (Enter) to confirm the changes.

#### N O T E  $\sim$   $\sim$   $\sim$   $\sim$

When the spare fibers have replaced bad port fibers, the unit should be sent to an HP Service Center to have new port ber/connectors spliced into the instrument.

Service Information

# Switching Time

<sup>A</sup>

## Switching Time

Switching time, the time required to move from one channel to another, is dependent on the number of switch channels traversed and the spacing of those channels. In addition, the optics module has a 250 ms fixed time to minimize bounce and maximize repeatability. Therefore, the amount of time required to move from one channel to another is:

 ${number of channels moved}$  (time between adjacent channels) + 250 ms

The parameters of the HP 86060B-series lightwave switches vary according to the total number of ber channels. As <sup>a</sup> result, the switching speed, (the time required to move between adjacent channels), is dependent on the number of ber channels. Switches are grouped into four classes depending on the number of channels the switch is able to accommodate. The distinction lies in the fact that the switch's total number of channels effects the physical spacing between adjacent channels. This in turn, effects manufacturing techniques, the duration of the switching cycle, and the interaction between the controller board and the stepping motor.

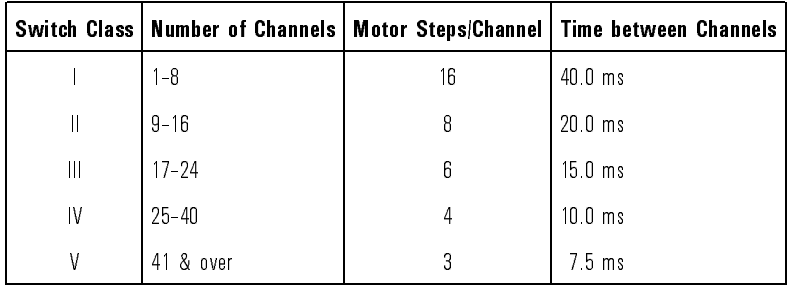

Switching time is additive for non-adjacent channels. Therefore, to switch from channel <sup>1</sup> to channel <sup>8</sup> on an eight channel switch would require :

 ${7 \; channels}$  (40 msec/channel)} + 250 msec = 430 msec

Index

## Index

- <sup>3</sup> 3-wire interface, 4-18
- <sup>A</sup> accessories shipped with the lightwave switch, 2-3 ac power cables, 2-6 altitude, 1-7
- <sup>B</sup> before servicing the HP 86060B, 2-13

<sup>C</sup> certication information, iii character program data, 4-11 checking the fuse, 2-5 cleaning the cabinet, 2-2 CLOSE RS232 COM command, 4-44 \*CLS (Clear Status) command, 4-28 command common, 4-22, 4-28-38 instrument specific,  $4-22$ ,  $4-44-46$ program examples, 4-25 query, 4-9 standard SCPI, 4-22, 4-39-43 types, 4-22 command header, 4-8 command instructions, 4-7 common command \*CLS (Clear Status), 4-28 definition, 4-22 \*ESE (Event Status Enable), 4-29 \*ESR (Event Status Register), 4-30 \*IDN (Identication Number), 4-31 \*OPC (Operation Complete), 4-32 \*RCL (Recall), 4-33 \*RST (Reset), 4-33 \*SAV (Save), 4-33 \*SRE (Service Request Enable), 4-34 \*STB (Status Byte), 4-35 \*TST (Test), 4-37 \*WAI (Wait), 4-38 common command header, 4-8 communicating, RS-232, 4-19 compound command header, 4-8

conguration definition of, 4-27 conformity, vi connector care, 1-13 cleaning, 1-15 handling, 1-15 non-lensed, 1-16 connector interface compatability, 1-18 insertion technique, 1-18 torque requirements, 1-18 customer assistance, iii D data bits, 4-19 declaration of conformity, vi device address, 4-6 <sup>E</sup> electrostatic discharge, 1-10 EMI compatibility, 1-7 error messages, 4-43 reducing damage caused by ESD, 1-12 static-safe work station, 1-10 \*ESE (Event Status Enable) command, 4-29 \*ESR (Event Status Register) command, 4-30 extra ber/connector , replacing, 6-4 <sup>F</sup> ber ends inspection, 1-19 front panel features, 2-9 optical input connector, 1-7 output connector, 1-7 fuse, 2-5

#### <sup>H</sup> header types, 4-8

HP-IB address, 4-14 bus command, 4-16 command mode, 4-13 data mode, 4-13 device clear command, 4-16 instrument address, 4-15 interface capabilitities, 4-13 interface clear command, 4-16 interface select code, 4-15

lockout mode, 4-16 remote program interface, 4-4 HP maintenance contract, 2-13 HP Sales and Service Offices, 1-24 humidity, 1-7

<sup>I</sup> \*IDN (Identication Number) command, 4-31 initial inspection, 2-3 input voltage, 2-4 insertion loss testing, 1-20, 2-12 installation category, 1-7 instrument specific commands, 4-44-46 definition, 4-22 interface 3-wire, 4-18 settings, 4-18

<sup>L</sup> lightwave adapters cleaning, 1-17 lightwave connector care, 1-13 line frequency, 2-4

M mnemonics truncation, 4-21

- <sup>N</sup> non-lensed connector care, 1-16 notation convections/definitions, 4-24 numeric program data, 4-11
- <sup>O</sup> \*OPC (Operation Complete) command, 4-32 OPEN RS232 COM command, 4-44 operation, interface, 4-18 optical performance testing, 1-20 Option 025, 1-2, 1-18, 2-2 output command, 4-6 output queue, 4-9

<sup>P</sup> packaging materials, 1-22 pigtail connections, 1-2, 1-18, 2-2 pollution degree, 1-7 power cable, 2-6 power requirements, 1-7, 2-4 program data, 4-7 character, 4-11 numeric, 4-11 syntax, 4-10 program header options, 4-10 program message syntax, 4-5 programming guidelines, 4-3 programming instructions header, 4-7 <sup>Q</sup> query command, 4-9 instructions, 4-7 response, 4-23 <sup>R</sup> \*RCL (Recall) command, 4-33 remote program interface HP-IB, 4-4 RS-232, 4-4 remote programming device address, 4-6 instructions, 4-7 output command, 4-6 program data, 4-7 program message syntax, 4-5 white space (separator), 4-7 repair options, 2-13 replacement procedures, 6-4 returning the lightwave switch for service, 1-22 return loss testing, 1-21, 2-11 LAYer:CHANnel command, 4-45 RS-232 cables, 4-18 remote program interface, 4-4 RS-232, communicating over, 4-19 \*RST (Reset) command, 4-33

<sup>S</sup> safety symbols, iv safety considerations, v servicing, 6-3 sales and service offices, 1-24 \*SAV (Save) command, 4-33 serial numbers, 1-9 service replacement procedure, 6-4 returning the HP lightwave switch, 1-22 service options, 2-13 Service Request Enable Register, 4-34 service tools, 6-3 shipping materials, 1-22 preparation procedure, 1-23 \*SRE (Service Request Enable) command, 4-34 Standard Event Status Enable Register, 4-29 Standard Event Status Register, 4-30 standard SCPI commands, 4-39-43 definition, 4-22 :STATus ENABle command, 4-39 &<node>CONDition query, 4-39 &<node>[:EVENT] query, 4-40 PRESet, 4-40 Status Byte Register, 4-36 \*STB (Status Byte) command, 4-35 switch configuration definition, 4-27 definition of,  $4-27$ :SYSTem CONFig query, 4-46 ERRor query, 4-41

<sup>T</sup> temperature range, 1-7 truncation rule, 4-21 \*TST (Test) command, 4-37 turning on the lightwave switch, 2-8

<sup>V</sup> VA power requirements, 2-4

<sup>W</sup> \*WAI (Wait) command, 4-38 warranty, 2-13 warranty information, vii white space (separator), 4-7